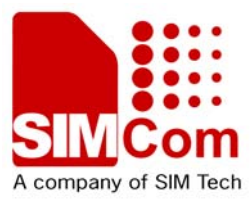

# Hardware Design **SIM5215A \_HD\_V1.02**

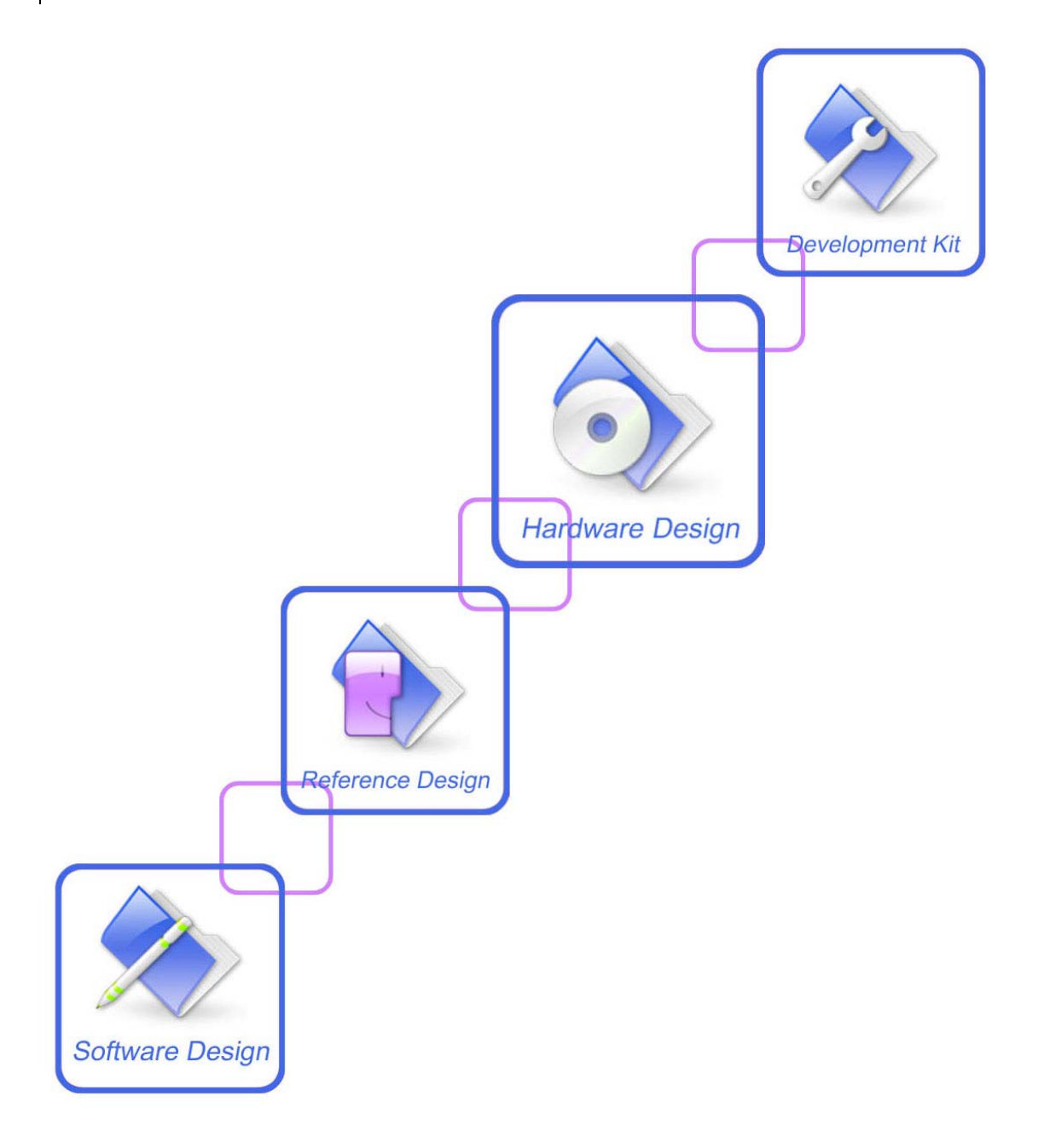

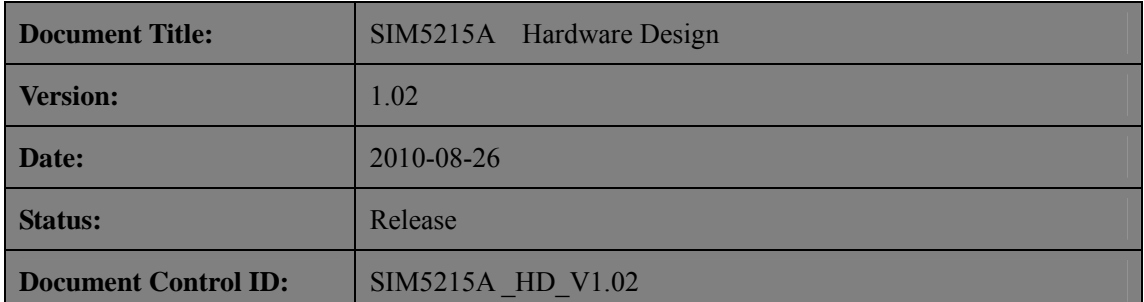

### **General Notes**

SIMCOM offers this information as a service to its customers, to support application and engineering efforts that use the products designed by SIMCOM. The information provided is based upon requirements specifically provided to SIMCOM by the customers. SIMCOM has not undertaken any independent search for additional relevant information, including any information that may be in the customer's possession. Furthermore, system validation of this product designed by SIMCOM within a larger electronic system remains the responsibility of the customer or the customer's system integrator. All specifications supplied herein are subject to change.

## *NOTICE:*

*This device complies with Part 15 of the FCC Rules [and with RSS-210 of Industry Canada]. Operation is subject to the following two conditions:* 

- *(1) this device may not cause harmful interference, and*
- *(2) this device must accept any interference received, including interference that may cause undesired operation.*

*Changes or modifications made to this equipment not expressly approved by SIMCOM may void the FCC authorization to operate this equipment.* 

*This equipment has been tested and found to comply with the limits for a Class B digital device, pursuant to Part 15 of the FCC Rules. These limits are designed to provide reasonable protection against harmful interference in a residential installation. This equipment generates, uses and can radiate radio frequency energy and, if not installed and used in accordance with the instructions, may cause harmful interference to radio communications. However, there is no guarantee that interference will not occur in a particular installation. If this equipment does cause harmful interference to radio or television reception, which can be determined by turning the equipment off and on, the user is encouraged to try to correct the interference by one or more of the following measures:* 

- *Reorient or relocate the receiving antenna.*
- *Increase the separation between the equipment and receiver.*
- *Connect the equipment into an outlet on a circuit different from that to which the receiver is connected.*
- *Consult the dealer or an experienced radio/TV technician for help.*

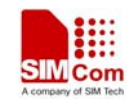

*This Class [B] digital apparatus complies with Canadian ICES-003. Cet appareil numérique de la classe [\*] est conforme à la norme NMB-003 du Canada.* 

#### *Radiofrequency radiation exposure Information:*

*This equipment complies with FCC radiation exposure limits set forth for an uncontrolled environment. This equipment should be installed and operated with minimum distance of 20 cm between the radiator and your body.* 

*This transmitter must not be co-located or operating in conjunction with any other antenna or transmitter.* 

#### **Copyright**

This document contains proprietary technical information which is the property of SIMCOM Limited., copying of this document and giving it to others and the using or communication of the contents thereof, are forbidden without express authority. Offenders are liable to the payment of damages. All rights reserved in the event of grant of a patent or the registration of a utility model or design. All specification supplied herein are subject to change without notice at any time.

#### *Copyright © Shanghai SIMCOM Wireless Solutions Ltd. 2010*

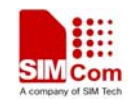

# **Version history**

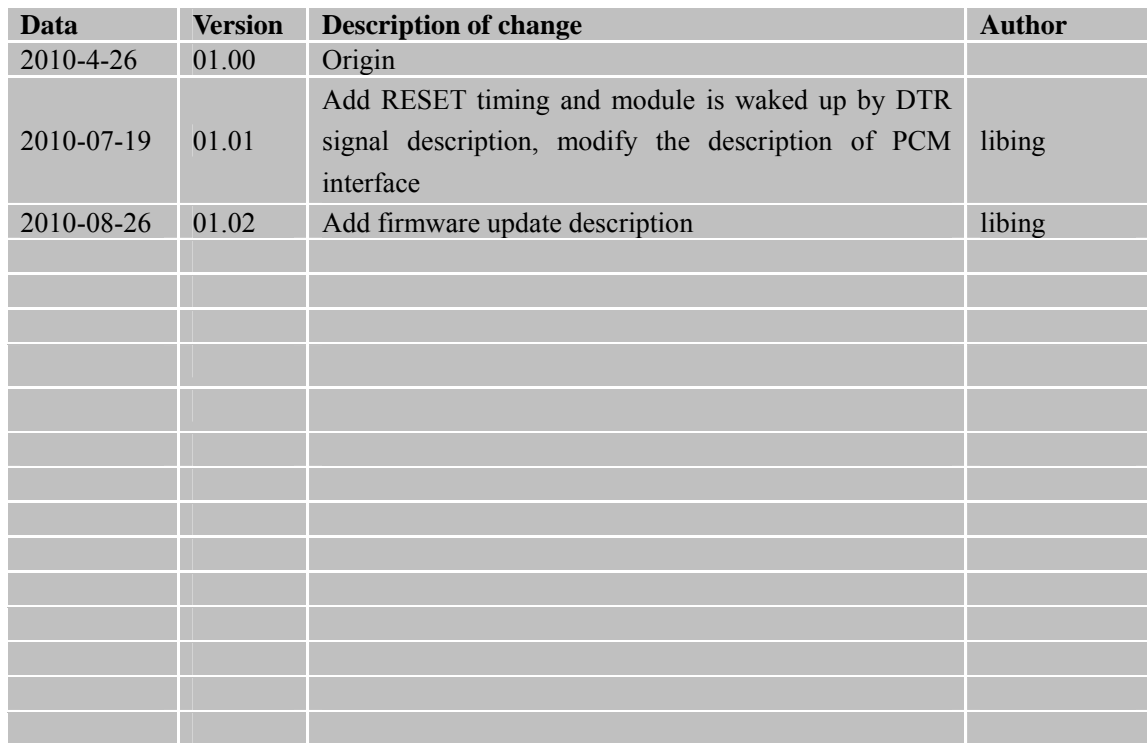

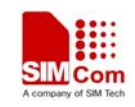

## **Contents**

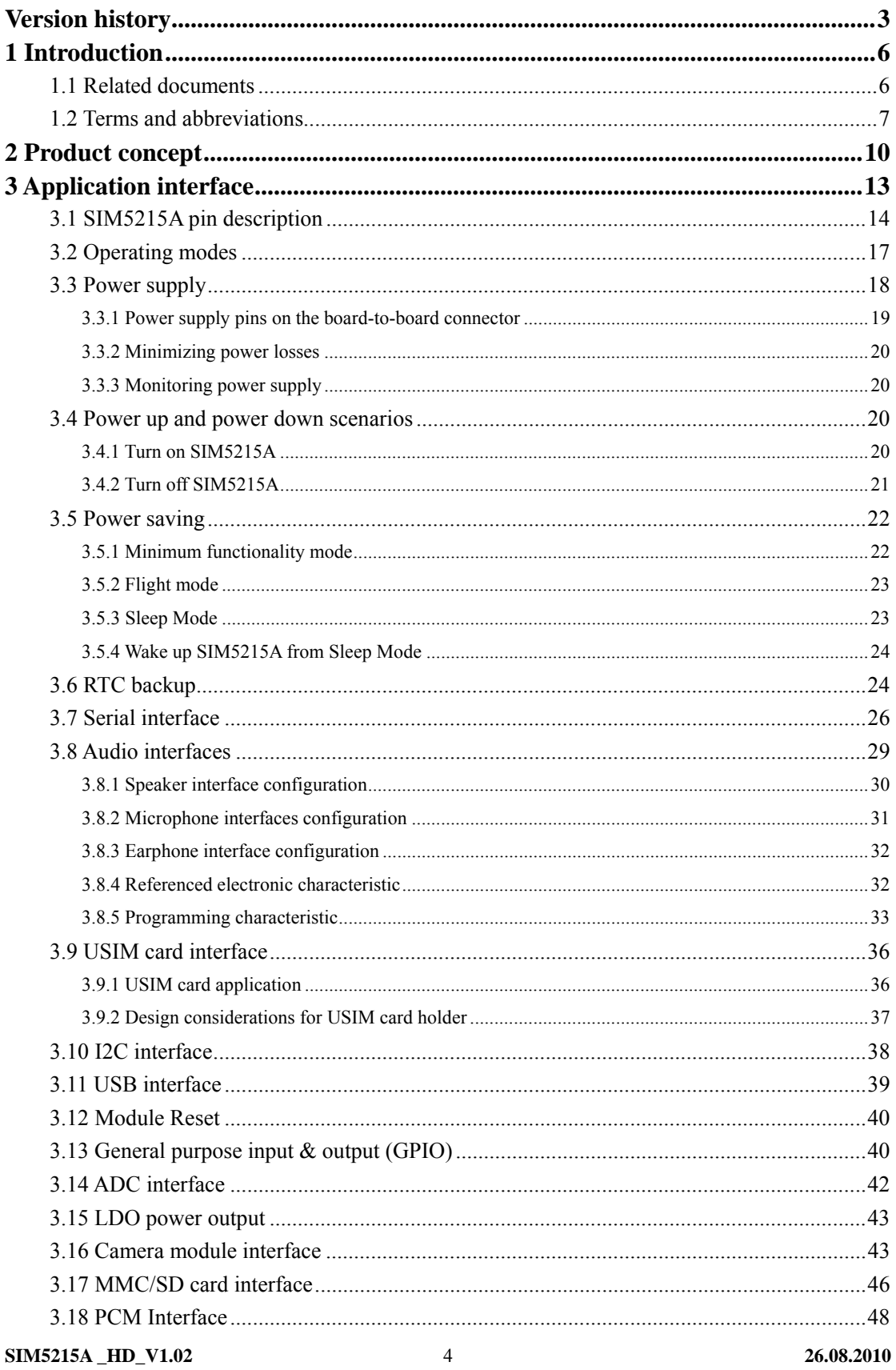

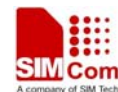

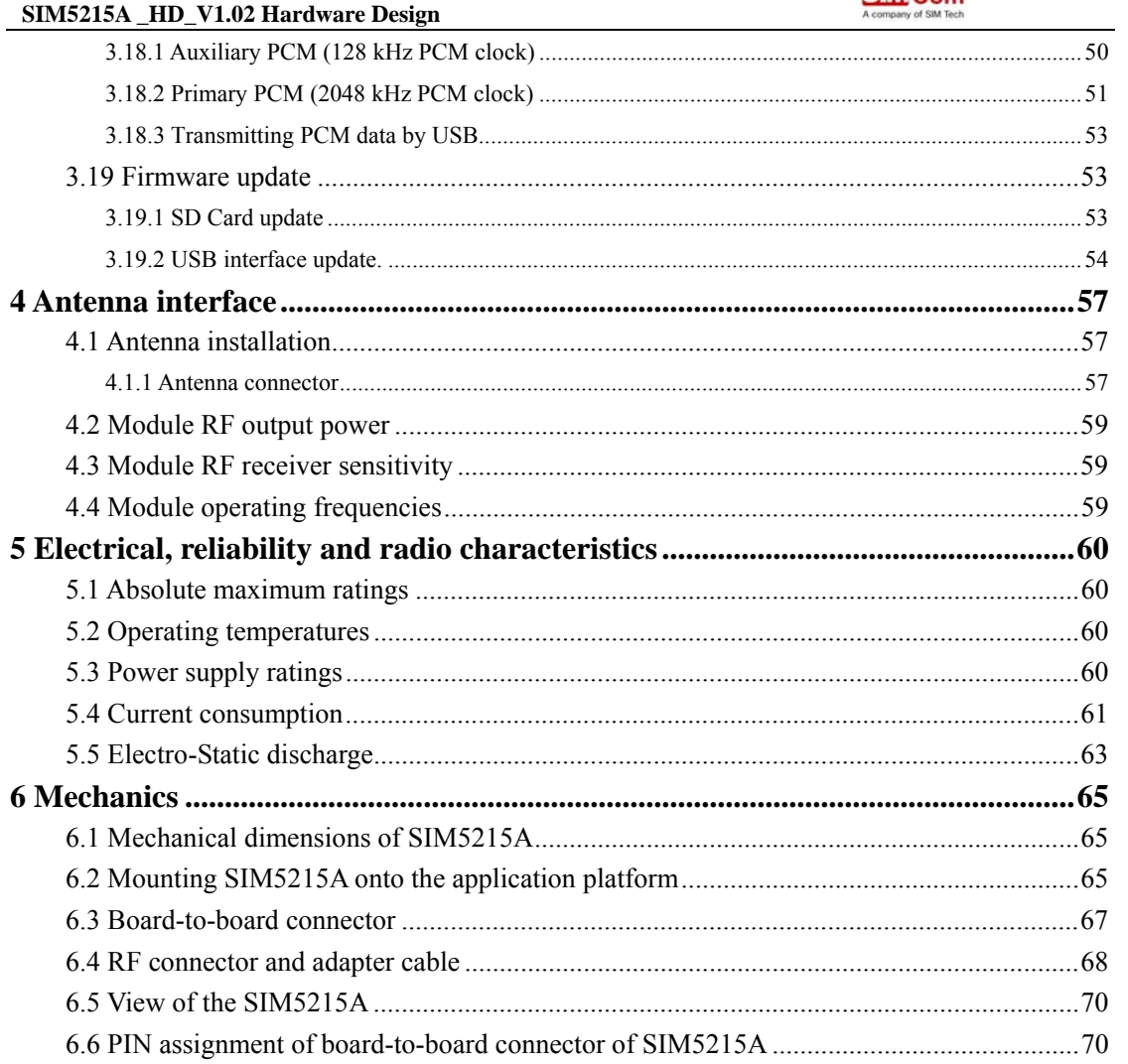

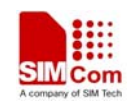

## **1 Introduction**

This document describes the hardware interface of the SIMCOM SIM5215A module that connects to the specific application and the air interface. As SIM5215A can be integrated with a wide range of applications, all functional components of SIM5215A are described in great detail. This document can help you quickly understand SIM5215A interface specifications, electrical and mechanical details. With the help of this document and other SIM5215A application notes, user guide, you can use SIM5215A module to design and set-up mobile applications quickly.

## **1.1 Related documents**

## **Table 1: Related documents**

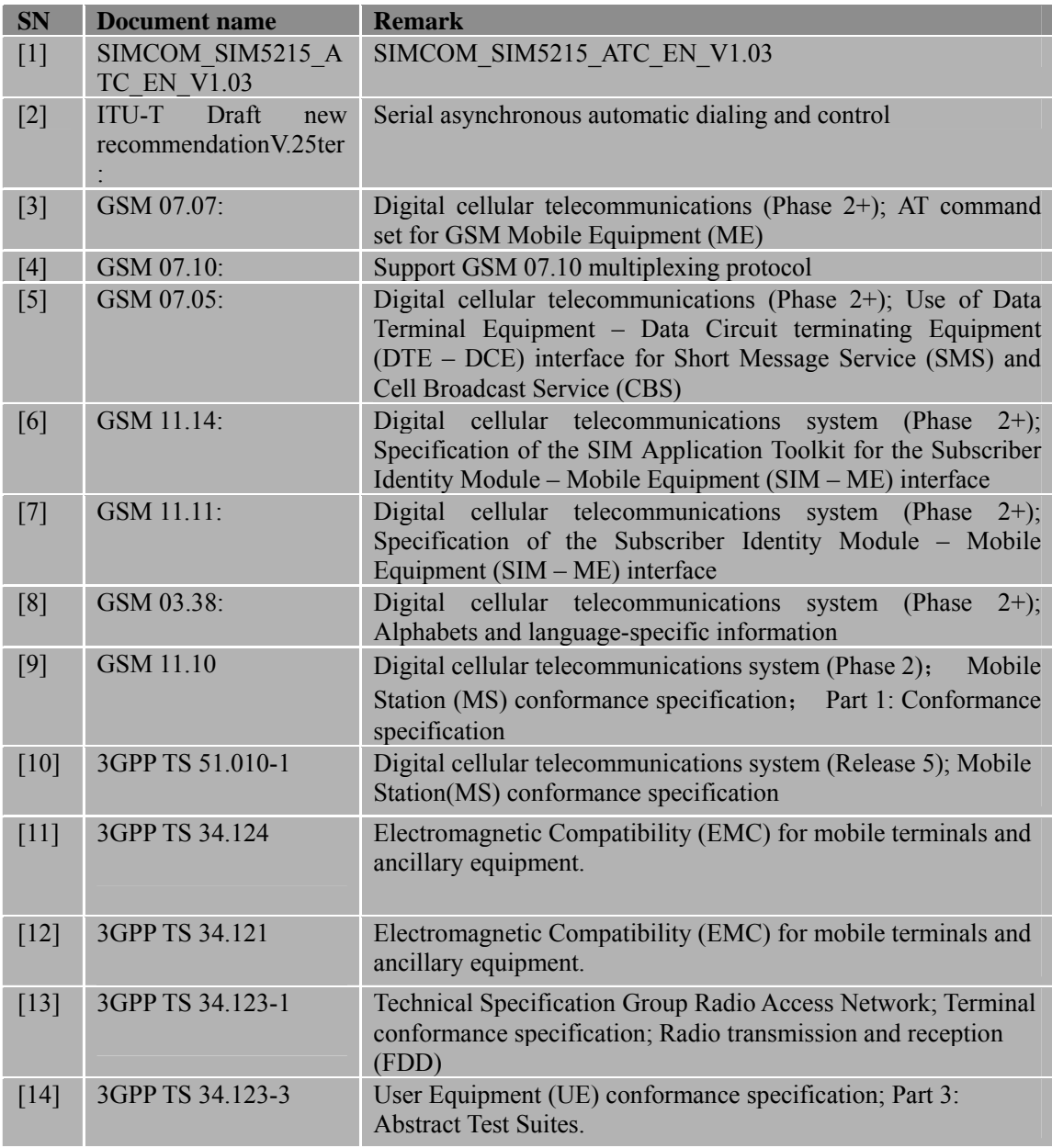

**SIM5215A \_HD\_V1.02** 6 **26.08.2010** 

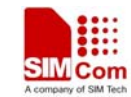

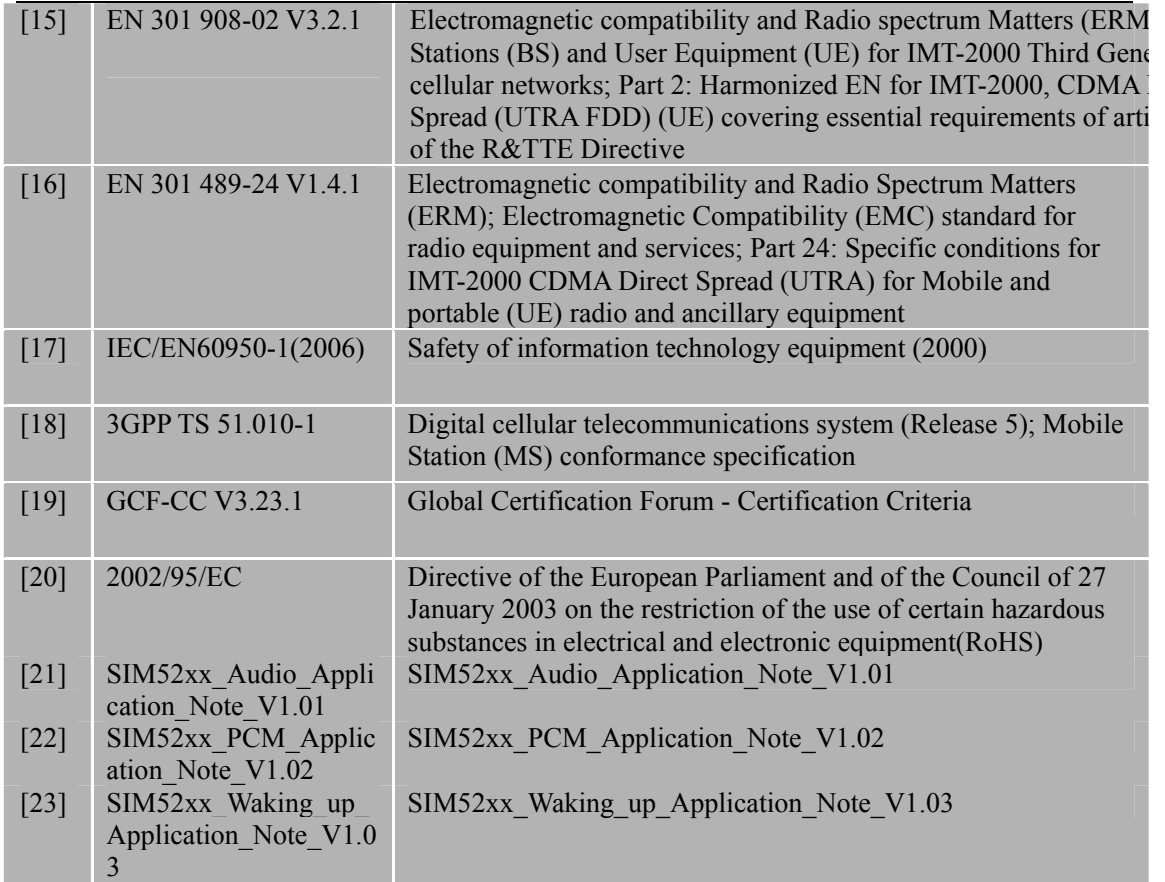

## **1.2 Terms and abbreviations**

## **Table 2: Terms and abbreviations**

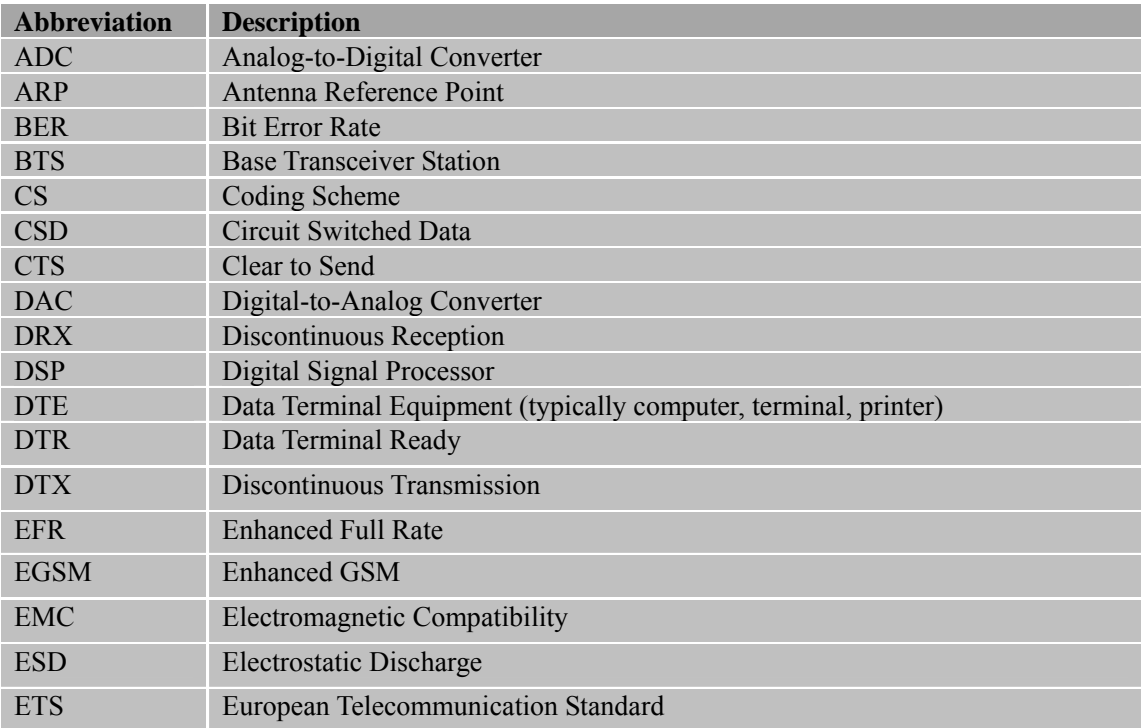

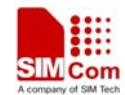

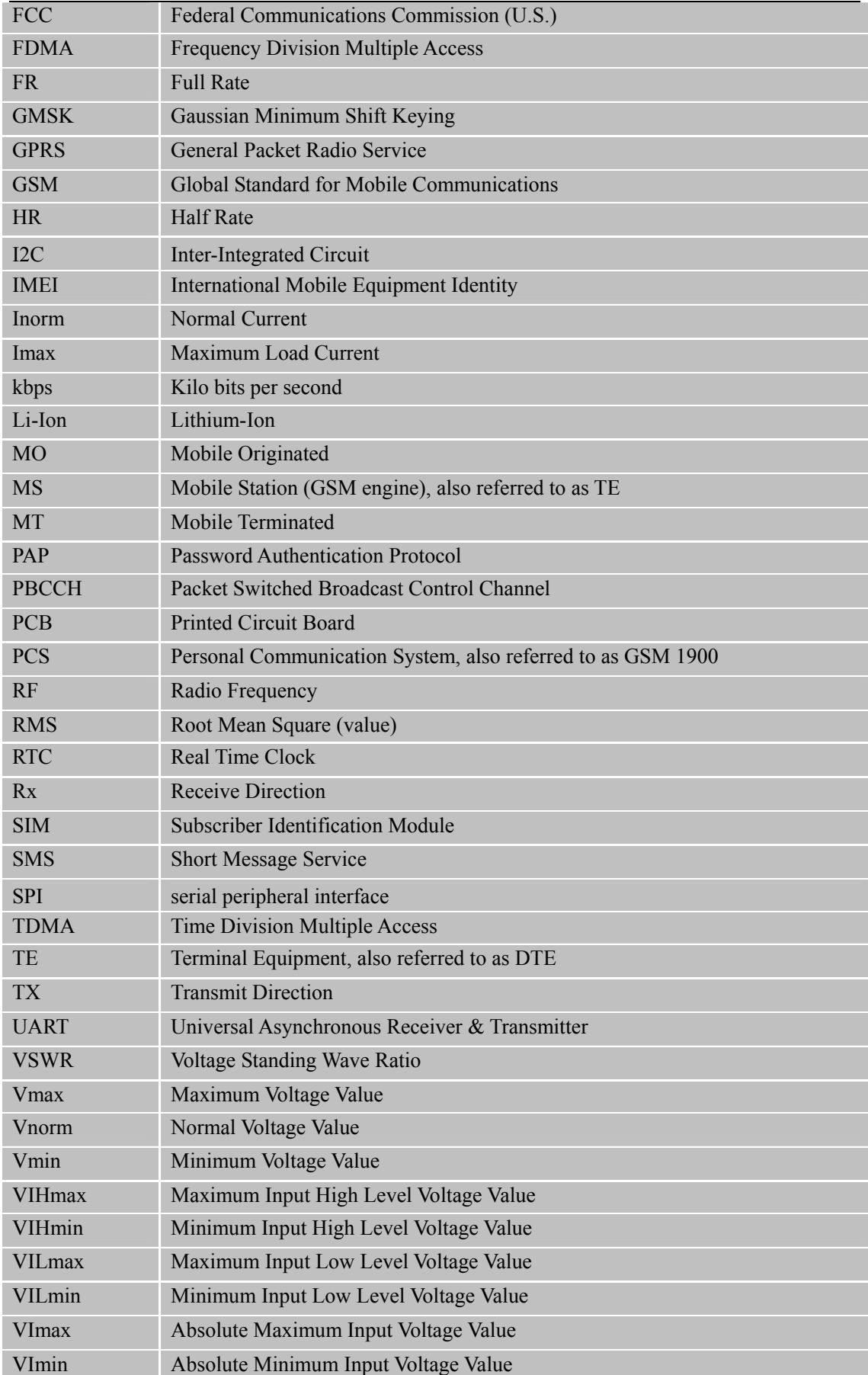

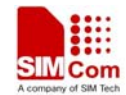

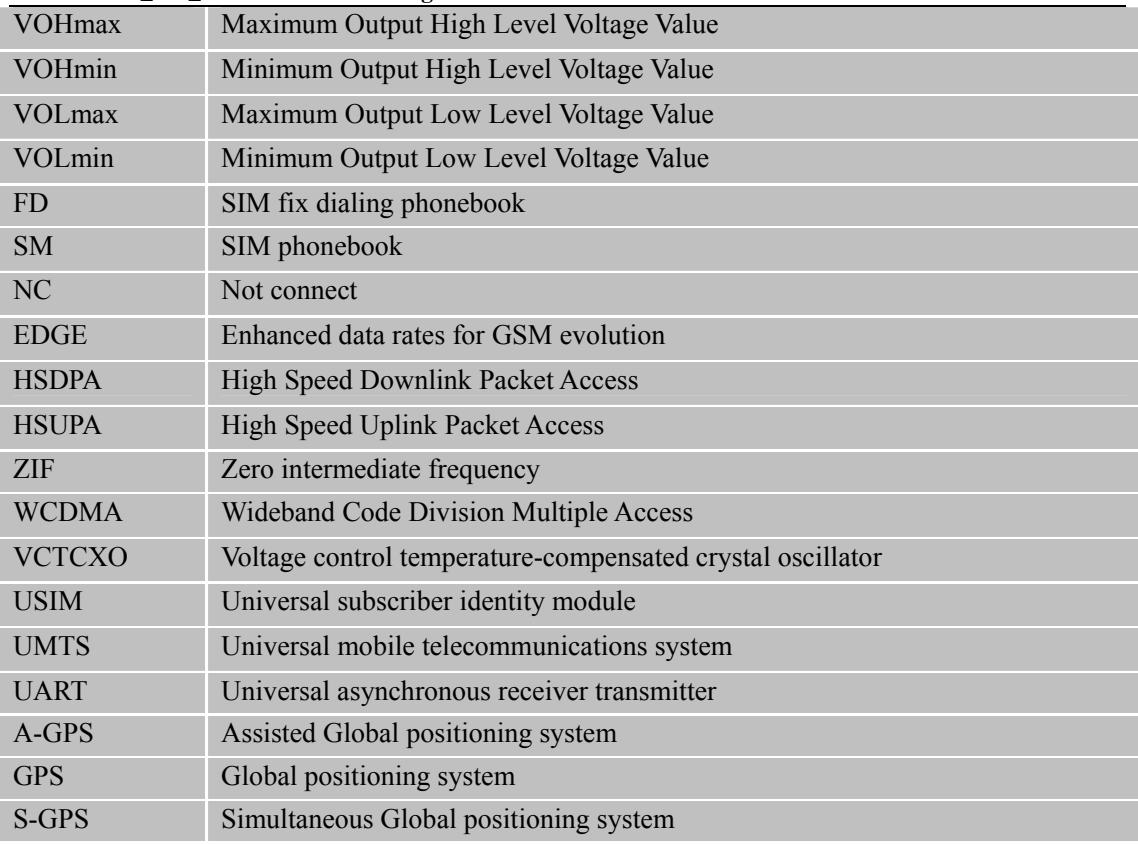

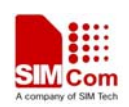

## **2 Product concept**

Designed for global market, SIM5215A is a quad-band GSM/GPRS/EDGE and dual-band UMTS engine that works on frequencies of GSM 850MHz, EGSM 900 MHz, DCS 1800 MHz, PCS 1900MHz, and WCDMA 1900M/850M. SIM5215A provides GPRS multi-slot class 12/class10/class 8 (optional) capability and EDGE, supports the GPRS coding schemes CS-1, CS-2, CS-3 and CS-4. EDGE: 8 PSK, DTM (class A) multi-slot class 12, DL coding schemes: MCS1-9, UL coding schemes: MCS1-9.

With a tiny configuration of 36mm  $\times$  26mm  $\times$  4.5 mm, SIM5215A can fit almost all the space requirements in your applications, such as AMR, POS, Security  $\&$  Surveillance and other mobile devices.

The physical interface to the mobile application is made through a 70 pins board-to-board connector, which provides all hardware interfaces between the module and customers' boards except the RF antenna interface.

- $\bullet$  Serial port and USB 2.0 port can be alternatively used as data port.
- $\bullet$  USIM interface: support SIM cards: 3V & 1.8V
- Power on/off and reset signal
- Backup RTC interface.
- $\bullet$  Six GPIOs: 1 for interrupt, 1 for flight mode, 1 for status LED, 2 for output control, 1 for input, also can be multiplex as a PCM interface.
- Three audio channels include two microphones inputs and three audio outputs. This can be easily configured by AT command.
- z A camera interface is provided,(if above pins are not used as camera interface ,it could be configured as GPIOs..
- An I2C interface is provided.
- An ADC interface
- z A LDO power output
- A 4 bit SD card interface
- A PCM interface, all pins of PCM interface can be configured as GPIOs(default are GPIOs).

The SIM5215A provides RF antenna interface with two alternatives: antenna connector and antenna pad. The antenna connector is MURATA MM9329-2700. And customer's antenna can be soldered to the antenna pad.

The SIM5215A is integrated with the TCP/IP protocol,Extended TCP/IP AT commands are developed for customers to use the TCP/IP protocol easily, which is very useful for those data transfer applications. FTP/HTTP/ SMTP/POP3/ MMS/ LUA Script is integrated in SIM5215A too.

**SIM5215A \_HD\_V1.02** 10 **26.08.2010**  *Note: The SIM5215A has two kinds of interface (UART and USB) to connect to host CPU.* 

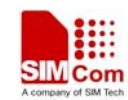

*USB interface is mapped to five virtual ports: "SIMTECH USB Modem", "SIMTECH NMEA Device", "SIMTECH ATCOM Device", "SIMTECH Diagnostics interface" and "SIMTECH Wireless Ethernet Adapter". UART, "SIMTECH USB Modem" and "SIMTECH ATCOM Device" could respond to AT command, and URC report to these three ports at the same time, but user could set dedicated port to receive URC (Unsolicited Result Code).* 

## **SIM5215A key features at a glance:**

## **Table 3: SIM5215A key features**

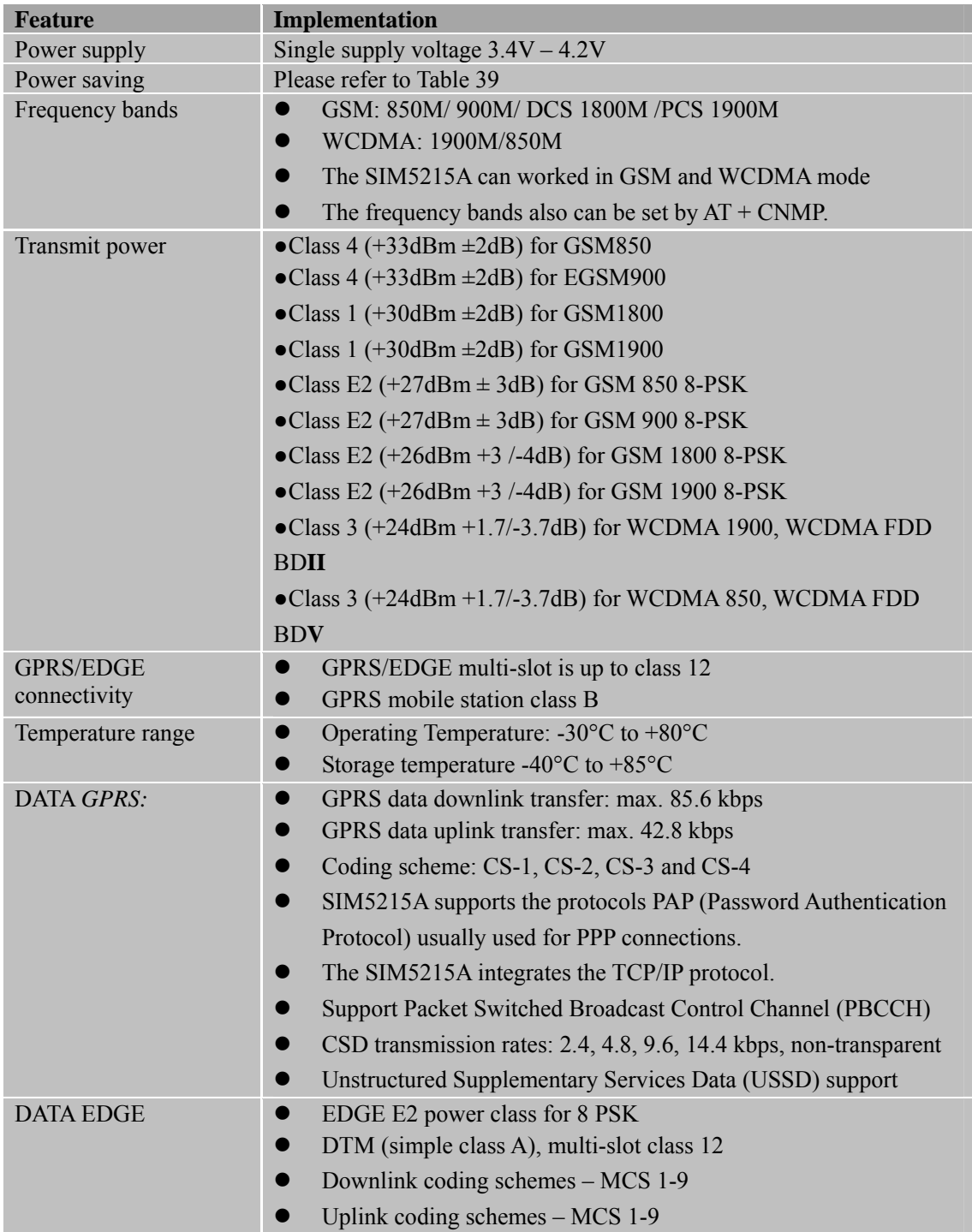

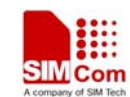

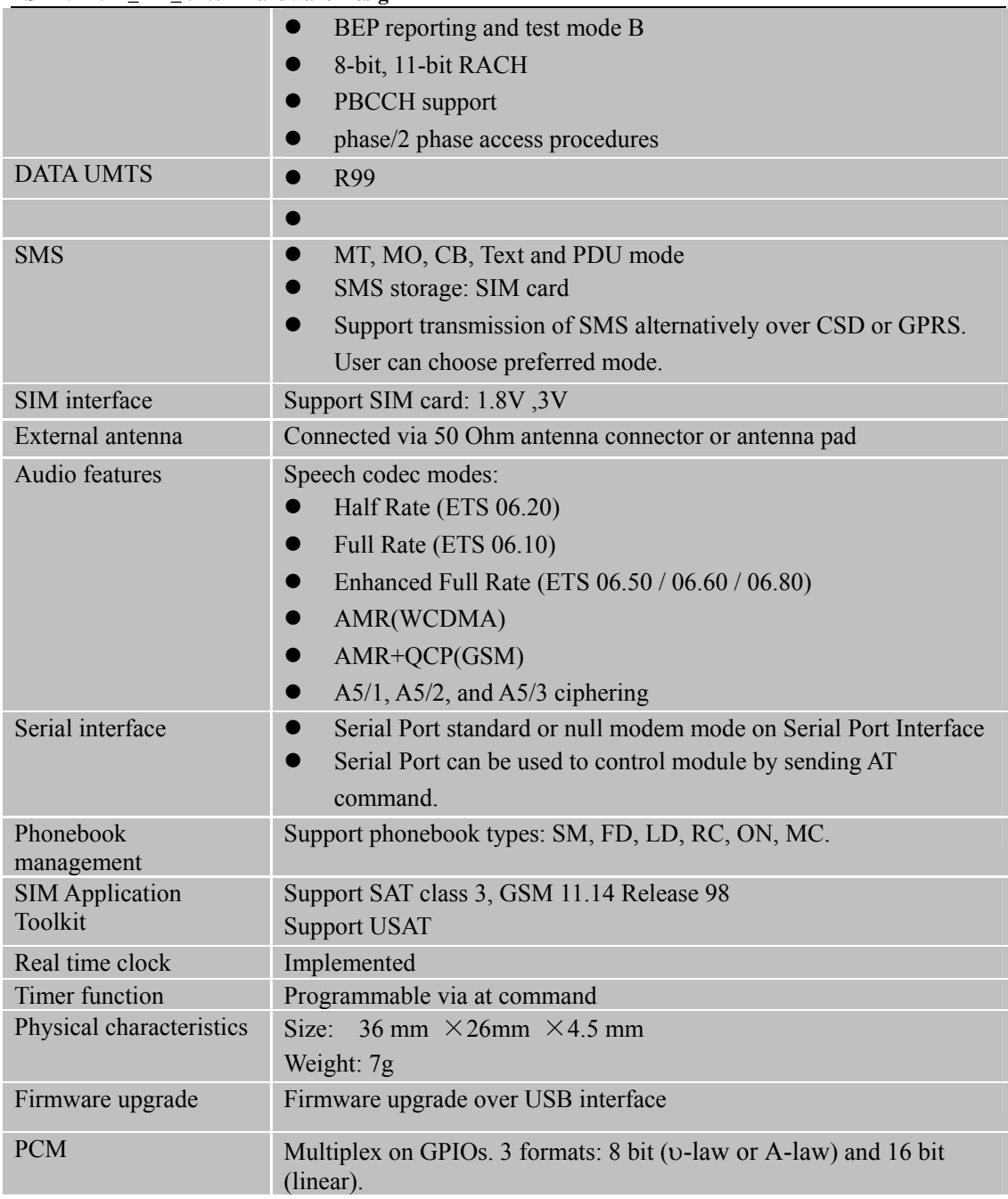

## **Table 4**:**Coding schemes and maximum net data rates over air interface**

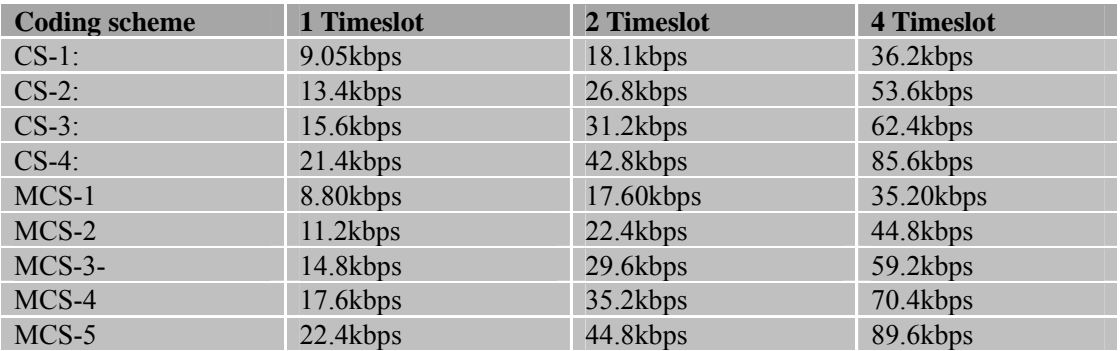

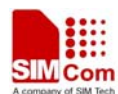

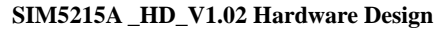

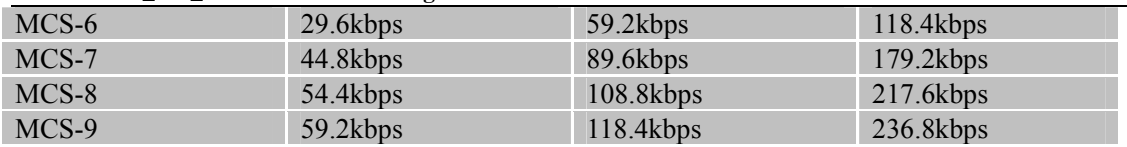

## **3 Application interface**

All hardware interfaces except RF interface that connects SIM5215A to the customers' cellular application platform is through a 70-pin 0.4mm pitch board-to-board connector. Figure 1 is SIM5215A system overview. Figure 2 is SIM5215A block diagram. Sub-interfaces included in this board-to-board connector are described in detail in following chapters:

- $\bullet$  Power supply
- USB interface
- $\bullet$  Serial interface
- Analog audio interfaces
- $\bullet$  SIM interface
- $\bullet$  GPIO
- $\bullet$  ADC
- LDO Power output
- PCM interface
- MMC/SD interface
- $\bullet$  Camera interface
- $\bullet$  RTC
- I2C interface

Electrical and mechanical characteristics of the board-to-board connector are specified in *Chapter 6.* There we also order information for mating connectors.

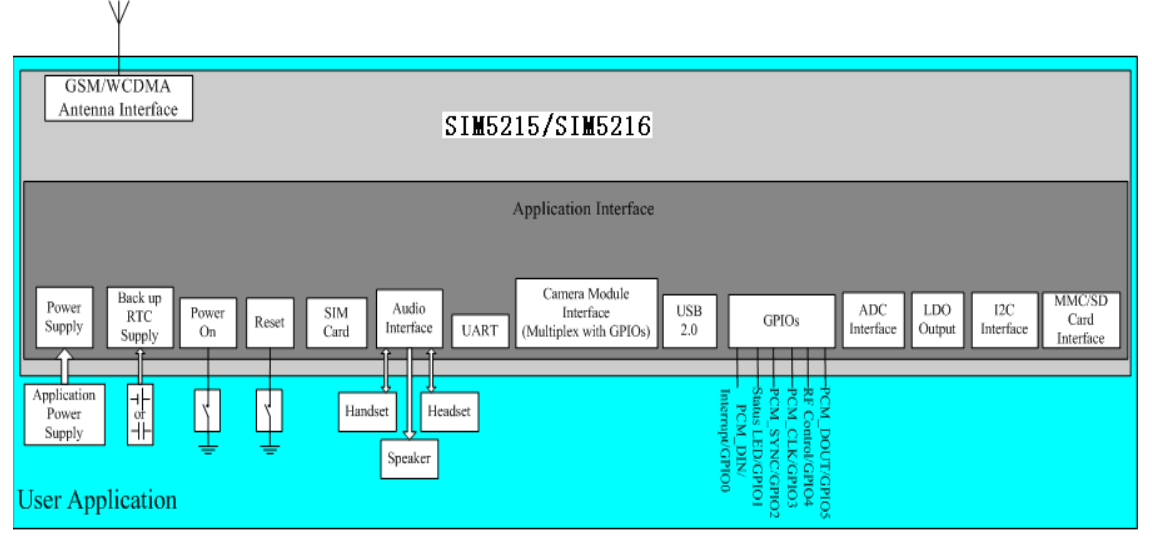

Figure 1: SIM5215/SIM5216 system view

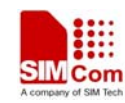

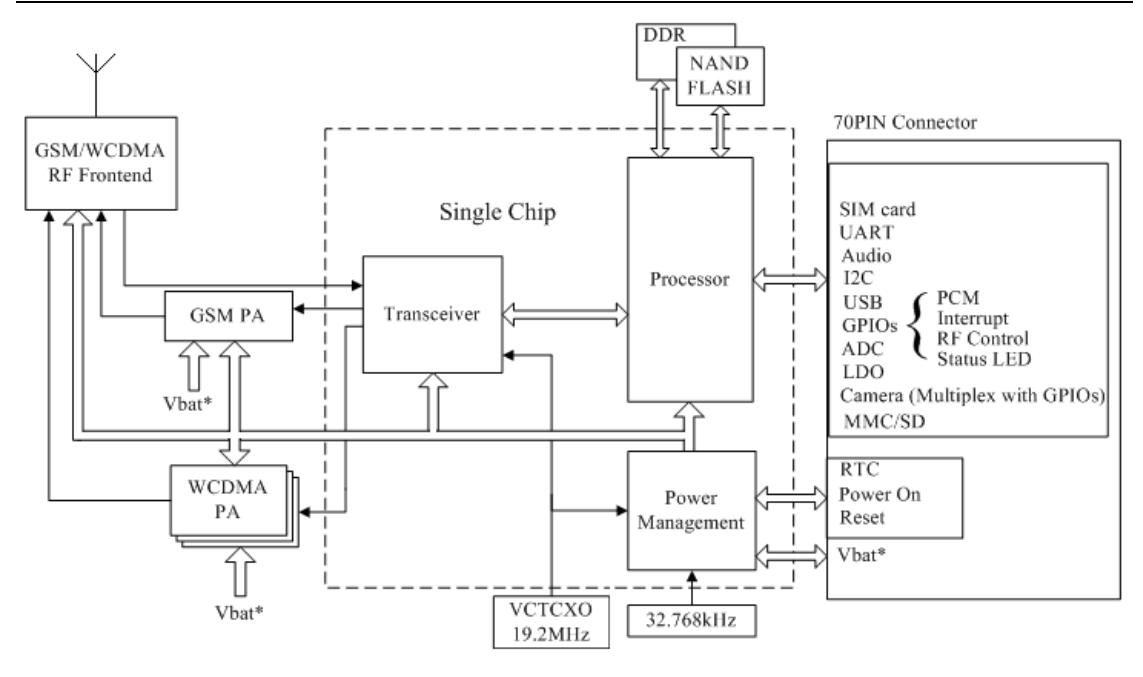

**Figure 2**:**SIM5215A block diagram** 

## **3.1 SIM5215A pin description**

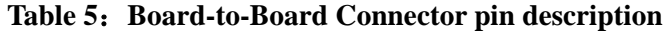

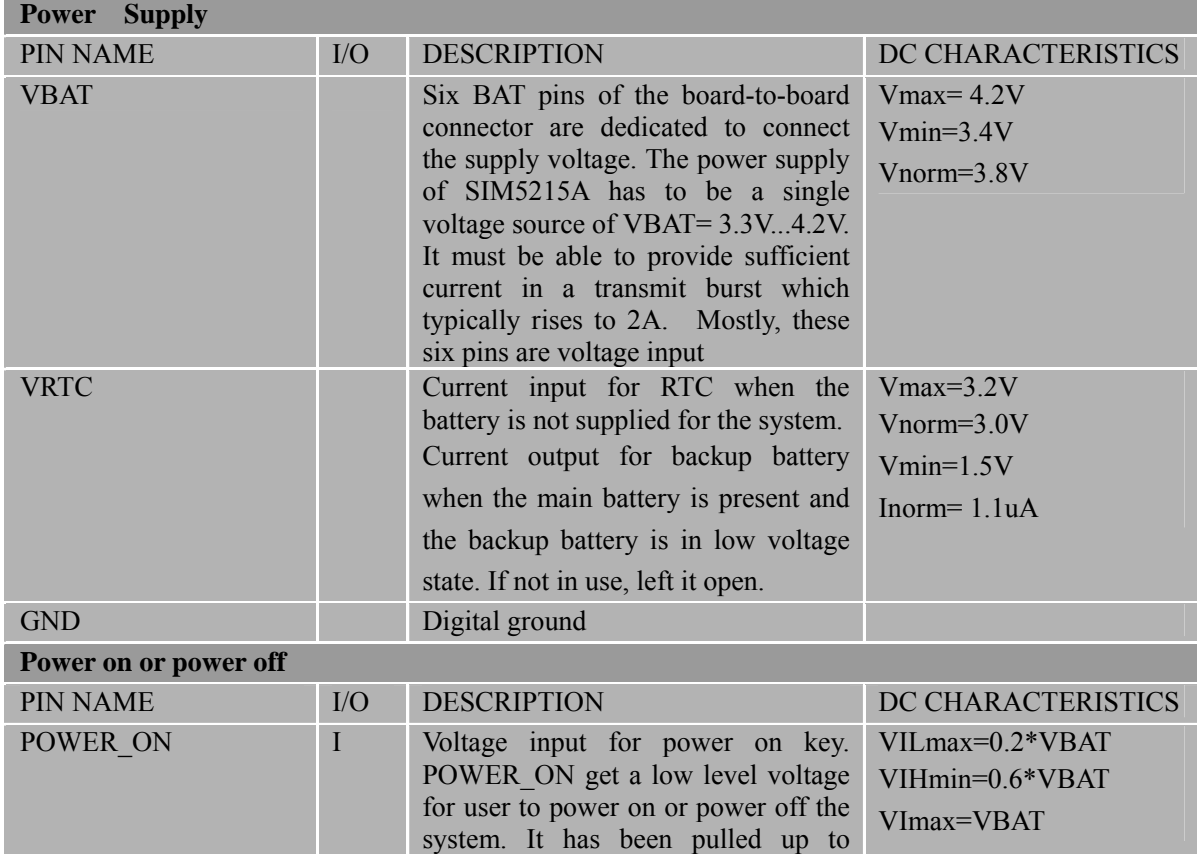

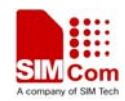

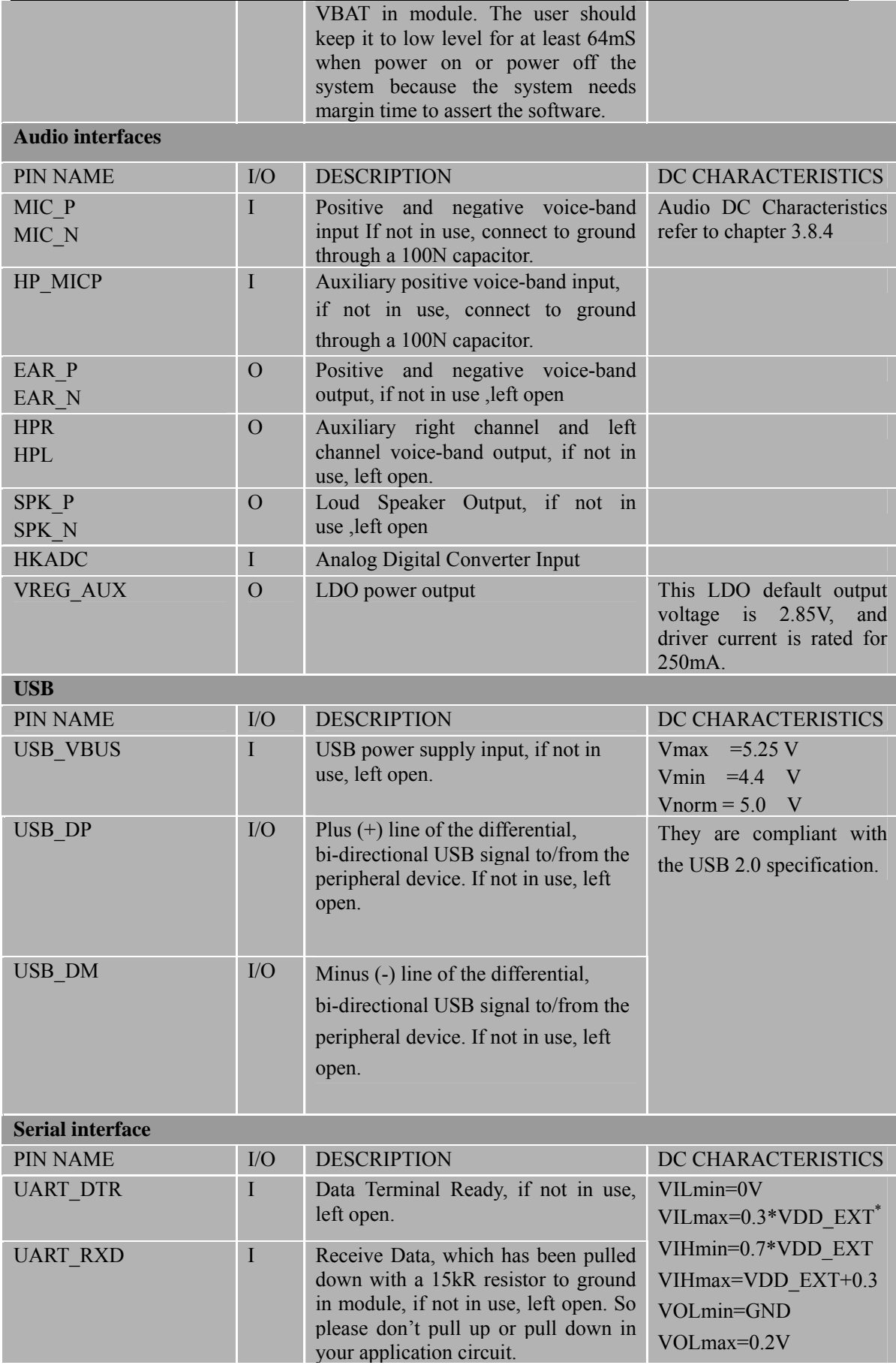

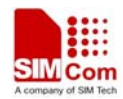

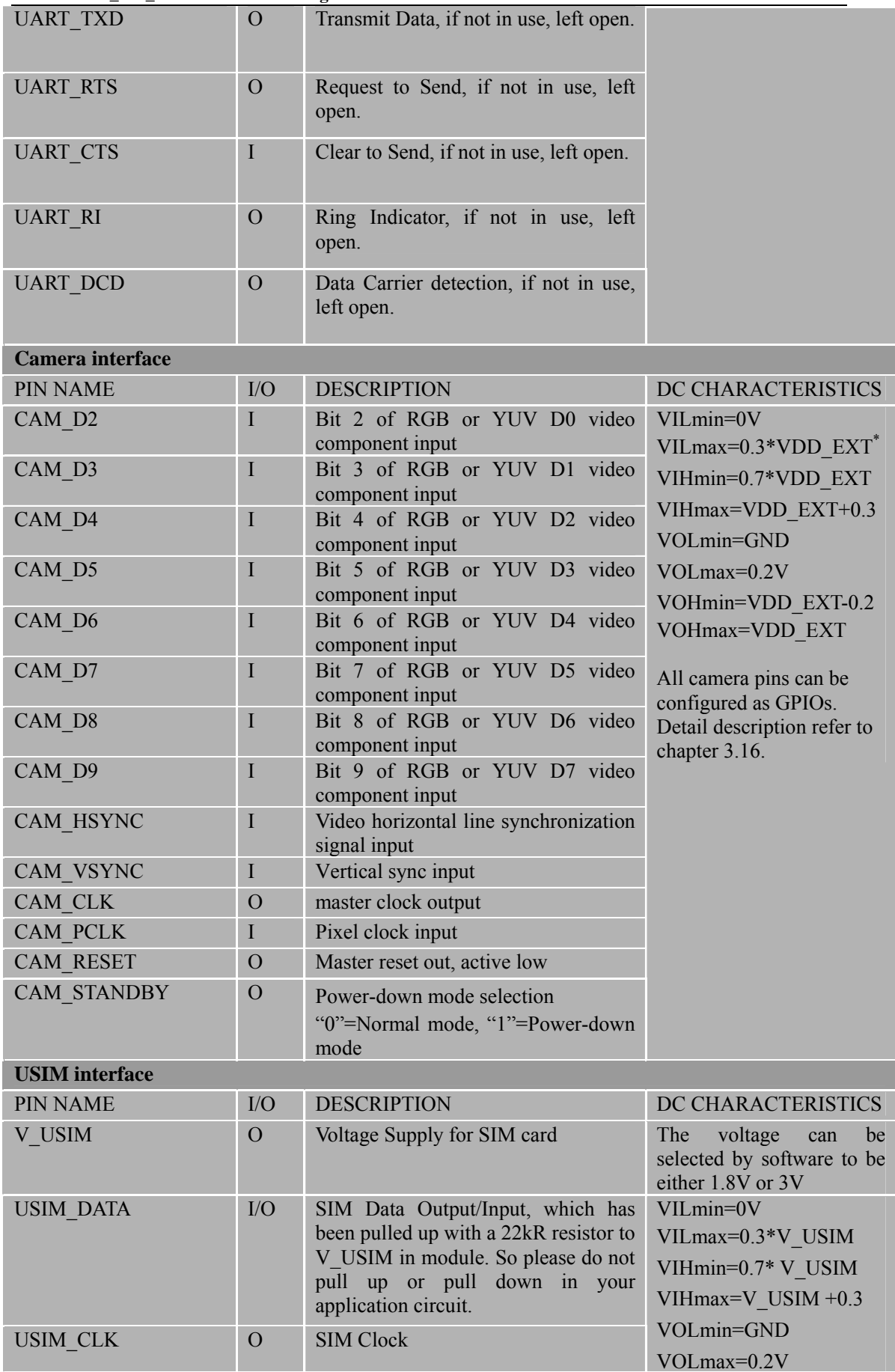

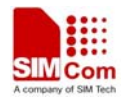

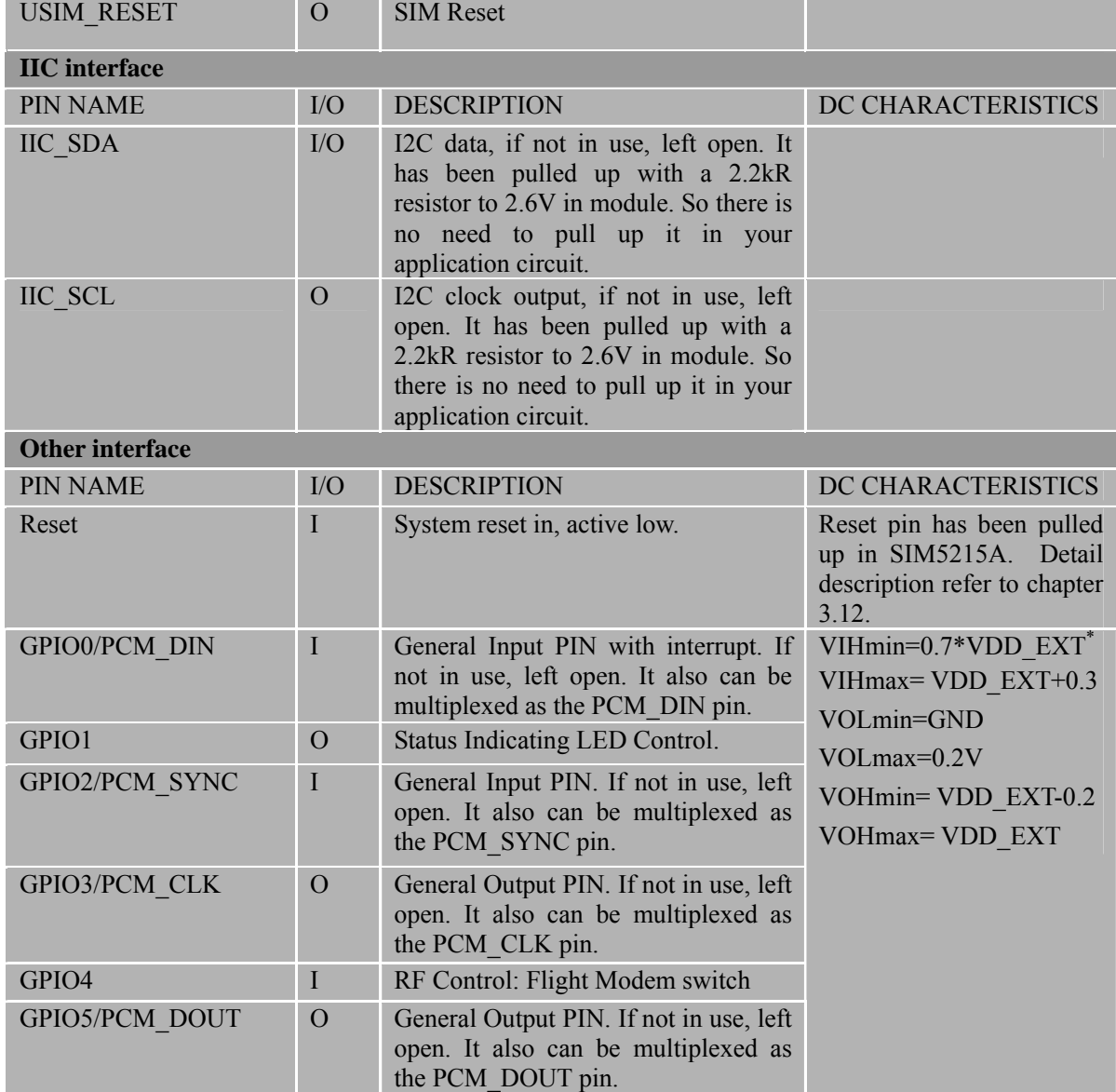

*\*Note: module internal reference supply power: VDD\_Ext=2.6V* 

## **3.2 Operating modes**

The following table summarizes the various operating modes, each operating modes will be referred to in the following chapters.

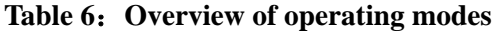

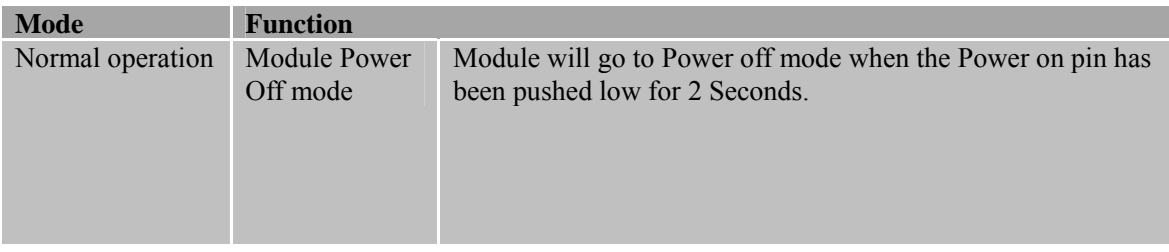

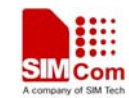

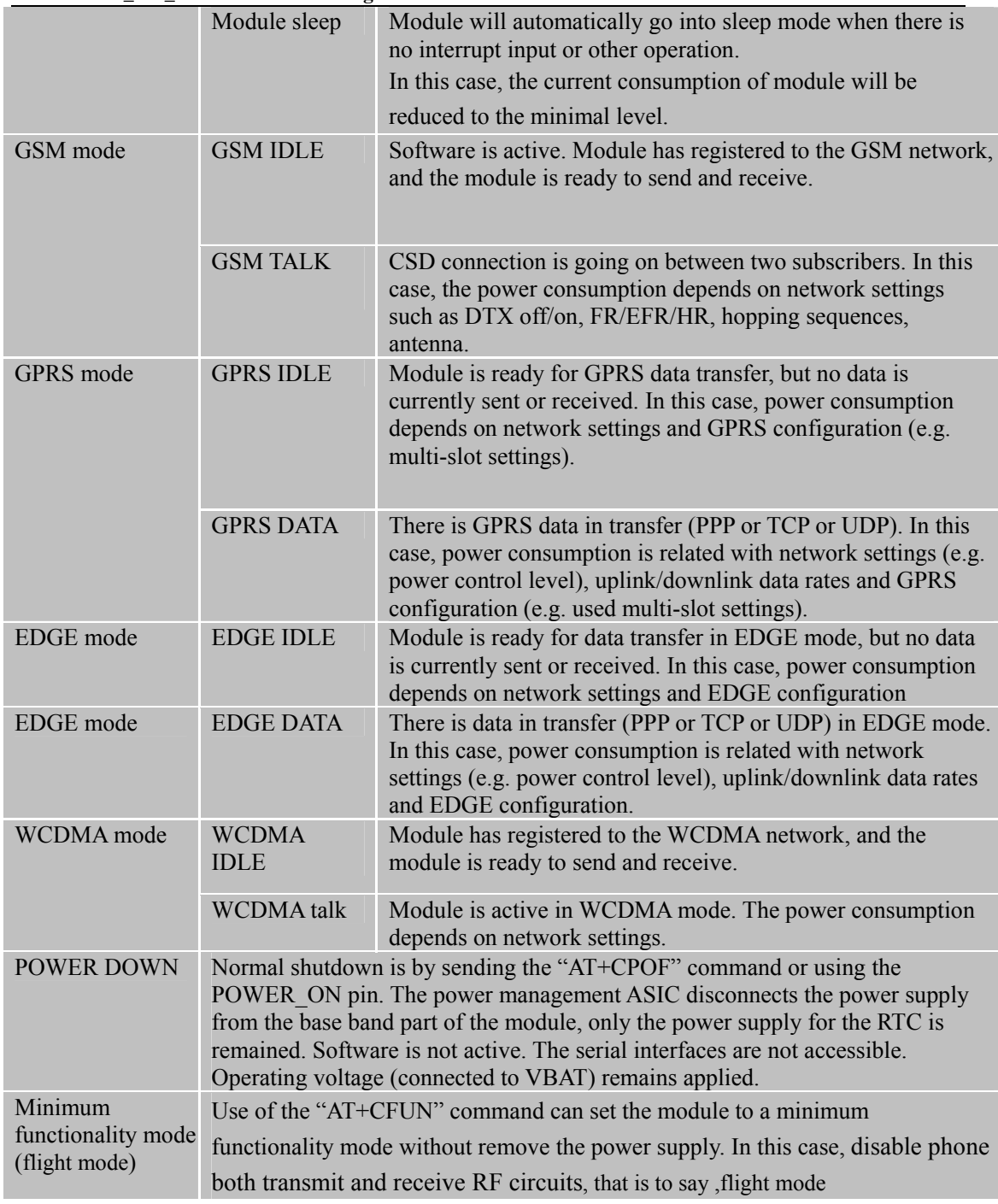

## **3.3 Power supply**

The power supply of SIM5215A is from a single voltage source of VBAT=  $3.3V...4.2V$ . In some cases, the ripple in a transmit burst may cause voltage drops when current consumption rise typically to peak of 2A. So the power supply must be able to provide sufficient current up to 2A.

**SIM5215A \_HD\_V1.02** 18 **26.08.2010**  For the VBAT input, a local bypass capacitor is recommended. A capacitor (about 100µF, low

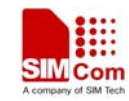

ESR) is recommended when one uses a Li battery. When you use a DC supply the Capacitor must be a larger one (for example 2200u/10V), Multi-layer ceramic chip (MLCC) capacitors can provide the best combination of low ESR and small size but may not be cost effective. A lower cost choice may be a 100  $\mu$ F tantalum capacitor (low ESR) with a small (0.1  $\mu$ F to 1 $\mu$ F) ceramic in parallel, which is illustrated as following figure. And the capacitors should put as closer as possible to the SIM5215A VBAT pins. The following figure is the recommended circuit.

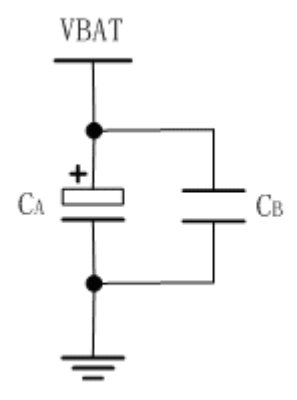

**Figure 3**:**VBAT input** 

The following figure is the VBAT voltage ripple wave at the maximum power transmit phase, the test condition is VBAT=4.0V, VBAT maximum output current =2A,  $C_A$ =100  $\mu$ F tantalum capacitor (ESR=0.7 $\Omega$ ) and C<sub>B</sub>=1 $\mu$ F.

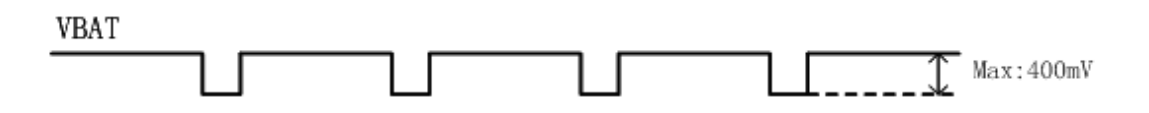

**Figure 4**:**VBAT voltage drop at the maximum power transmit phase (GSM)** 

And make sure that the capacitor is close to VBAT pins of 70 pins connector. If a DC/DC or LDO is used for power supply of the module, you should make sure that the peak current of power supply can rise up to 2A (4.0V). The reference design is putting one big capacitor at the output of the DC/DC or LDO, and another big capacitor beside the 70 pins connector.

*Note: If a DC/DC or LDO is used as power supply, besides a big capacitor close to the 70-pin connector, another big capacitor (typically a 100 µF tantalum capacitor) is suggested to be put at the output pin of the DC/DC or LDO.* 

## **3.3.1 Power supply pins on the board-to-board connector**

Six VBAT pins of the board-to-board connector are dedicated to connect the supply voltage; six GND pins are recommended for grounding. VRTC pin can be used to back up the RTC.

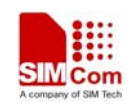

#### **3.3.2 Minimizing power losses**

Please pay special attention to the supply power when you are designing your applications. Please make sure that the input voltage will never drop below 3.3V even in a transmit burst during which the current consumption may rise up to 2A. If the power voltage drops below 3.3V, the module may be switched off. Using the board-to-board connector will be the best way to reduce the voltage drops. You should also remove the resistance from the power supply lines on the host board or from battery pack.

#### **3.3.3 Monitoring power supply**

To monitor the supply voltage, you can use the AT command(AT+CBC) which include two parameters: voltage supply status and voltage value (in mV). It returns the battery voltage of 1-100 percent of capacity and actual value measured at VBAT and GND.

The voltage is continuously measured at intervals depending on the operating mode. The displayed voltage (in mV) is averaged over the last measuring period before the AT command was executed.

## **3.4 Power up and power down scenarios**

## **3.4.1 Turn on SIM5215A**

SIM5215A can be turned on by various ways, which are described in the following chapters:

• Via POWER ON pin: starts normal operating mode;

POWER ON has been pulled up to VBAT in module. You can turn on the SIM5215A by driving the POWER\_ON to a low level voltage for period time. The power on scenarios illustrate as following figure.

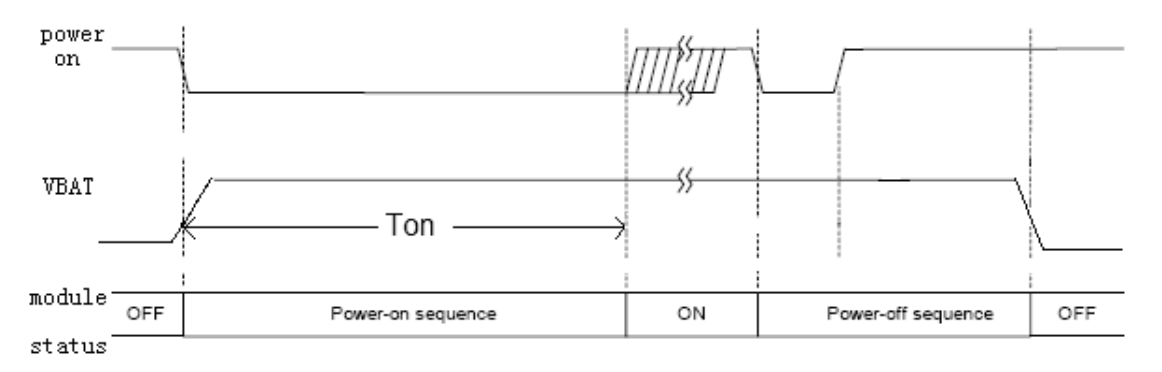

 **Figure 5: Timing of turn on system** 

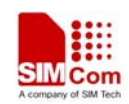

*Note1: Ton >= 64ms.* 

*Note2: Commonly, the AT command can be set 2-3S after the SIM5215A is powered on.*

If VBAT was supplied to SIM5215A, SIM5215A could be automatically powered on by connecting the Power ON pin to Low level directly. In automatically powering on mode, it is suggested that the SIM5215A should reset by RESET pin after power on. Below is the reference circuit.

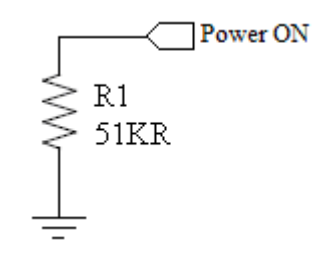

 **Figure 6: Automatic power on** 

*Note: The POWER\_ON has been pulled up with a 250kR resistor to VBAT in module. Make sure that VILmax=0.2\*VBAT, and the value of R1 above can be changed as you want. In automatically powering on mode, it is suggested that the SIM5215A should reset by RESET pin after power on.* 

## **3.4.2 Turn off SIM5215A**

Following procedure can be used to turn off the SIM5215A:

- Normal power down procedure: Turn off SIM5215A using the POWER\_ON pin
- Normal power down procedure: Turn off SIM5215A using AT command

## **3.4.2.1 Turn off SIM5215A using the POWER\_ON pin (Power down)**

You can turn off the SIM5215A by driving the POWER\_ON to a low level voltage for period time. The low level period of the POWER\_ON is about 64mS.

This procedure will let the module to be logged off from the network and allow the software to enter into a secure state and save data before completely disconnecting the power supply.

## **3.4.2.2 Turn off SIM5215A using AT command**

You can use AT command "AT+CPOF" to turn off the module. This command will let the module to be logged off from the network and allow the software to enter into a secure state and save data before completely disconnecting the power supply.

After this moment, the AT commands can not be executed. The module enters the POWER DOWN mode, only the RTC is still active.

Please refer to AT command manual for details of the AT command "AT+CPOF".

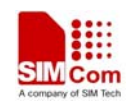

#### **3.4.2.3 Under-voltage automatic warning**

Software will constantly monitor the voltage applied on the VBAT, if the measured battery voltage is no more than 3.4V, the following URC will be presented:

 *warning! voltage is low : 3.3v* 

## *Note: Under-voltage automatic warning function default is disabled. One can enable it by AT+CVALARM.*

## **3.4.2.4 Under-voltage automatic shutdown**

Besides the Under-voltage automatic warning, system will monitor the working voltage and power off the module if the voltage is lower to a specified value which can be set by AT+CPMVT in order to protect the module.

Note: this feature default is disabled, One can use AT+CPMVT to active it.

At this moment, no more AT commands can be executed. The module will be logged off from the network and enters POWER DOWN mode, only the RTC is still active (if backup battery is connected to VRTC pin).

## **3.5 Power saving**

There are two methods to achieve SIM5215A module extreme low power. "AT+CFUN" is used to set module into minimum functionality mode and GPIO4 hardware interface signal can be used to set system to be Flight mode (Close RF).

## **3.5.1 Minimum functionality mode**

Minimum functionality mode reduces the functionality of the module to a minimum and, thus, minimizes the current consumption to the lowest level. This mode is set with the "AT+CFUN" command which provides the choice of the functionality levels  $\langle$  fun $>=$ 0, 1, 4

- 0: minimum functionality, (same as CFUN=4, disable both transmit and receive RF circuits of the phone);
- $\bullet$  1: full functionality (Default);
- $\bullet$  4: disable both transmit and receive RF circuits of the phone;

If SIM5215A has been set to minimum functionality by "AT+CFUN", then the RF function function will be closed, in this case, the serial port is still accessible, but all AT commands referred to RF function or SIM card function will not be accessible.

When SIM5215A is in minimum functionality or has disabled all RF functionality by "AT+CFUN", it can return to full functionality by "AT+CFUN", not need to reset module.

**SIM5215A \_HD\_V1.02** 22 **26.08.2010**  *NOTE: In fact, Flight mode is identical with minimum functionality mode .Different titles lie* 

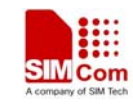

*on different viewpoint. Flight mode is titled from visual application; however, minimum functionality is derived from normal 3GPP at-command spec.* 

## **3.5.2 Flight mode**

Through GPIO4 signal control SIM5215A module to enter or exit the Flight mode in customer applications. In Flight mode, SIM5215A closes RF function. If GPIO4 is left open, SIM5215A enters normal mode. But it is suggested that GPIO4 should not be left open. Because GPIO4 is sensitive to ESD, so bidirectional ESD protection component is suggested to add on GPIO4.

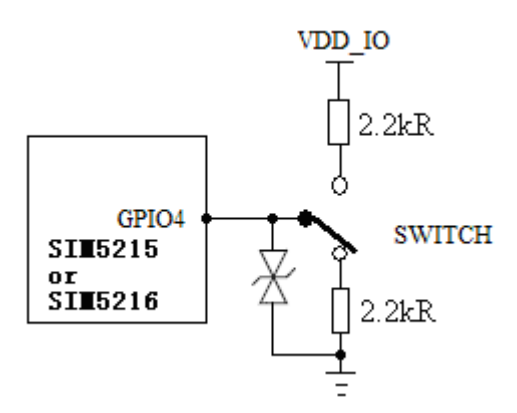

 **Figure 7: Flight mode switch** 

## **Table 7**:**logic of flight mode switch**

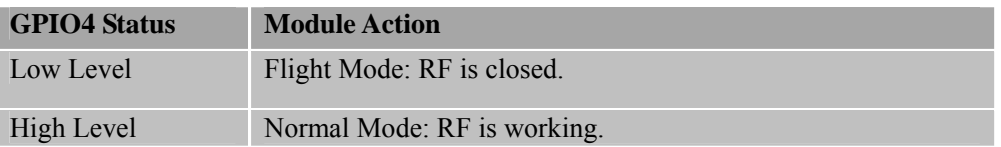

## **3.5.3 Sleep Mode**

If periphery equipment stops working, and there is no on air or audio activity required and no hardware interrupt (such as GPIO interrupt or data on serial port), SIM5215A will enter SLEEP mode automatically. In this mode, SIM5215A can still receive paging or SMS from network. If USB interface of SIM5215A is connecting with host CPU,and host CPU support USB suspend mode, SIM5215A could enter sleep mode. Otherwise SIM5215A could not enter sleep mode.

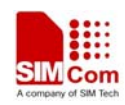

#### **3.5.4 Wake up SIM5215A from Sleep Mode**

When SIM5215A is in SLEEP mode, the following method can wake up the module.

- $\bullet$  USB interface active
- Receive a voice or data call from network to wake up SIM5215A.
- Receive a SMS from network to wake up SIM5215A.
- Receive a interrupt signal from GPIO0
- GPIO4 state change.
- Receive AT command from UART.
- UART DTR signal changed.

Normally DTR pin will stay high but in certain condition when serial port is used in Null Modem(3-line mode). When host wants to wake up SIM5215A, it can pull down DTR for about 12ms(since SIM5215A has a debounce time of 10ms for mistaken interrupt checking). Then DTR will trigger an interrupt which will finally cause SIM5215A to be waken up from sleep mode.

*Note: One can enable/disable such function by AT+CDTRISRS, also One can configure the DTR's trigger condition by AT+CDTRISRMD(only level trigger condition has debounce time). Currently the function is enabled by default and the trigger condition is low level. Please reference document [23] for detailed information of Waking\_up\_Application\_Note.* 

*WARNING!!!: when DTR has been pulled down/up long enough to trigger the interrupt one must recover DTR to original status or the interrupt will be triggered all the time and SIM5215A may crash.* 

## **3.6 RTC backup**

The RTC (Real Time Clock) power supply of module can be provided by an external battery or a battery (rechargeable or non-chargeable) through the VRTC (PIN11) on the board-to-board connector. You need only a coin-cell battery or a super-cap to VRTC to backup power supply for RTC. The discharge current is smaller than 10uA. The module could update local time based on universal time and time zone from network. (This feature must be supported by the network). If this feature is used, please refer to AT command AT+CTZU and AT +CTZR.

*Note: The VRTC default state can be designed to a NC pin in your circuit. If you need to use the VRTC, You may connect the VRTC pin to a battery or a capacitor.* 

The following figures show various sample circuits for RTC backup.

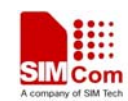

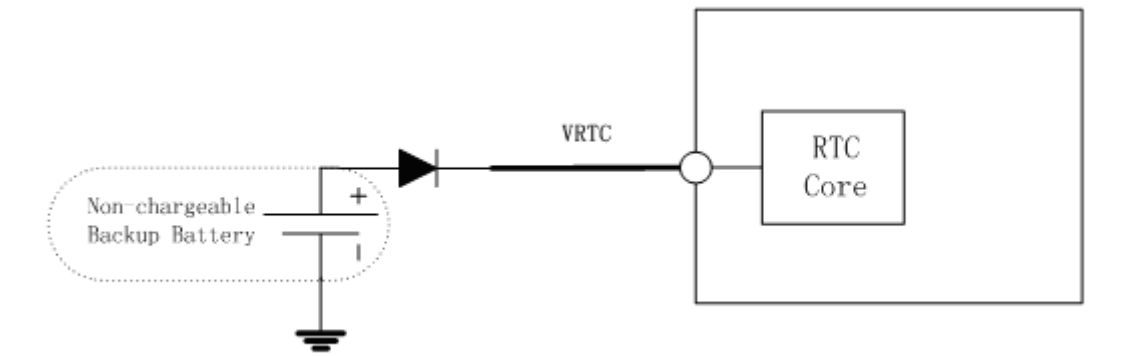

**Figure 8: RTC supply from non-chargeable battery** 

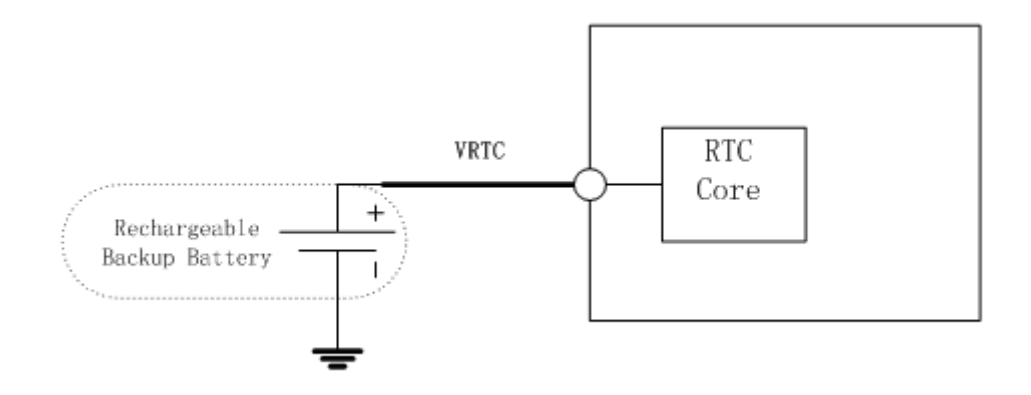

**Figure 9: RTC supply from rechargeable battery** 

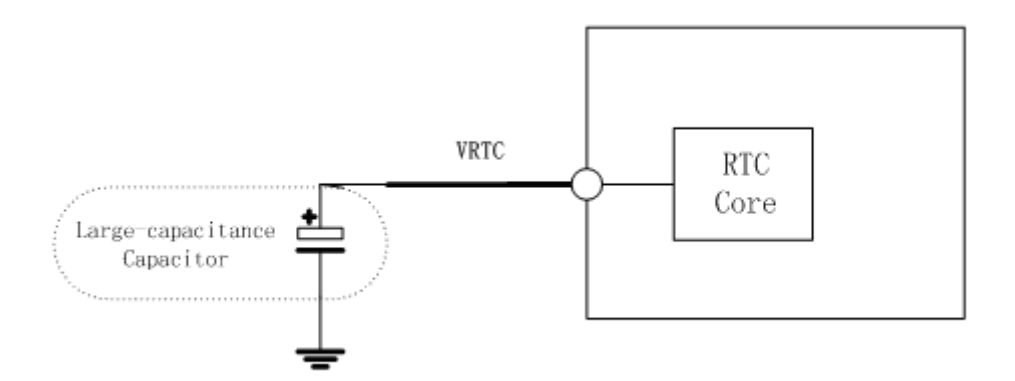

**Figure 10: RTC supply from capacitor** 

#### **•** Li-battery backup

Rechargeable Lithium coin cells are also small in size, but have higher capacity than the double layer capacitors resulting in longer backup times. The coin cell normal voltage should be 3.0V.

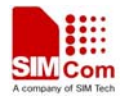

Typical charge curves for each cell type are shown in following figures. Note that the rechargeable Lithium type coin cells are generally pre-charged from the vendor.

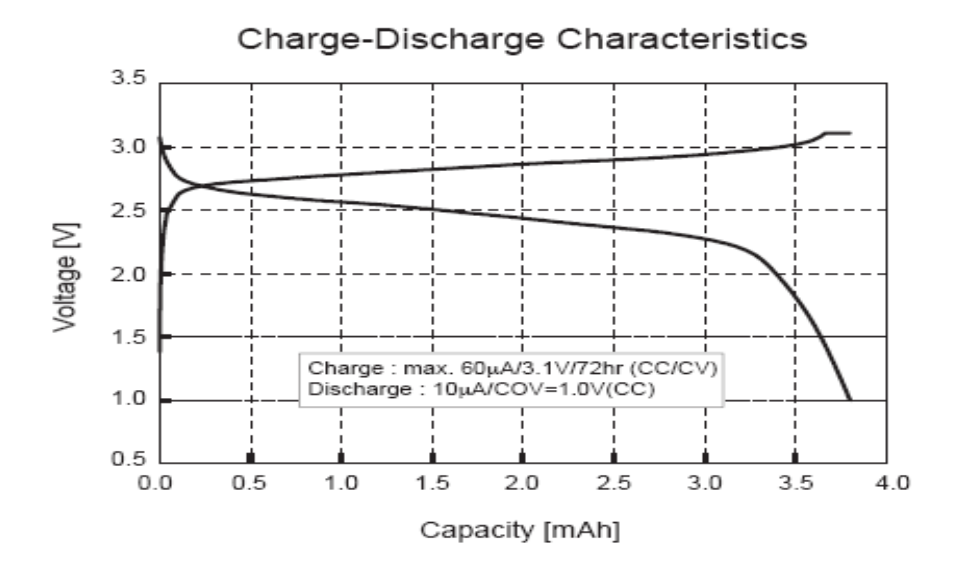

**Figure 11: Seiko MS518 Charge and discharge Characteristic** 

*Note:* 

*Gold-capacitance backup* 

*Some suitable coin cells are the electric double layer capacitors. They have a small physical size (6.8 mm diameter) and a nominal capacity of 0.2 F to 0.3 F, giving hours of backup time.*

## **3.7 Serial interface**

SIM5215A provides an unbalanced asynchronous serial port. The module is designed as a DCE (Data Communication Equipment), following the traditional DCE-DTE (Data Terminal Equipment) connection, the module and the client (DTE) are connected through the following signal (as following figure shows).

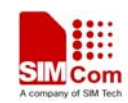

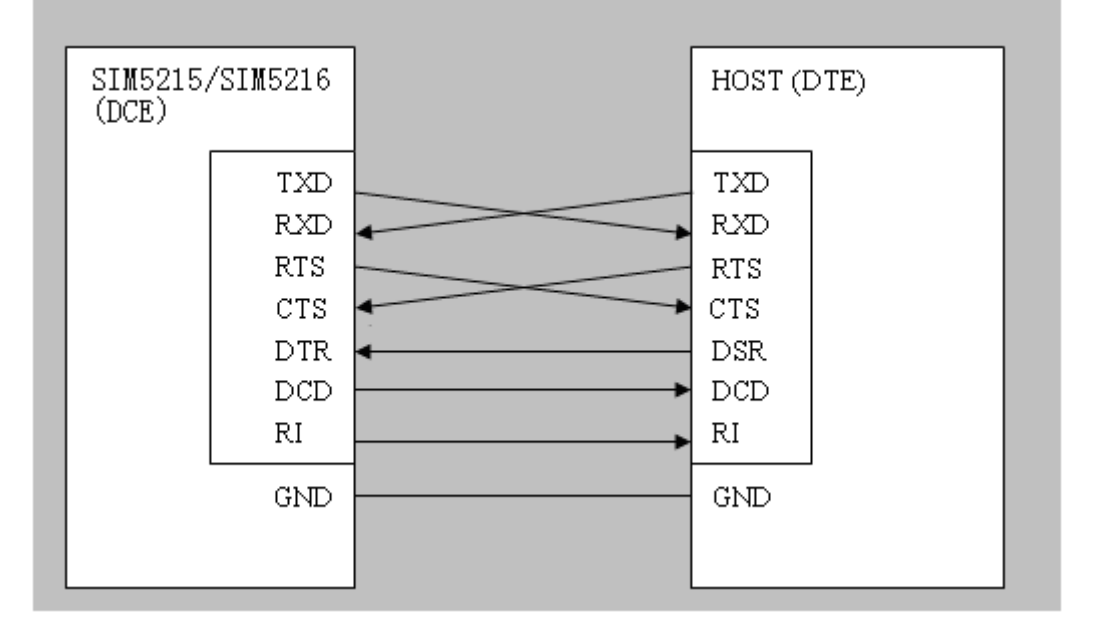

**Figure 12: Interface of serial ports** 

Serial port

- Port/TXD  $\omega$  Client sends data to the RXD signal line of module
- Port/RXD  $\omega$  Client receives data from the TXD signal line of module

All pins of all serial ports have 8mA driver, the logic levels are described in the following table

## **Table 8: Logic levels of serial ports pins**

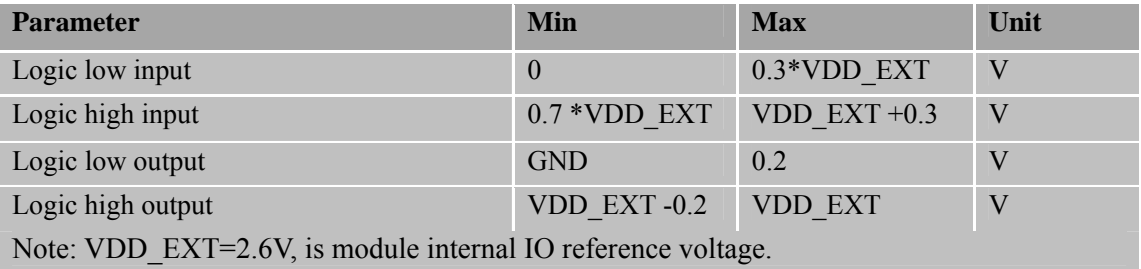

SIM5215A provides an AT command (AT+CSUART) to support Null modem. Null modem mode uses two lines (RXD, TXD (GND not comprised)) to setup communication between devices. The lines connection is shown as below.

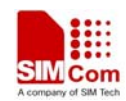

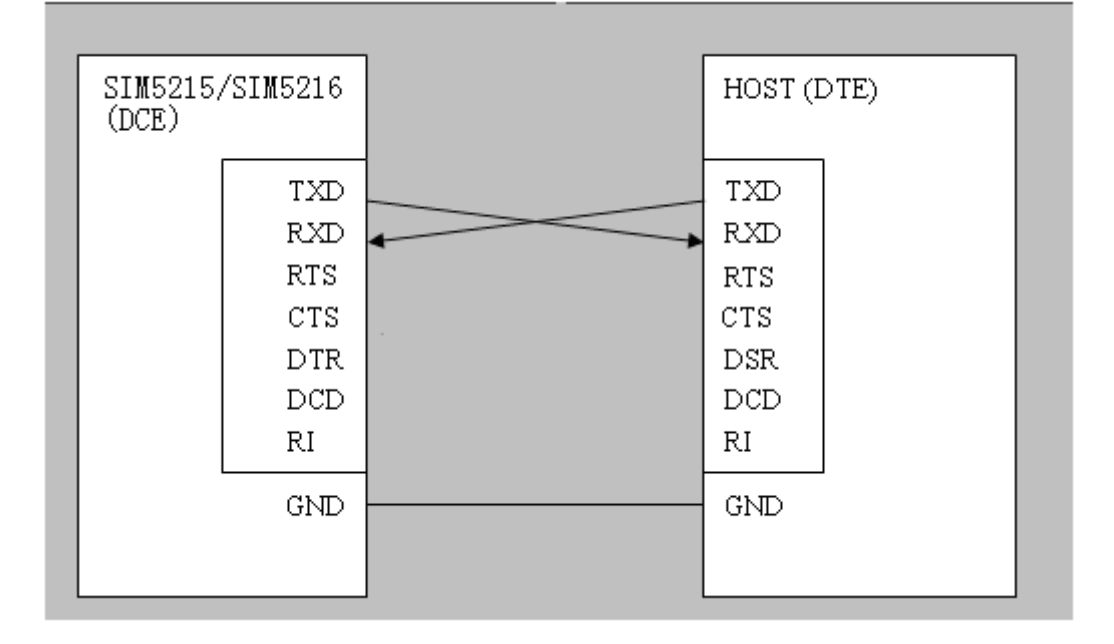

## **Figure 13: Null modem mode of serial ports**

If serial port is used in Null Modem, the pin "RI" can be used as an interrupt pin. Normally it will stay high but in certain condition such as SMS receiving, incoming voice (CSD, video) call or URC reported, the pin "RI" will be set low to inform the master, and it will stay low until the master clear this interrupt with AT command (AT+CRIRS). If using seven lines to setup communication between devices, the pin "RI" is different. First it stays high, when a voice (CSD) call coming, the pin "RI" is set to low for about 5900ms, then it is set high again about 100ms. The situation will repeat until that the call is answered or hung up. After the call is answered or hung up, the pin "RI" is set high.

Functions of serial port supporting on SIM5215A are as following:

- Standard/Null Modem mode on Serial Port Interface.
- Contains Data lines TXD and RXD, State line RTS and CTS
- Serial Port can be used for CSD, PS service and send AT command for controlling module.
- Serial Port is a high-speed port. It supports the communication rate as following: 300, 600, 1200, 2400, 4800, 9600, 19200, 38400, 57600, 115200, 230400, 460800, 921600, 3200000, 3686400, 4000000

Default band rate is 115200bps. And Data bits=8, Parity=None, Stop bits=1, Flow control=None.

## *NOTE:*

- *1 If you need to use a speed higher than 115200, you should consider the length of RS232 line and the speed support on your RS232 port.*
- *2 Though the connector has seven lines for serial port, but the line: DCD, DTR are not implemented and reserved for future use.*
- *3 The line RI behaves the same as the standard when using four-line mode, but in two-line mode its action is not standard which is depicted above.*

**SIM5215A \_HD\_V1.02** 28 **26.08.2010** 

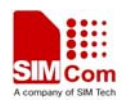

Default setting in HyperTerminal software is as the following figure.

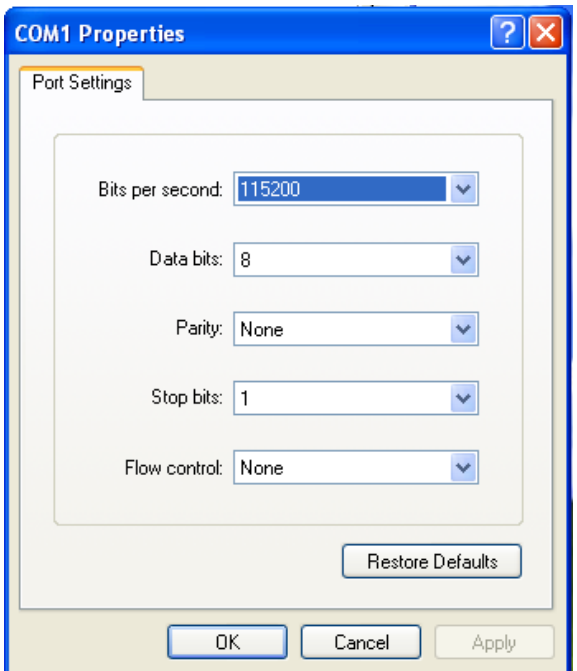

**Figure 14: Settings of serial ports** 

## **3.8 Audio interfaces**

The module provides three analogy audio output channels and two analogy audio input channels. MIC\_P/N and HP\_MICP, are used for microphone (two analogy audio input channels), EAR\_P/N, HPR/HPR and SPK\_P/N are used for audio output (three analogy audio output channels). There are some AT Commands to control audio channel switch and other parameters, please refer to ATC manual.

*Note: Please reference document [21] for detailed information of Audio Application Note.* 

**Table 9: Audio interface signal** 

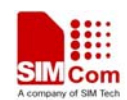

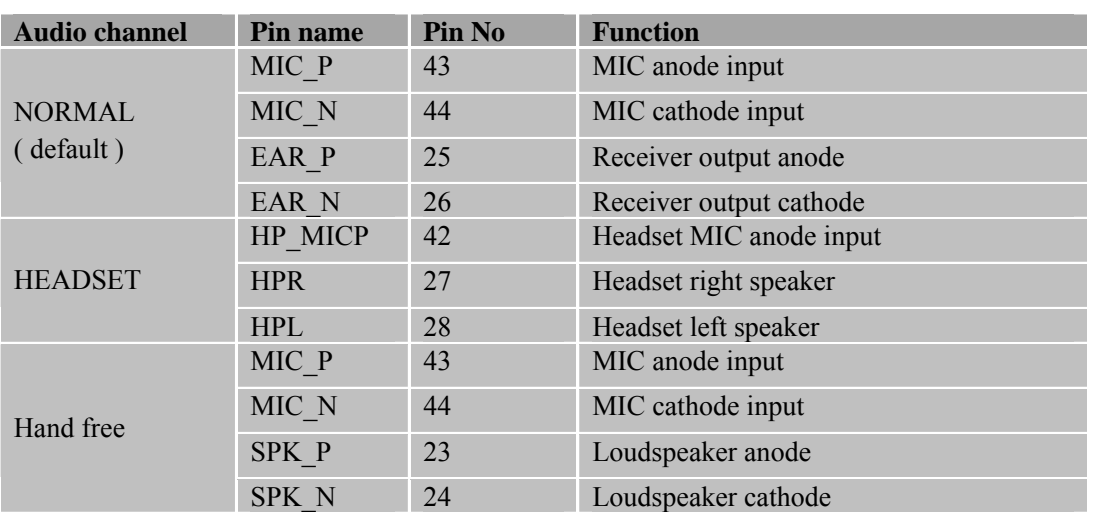

It is suggested that you adopt one of two following reference circuits in order to get well speaker effect. The different audio signals have to be routed according to different signal layout rules as in following figures:

## **3.8.1 Speaker interface configuration**

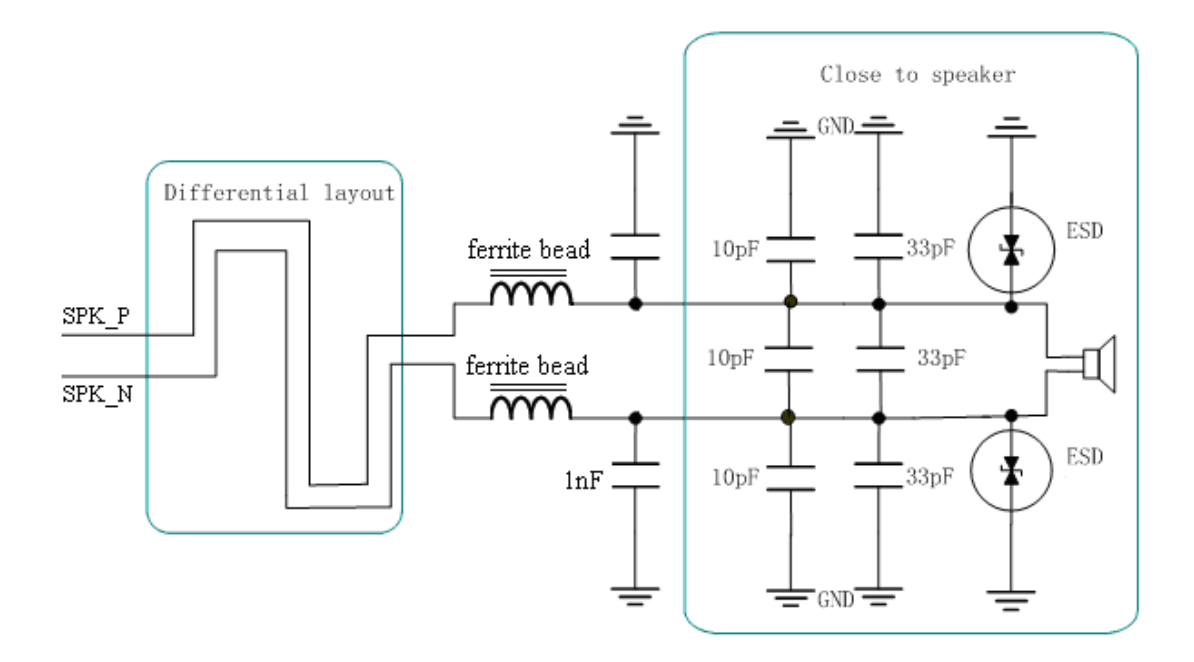

## **Figure 15: Speaker interface configuration**

Because SPK\_P and SPK\_N are outputs of Class-D audio amplifier, optional EMI filtering is shown at Figure 15; these components (two ferrite beads and two capacitors) can be added to reduce electromagnetic interference. If used, they should be located near the SPK\_P and SPK\_N. Considerable current flows between the audio output pins and the speaker, so wide PCB traces are recommended ( $\sim$  20 mils).

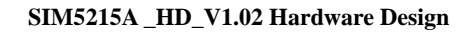

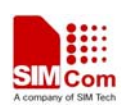

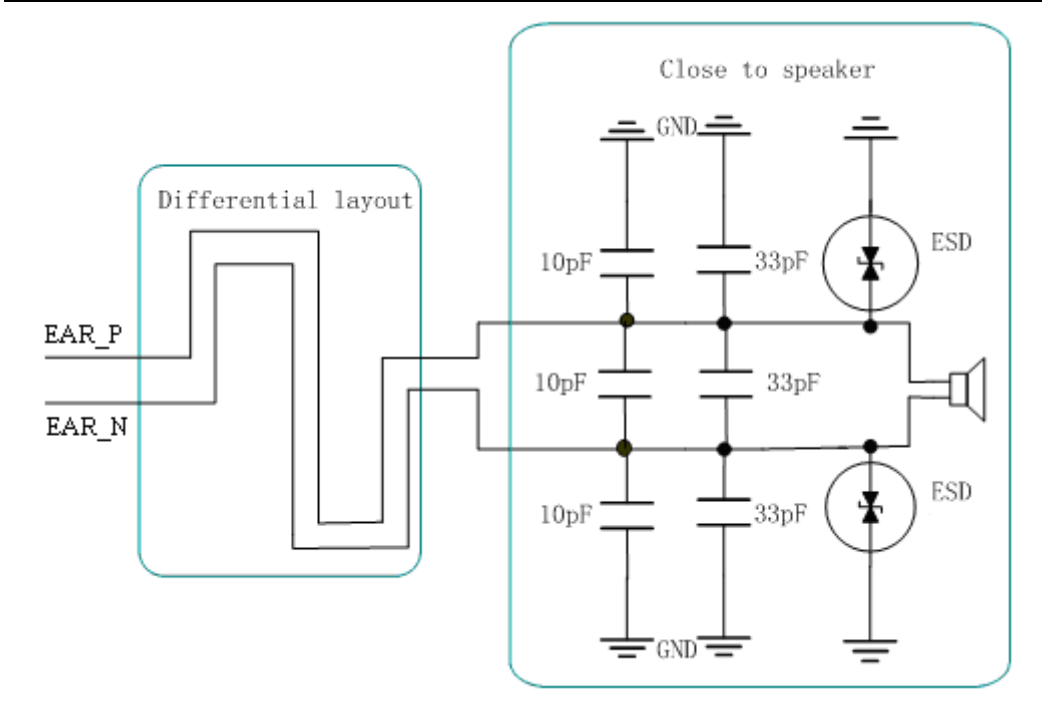

## **Figure 16: Receiver interface configuration**

## **3.8.2 Microphone interfaces configuration**

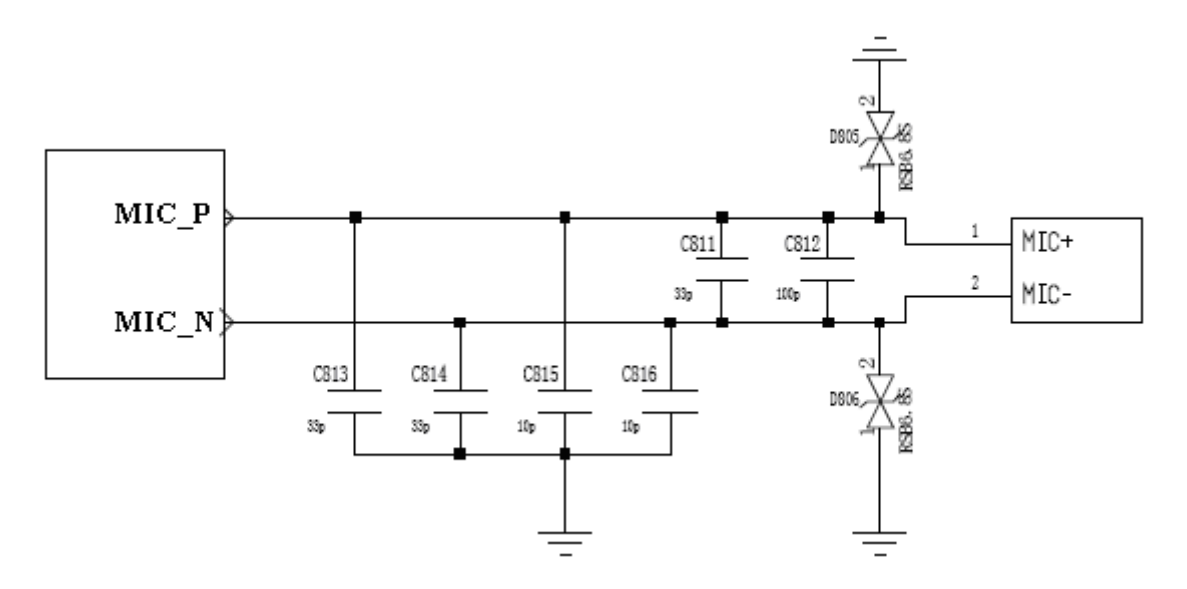

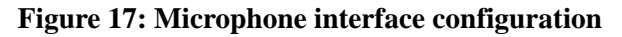

*NOTE : SIM5215A has integrated internal MIC bais circuit. There is no need to pull the MIC1\_P and MIC\_M up to the external power, because they have been pulled up in the Module. MIC\_P and MIC\_N should be layout differential.* 

## **3.8.3 Earphone interface configuration**

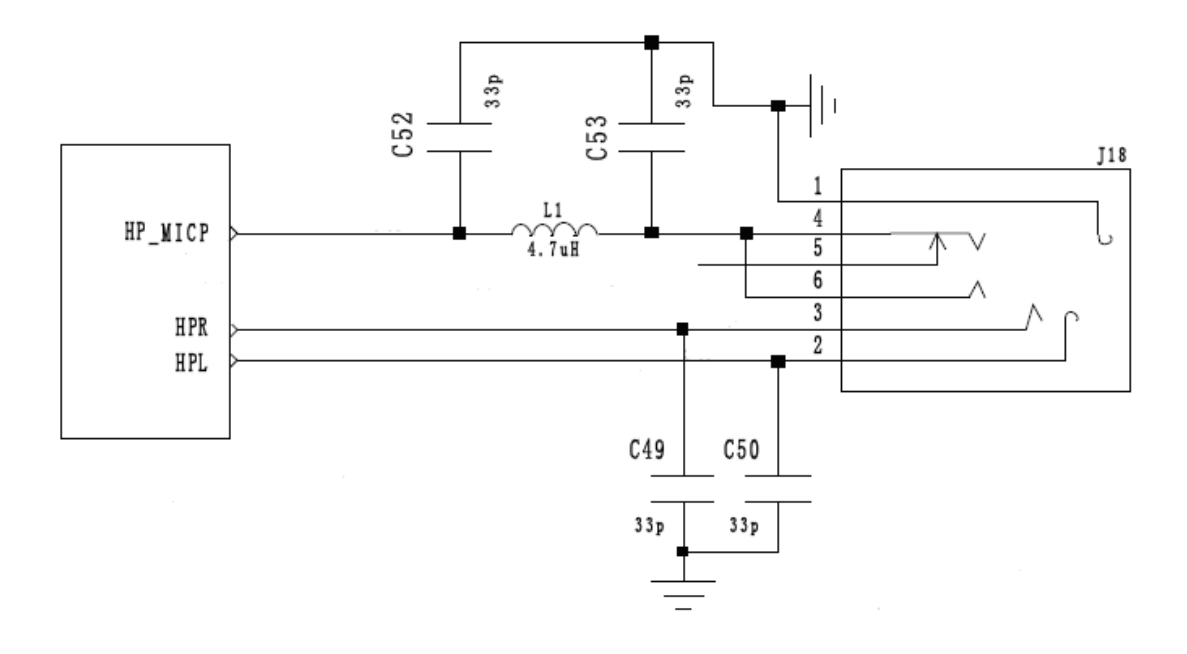

## **Figure 18: Earphone interface configuration**

## **3.8.4 Referenced electronic characteristic**

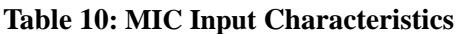

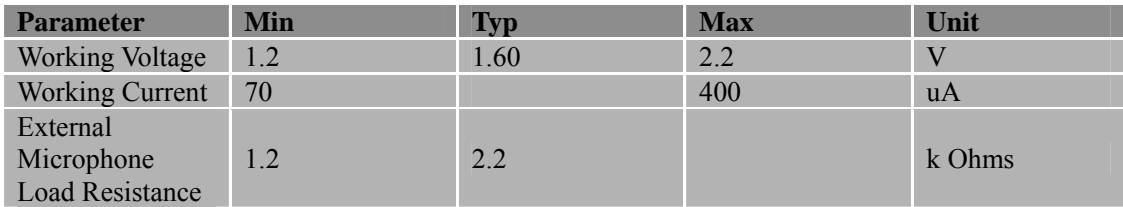

## **Table 11: Audio Output Characteristics**

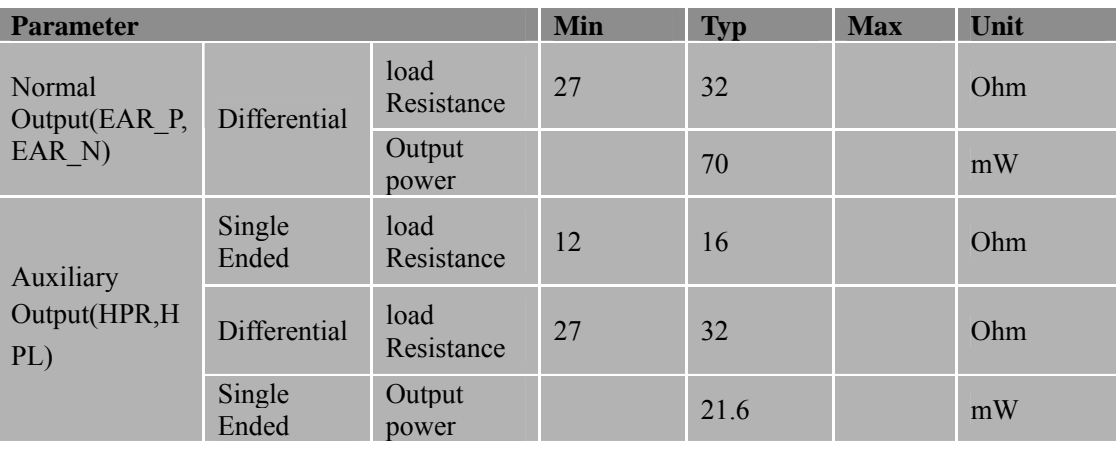

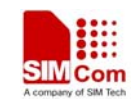

## **Table 12: Speaker Output Characteristics**

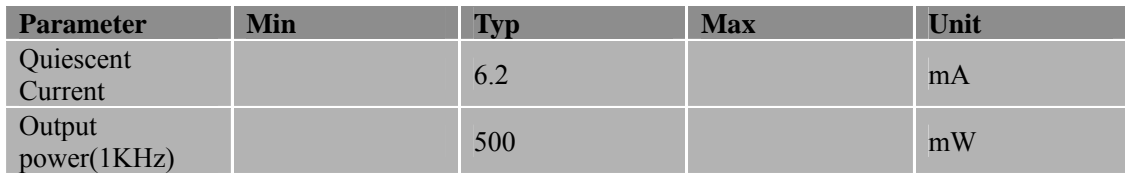

## **3.8.5 Programming characteristic**

## **3.8.5.1 Setting Audio Parameters by AT Commands**

The audio modes 1 to 3 can be temporarily adjusted according to the AT command parameters listed in the table below. The audio parameters are set with the AT commands AT+CMICAMP1, AT+SIDET, AT+CTXGAIN, AT+CRXGAIN, AT+CTXVOL, AT+CTXFTR, AT+CRXFTR as well as AT+CLVL,AT+CVLVL, AT+VMUTE, AT+MICMUT, AT+CSDVC, and AT+CPTONE. For a model of how the parameters influence the audio signal path see Section 3.8.5.2.

## **Table 13: Audio parameters adjustable by AT command**

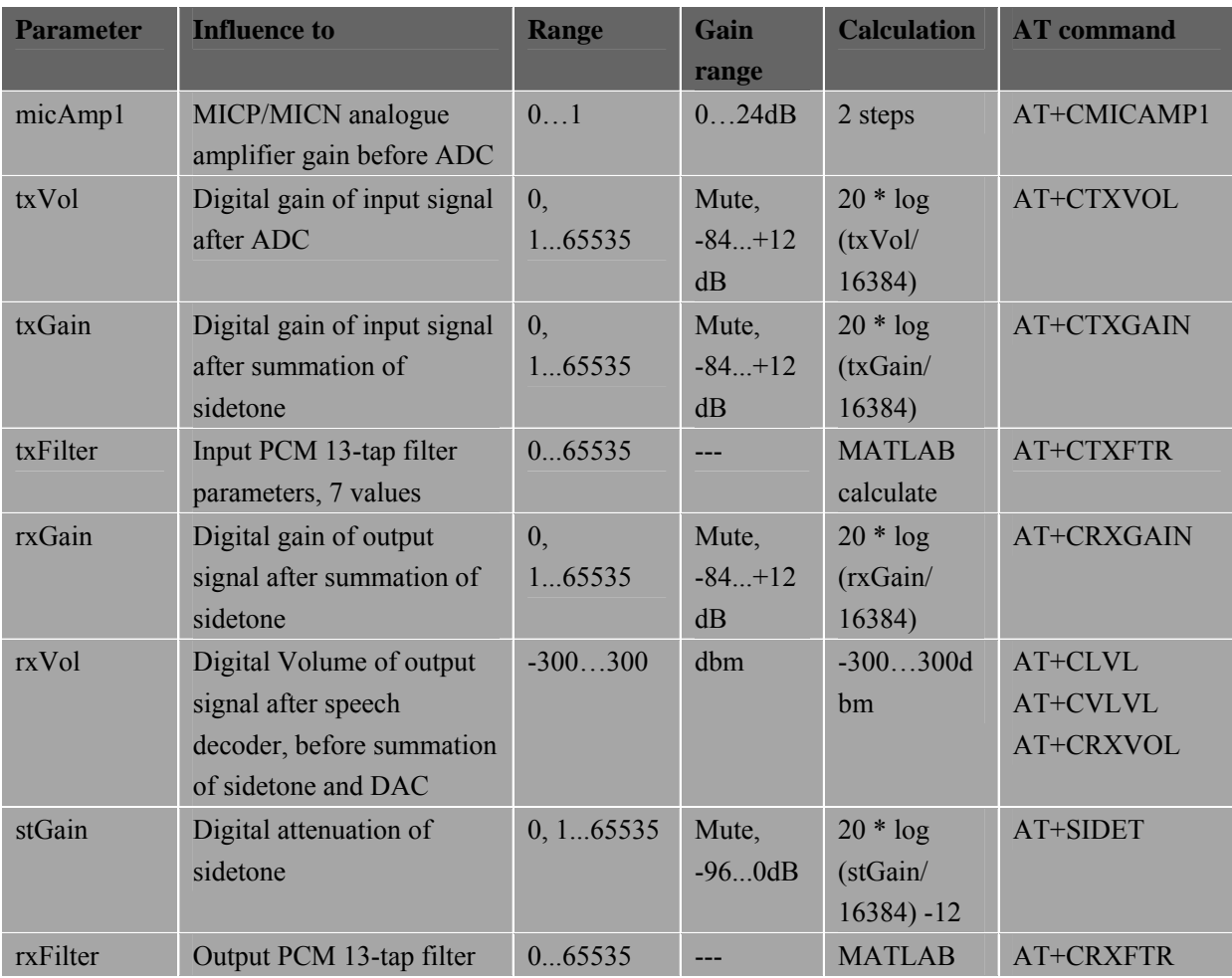

**SIM5215A \_HD\_V1.02** 33 **26.08.2010** 

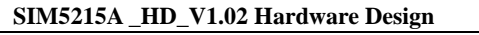

parameters, 7 values calculate

*NOTE: if you want to better experience on audio, you should modify these parameters for your own electronic and mechanical design of audio part. The 13-tap filter parameter could be debugged and calculated by MATLAB.* 

## **3.8.5.2 Audio Programming Model**

The audio programming model shows how the signal path can be influenced by varying AT command parameters. Parameters <micAmp>, <txGain> , <txVol>, <txFilter>,<rxGain>, <stGain> ,<rxVol> and <rxFilter> can be adjusted with corresponding AT commands. For more information on the AT commands and parameters see Section 3.8.5.1.

*NOTE: Please reference document [1] for detailed information of each AT command.* 

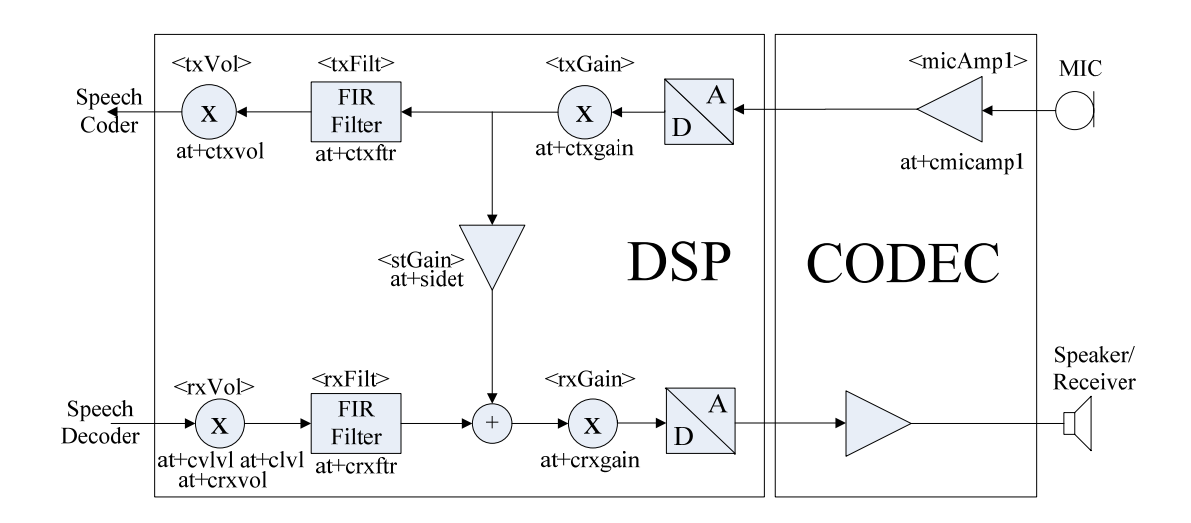

## **Figure 19: Audio programming model**

*Note: There is no AT+CMIC in SIM5215A, because there is only one analogue hardware amplifier which is supported by AT+CMICAMP1.* 

## **3.8.5.3 Audio characteristics**

The electrical characteristics of the voice band part depend on the current audio mode (device number) set with the AT+CSDVC command. All values are noted for default gains.

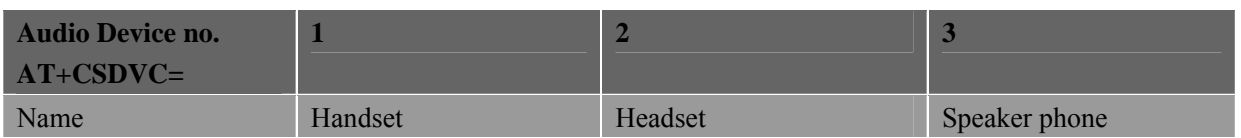

## **Table 14: Audio Characteristics**

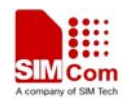

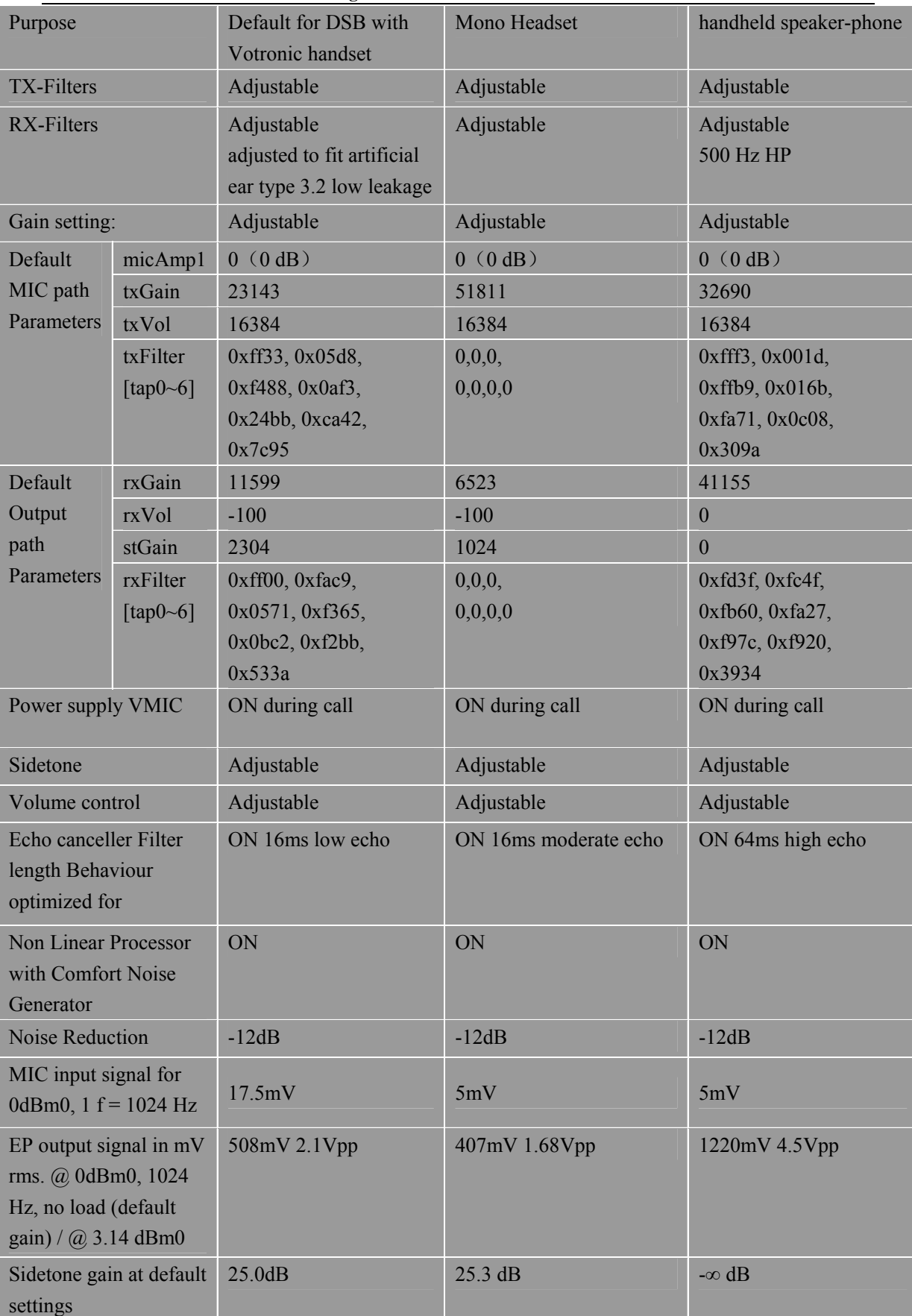
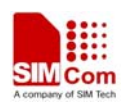

#### **3.8.5.4 Adjust the sound level by AT+CVLVL**

There are two adjustable amplifiers on audio signal output path:  $\langle r \times V_0 \rangle$ ,  $\langle r \times V_0 \rangle$ , Four AT commands are provided for tune them..

<rxVol>: AT+CLVL, AT+CVLVL,AT+CRXVOL

<rxGain>: AT+CRXGAIN

AT+CRXVOL is used for fine tuning for <rxVol>. AT+CLVL and AT+CVLVL are used for coarse tuning for <rxVol>. AT+CVLVL changes the sound level values of the command CLVL. Now we provide 5 levels for each audio channel. The level 0 is muted and it can not be changed by CVLVL. Levels 1 to 4 are supported to change the value of sound level. CVLVL command could let you change these four levels. The bigger the number presents the louder the voice. And the range of each level is -5000 to 5000.

*NOTE: This command influences digital volume of output signal after speech decoder. Please check the reference document [1] for detailed information of each AT command.*

### **3.9 USIM card interface**

### **3.9.1 USIM card application**

You can use AT Command to get information in USIM card. For more information, please refer to *document [1]*.

The universal subscriber identification module (USIM) is a smart card for UMTS/GSM cellular applications. The USIM provides the required subscription information to allow the mobile equipment to attach to a GSM or UMTS network. The USIM also provides the subscriber's verification procedures as well as authentication methods for network authentication during the attach procedures. The USIM card can be inserted into any UMTS/GSM USIM equipped handset, allowing the user to receive or make calls, and receive other subscribed services from any USIM equipped handset, thus enabling more handset independence for the user.

Both 1.8V and 3.0V SIM Cards are supported.

The SIM interface is powered from an internal regulator in the module having nominal voltage 2.8V. All pins reset as outputs driving low. Logic levels are as described in the table below.

### **Table 15: USIM interface**

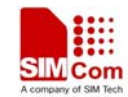

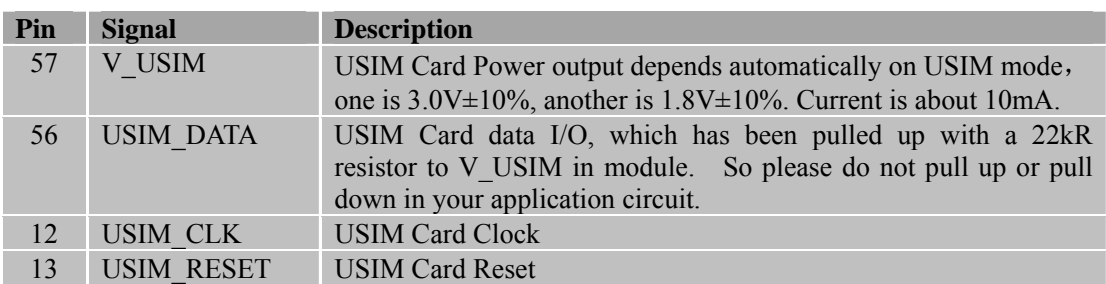

### **Table 16: Signal of USIM interface (board-to-board connector)**

Following is the reference circuit of the USIM interface. We recommend using an Electro-Static discharge device ST (www.st.com ) ESDA6V1W5 or ON SEMI (www.onsemi.com ) SMF05C for "ESD ANTI". If you remove ESD components, please replace them with 33pF and 10pF capacitors, it's good for EMI performance. Note that the USIM peripheral circuit close to the USIM card socket.

You can select the 6 pins USIM card. The reference circuit about 6 pins USIM card illustrates as in the following figure.

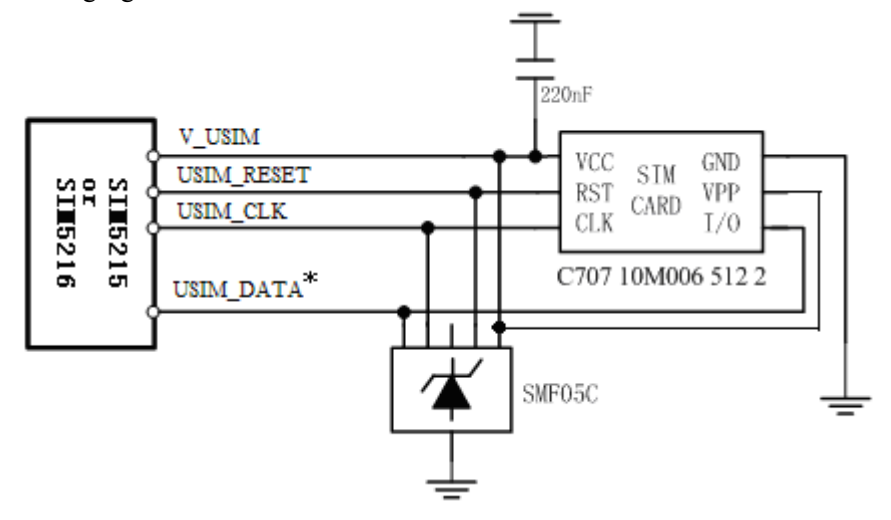

**Figure 20: USIM interface reference circuit with 6 pins USIM card** 

*\*Note: USIM\_DATA has been pulled up with a 22kR resistor to V\_USIM in module. So please do not pull up or pull down in your application circuit. As shown in above figure, SMF05C is used for ESD protection for SIM interface. And 220nF capacitor on V\_USIM is used to reduce interference*

### **3.9.2 Design considerations for USIM card holder**

For 6 pins USIM card, we recommend to use Amphenol C707 10M006 512 2. You can visit http://www.amphenol.com for more information about the holder.

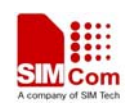

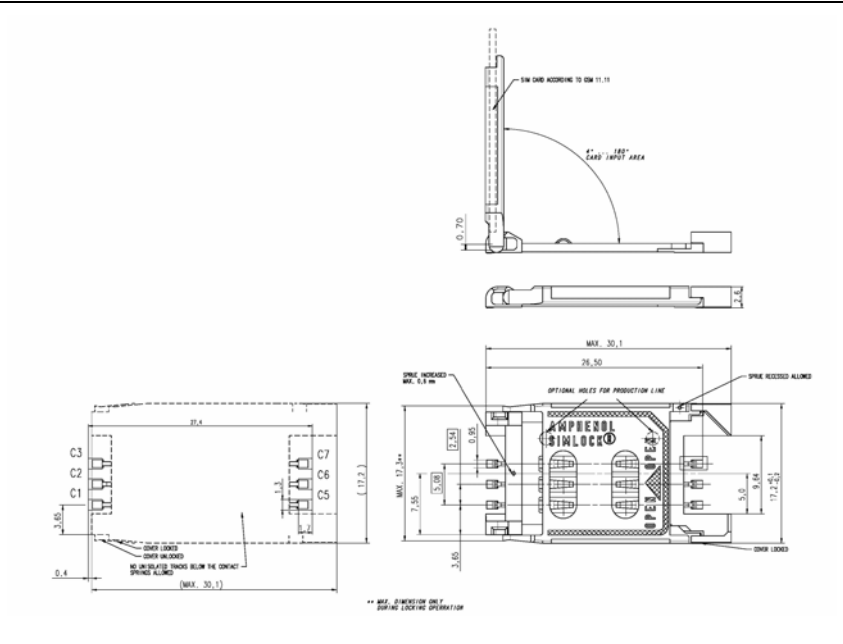

**Figure 21: Amphenol C707 10M006 512 2 SIM card holder** 

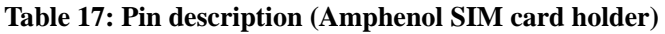

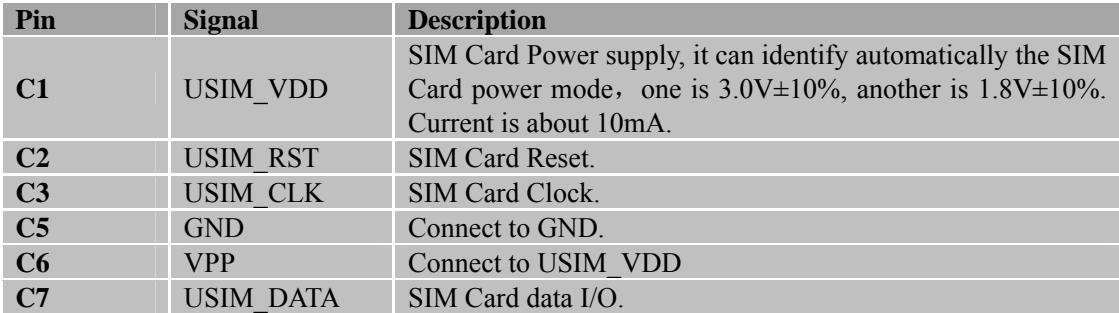

## **3.10 I2C interface**

SIM5215A contains an I2C interface.It is used for connecting peripheral equipment. Use AT Command to read/write values of I2C peripheral equipment. AT+CRIIC is used for read values from register of I2C peripheral equipment. AT+CWIIC is used for write values to register of I2C peripheral equipment Because I2C has been pulled up in SIM5215A, there is no need to be pulled up by customer.

### **Table 18: PIN define of IIC interface**

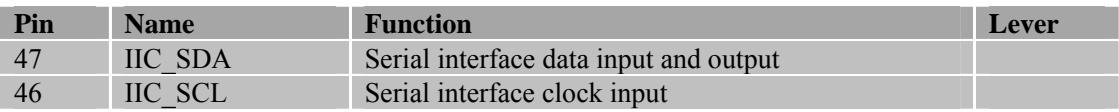

**SIM5215A \_HD\_V1.02** 38 **26.08.2010**  *\*Note*:*IIC\_SDA and IIC\_SCL have been pulled up with two 2.2kR resistors to 2.6V in module. So there is no need to pull them up in your application circuit.* 

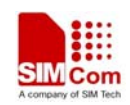

## **3.11 USB interface**

SIM5215A supports high and full speed universal serial bus (USB) interface, and mode of USB can be switched by AT command ( AT+CUSBSPD ) This interface is compliant with the USB 2.0 specification. The high speed is up to 480Mbps. so please pay attention to influence of junction capacitance of ESD component on USB data lines. Typically, the capacitance value should be less than 4pF @1MHz.

Links to these and related specifications can be found at www.usb.org

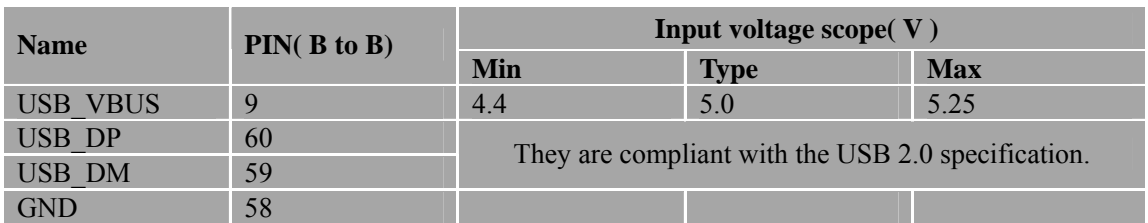

## **Table 19: USB PIN connect**

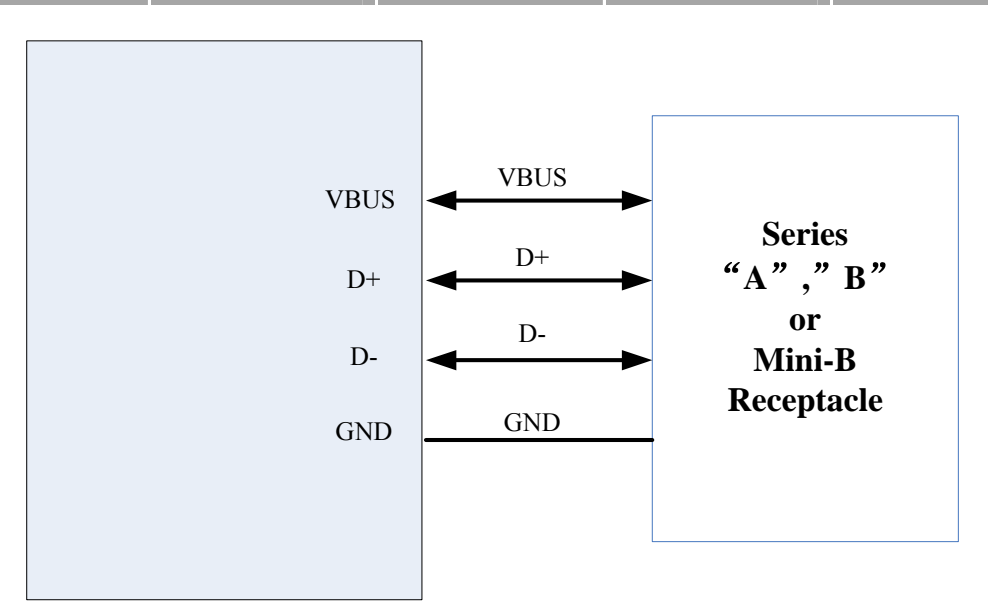

**Figure 22: USB interface** 

Currently SIM5215A supports the USB suspend  $\&$  resume mechanism which can help to save much current. If no transaction on USB bus then SIM5215A will enter to suspend mode and when some events happens (such as incoming call or SMS received) during the suspend mode then SIM5215A will resume automatically.

# *Note: when use the Mini-B it has no ID line. Note*:*Two limitations on ESD protection: less than 4 pF and VBUS not to rail.*

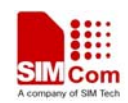

### **3.12 Module Reset**

SIM5215A also have a RESET pin (PIN29) input, When should reset the module, one can push the RESET pin to low and the module reset. Because the Reset pin has been pulled up in SIM5215A, there is no need to pull it up in application circuit. The internal circuit about RESET pin is shown below.

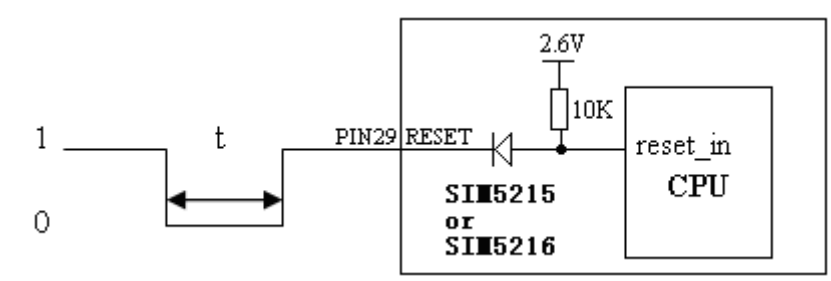

### *NOTE*:*50ms<t<200ms.*

In order to improve the ESD of Reset pin, the bidirectional ESD component is suggested to be used on Reset pin.

*NOTE: In automatically powering on mode, it is suggested that the SIM5215A should reset by RESET pin after power on.* 

## **3.13 General purpose input & output (GPIO)**

SIM5215A provides a limited number of General Purpose Input/Output signal pin. Please check the following table:

### **Table 20: GPIO Pins of SIM5215A**

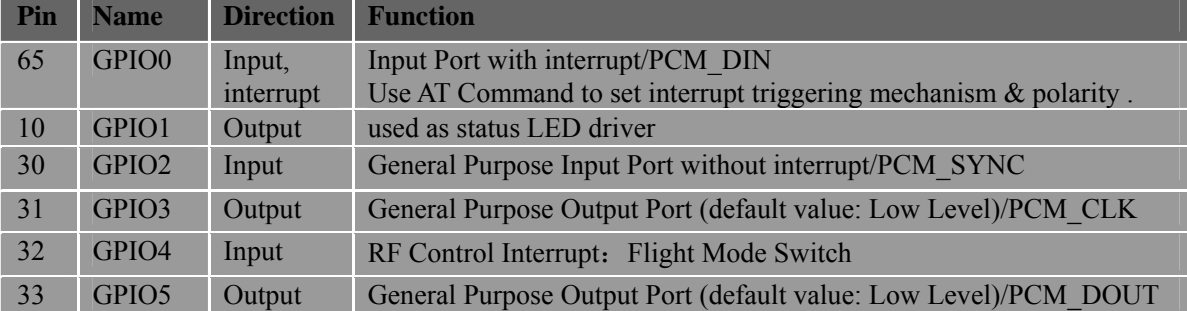

GPIO0 is used for interrupt pin, default triggering mechanism is level trigger, and low level will trigger interrupt. After interrupt, SIM5215A would send out Alarm information to host CPU. Please Refer to "AT Command Manual".

GPIO1 is used to control Status LED, the LED driving circuit of GPIO1 is shown below, and status table is Table 23.

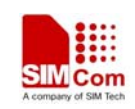

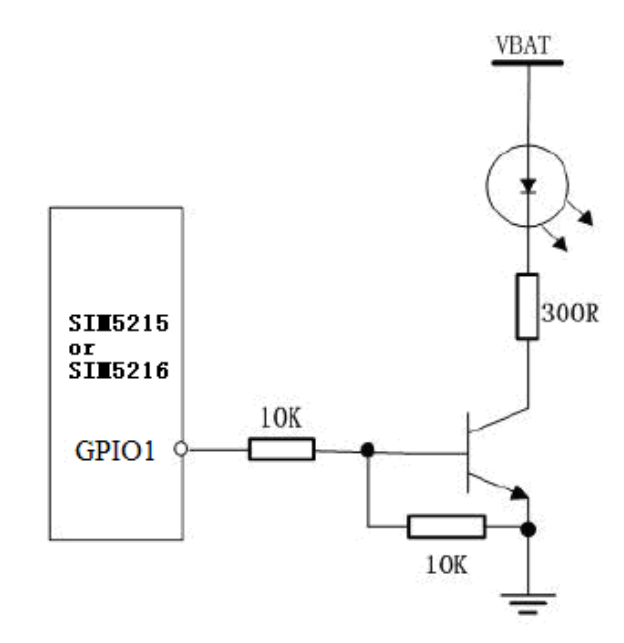

**Figure 23: status LED circuit** 

## *Notes: 300R Resistor's value depends on LED.*

And status indicating table is as follow.

### **Table 21**:**meanings of status LED**

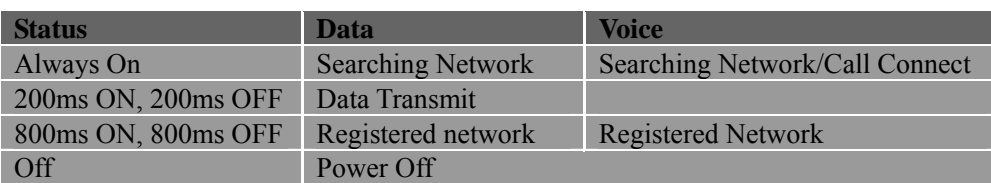

GPIO4 can be used to control RF close or on, the Flight Mode Switch logic table is shown below. You can use AT Command to read or to write GPIO2, GPIO3, GPIO5 status (High or Low level).

## **Table 22**:**Logic of GPIO4**

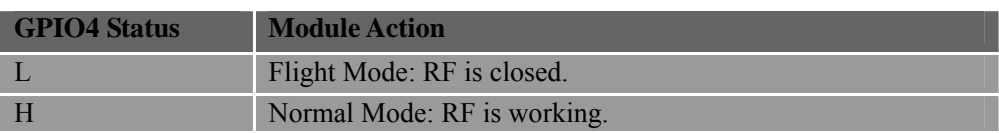

Use AT Command to read or write GPIO2, GPIO3, GPIO5 status (High or Low level).

*NOTE*: *For SIM5215A, GPIO0, GPIO2, GPIO3 and GPIO5 can be multiplex function, you can use them as PCM interface to connect extend codec. Please refer section 3.18 and document [1] for detail information.* 

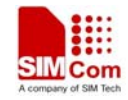

# **3.14 ADC interface**

SIM5215A has an analog-to-digital converter (ADC) that is available for digitizing analog signals such as battery voltage, temperature and so on, it is on PIN 30, namely HKADC0, This HKADC0 is 8 bit successive-approximation circuit, and performance specification is shown in the following table:

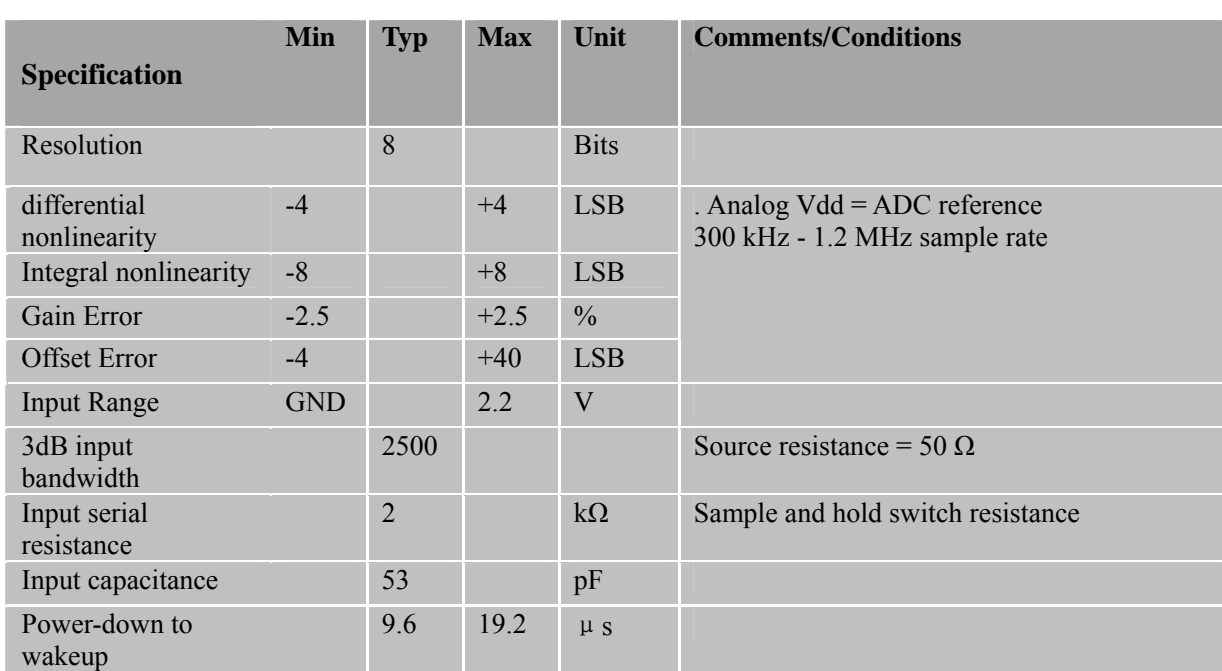

## **Table 23**:**ADC Characteristics**

One can introduce a signal into this ADC pin directly and use AT+CADC to get the raw data value between 0 and 255 which can then be transformed to any other type such as voltage, temperature etc.

# *Note: if the signal is voltage then the voltage value must no more than 2.2V.*

Show an application sample:

You can use it as a temperature ADC channel, too. The reference design of a temperature ADC circuit is as the figure below. R1 is 0 $\Omega$ , R2 is 47 k $\Omega$  and R3 is 68 k $\Omega$  for reference. ,,the return value is supposed to 158 by AT+CADC, and you can use some arithmetic to translate "158" to a specifically temperature.

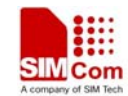

 **SIM5215A \_HD\_V1.02 Hardware Design** 

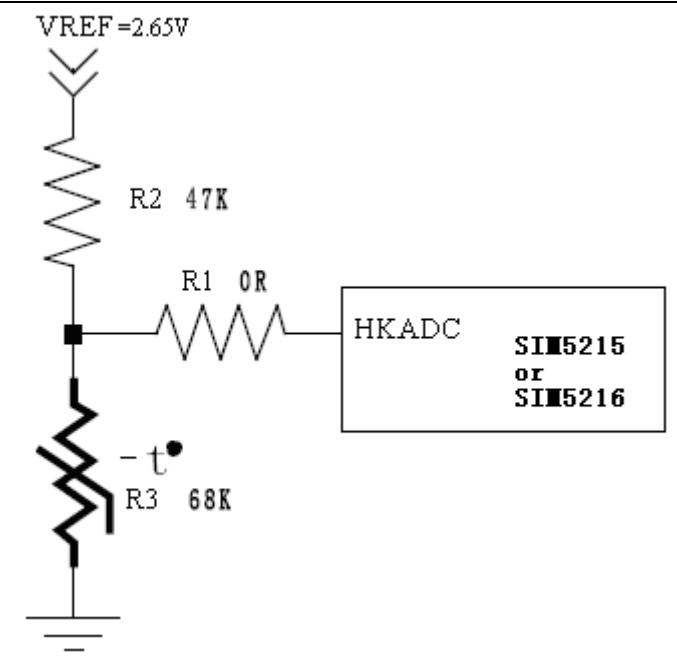

**Figure 24**:**ADC interface used for temperature sampling reference circuit** 

## **3.15 LDO power output**

SIM5215A has a LDO power output, it is PIN 40, namely VREG\_AUX. This LDO default output voltage is 2.85V, and the driver current is rated for 250mA. This LDO could be used as a power supply for SD card, and the SD card data/command lines can also been pulled up by it. One can switch the LDO by AT+CVAUXS also one can set the LDO's output voltage by AT+CVAUXV.

## *NOTE*: *SIM5210 has no such pin. This is a difference between SIM5215A and SIM5210.*

## **3.16 Camera module interface**

SIM5215A provides a camera module interface for supporting camera and video phone functions. If you do not use the camera interface, you can configure these pins as configurable GPIOs. Please refer the AT command Document (AT+CCGSWT).

SIM5215A support both digital and analog sensor (NTSC or PAL composite signals output), YUV and RGB data format. When using analog sensor, you need to use AK8856 (currently we supported) to decode NTSC or PAL composite signals into digital data first and then transmit the digital data into camera interface.

*Note: When you use a YUV output sensor, you should connect the sensor data output pin(OV7670 : data0~data7; OV2640 and OV7725 : data2~data9) to SIM5215A CAM\_D2~CAM\_D9.* 

**SIM5215A \_HD\_V1.02** 43 **26.08.2010**  The camera module interface consists of the following:

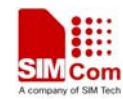

■ 8 bit data bus for the pixel data information

■ Horizontal and vertical synchronization signals

■ 2 wire I2C bus as a control path between the SIM5215A module device and the camera module The following table is the pin definition.

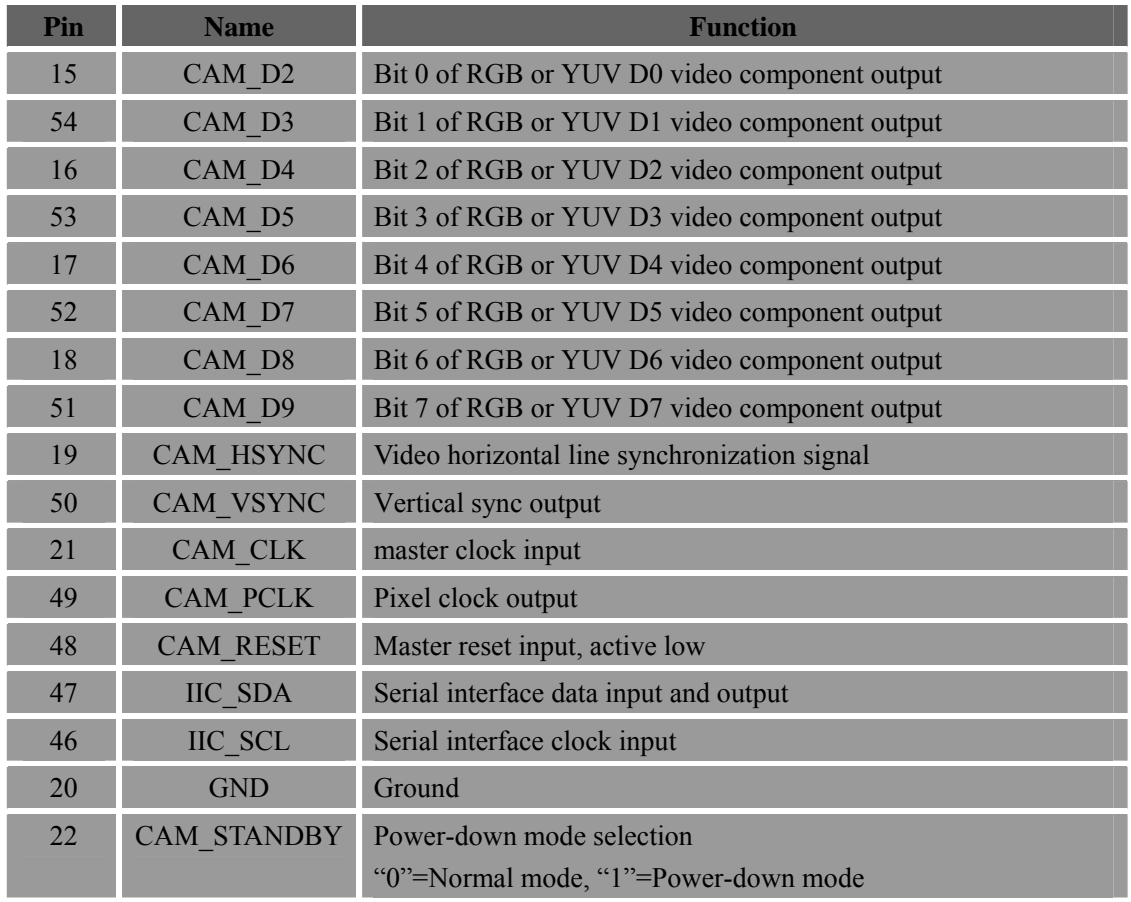

### **Table 24: PIN define of sensor interface**

We have tested several kinds of digital sensors, such as OV2640, OV7670, OV7725 and a NTSC/PAL digital video decoder named AK8856 (it can decode NTSC or PAL composite video signals into digital video data, and with AK8856 you can use analog sensor as video source) . Software must be adjusted when use other kinds of sensors. Customer can contact us and give us your request. The power supply of the sensor should be supplied by customer.

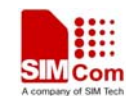

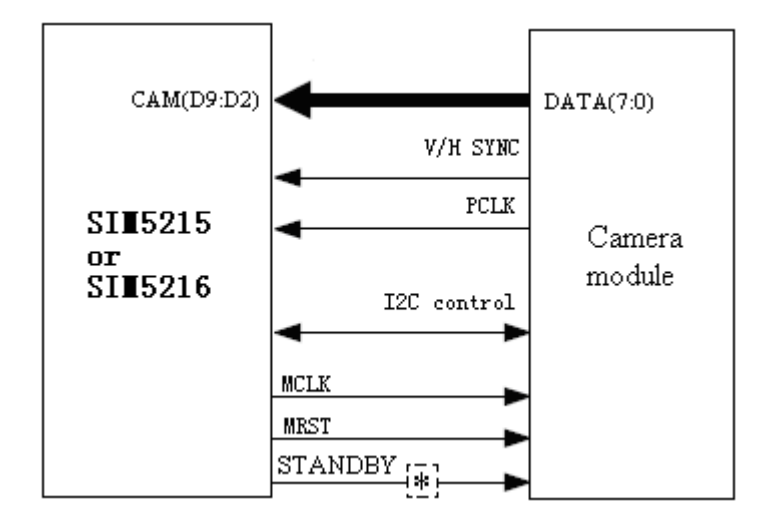

**Figure 25**: **Camera module interface** 

*NOTE*:*The data and clock lines of camera are sensitive for the capacitors. Generally the capacitance of the ESD component is too big, if those ESD components are put on to the parallel line then the signal will fade a lot. In order to improve the ESD performance, some 10pF capacitor can be put on data and clock lines for ESD. If one like to choose smaller capacitance ESD component, it should be smaller than 10pF.* 

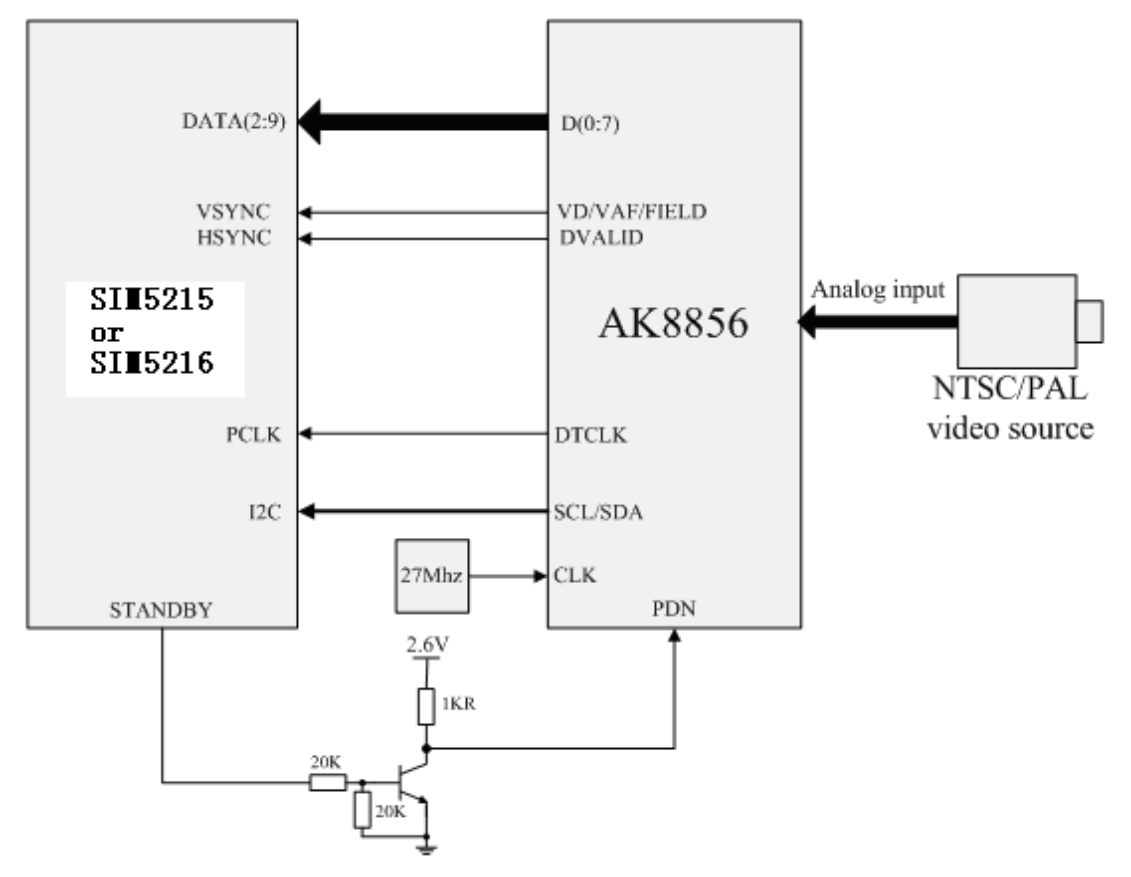

**Figure 26**: **Camera module interface with analog sensor** 

**SIM5215A \_HD\_V1.02** 45 **26.08.2010** 

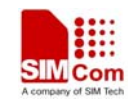

*\*NOTE*:*STANDBY pin of SIM5215A is used to control the powering down or on of camera module. So when one designs application circuit, one should pay attention to the polarity of STANDBY. Default polarity of SIM5215A is shown below:* 

*LOW: normal operation* 

*HIGH: power-down* 

*In Figure 26, the polarity of AK8856 power down is contrary to that of SIM5215A STANDBY, so one must use a NPN triode to reverse the polarity of SIM5215A and connect AK8856. If you do not use the camera interface you can configure these pins to configurable GPIOs. Please refer the AT command Document (AT+CCGSWT).*

### **3.17 MMC/SD card interface**

SIM5215A provides one MMC/SD card interface. The SIM5215A acts as a HOST. The SIM5215A device has a 4-bit SD interface. It supports 4 bits of data and a command signal. In addition, a clock output is provided by the SIM5215A to be used as SD\_CLK, or MMC\_CLK. This clock is designed to be used with the MMC/SD interface and is what customers should use with the MMC/SD cards. A LDO power output is provided by the SIM5215A for the power supply of MMC/SD card, it is PIN 40, name VREG\_AUX. This LDO default output voltage is 2.85V, and driver current is rated for 250mA. Meanwhile data lines can be pulled up by VREG\_AUX. The reference circuit of MMC/SD card interface is shown in Figure 27. The 10KR pull-up resistors on data and clk lines are necessary. The 33pF capacitor is used to reduce RF interference. To get good ESD performance, some ESD components should be added beside the SD/MMC card holder.

The following features are implemented:

- Supports 4-bit SD, 1-bit SD, and 1-bit MMC interface
- SW-configurable edge latching (falling or rising)
- SW-configurable data and command values change (rising or falling edge)

■ Clock-gating for power saving (and a power-saving option to always turn the clock off when bus is idle)

- Flow control option to prevent overflow and underflow
- SD\_CLK output up to 50 MHz

Following figure illustrate and describe the MMC/SD interface.

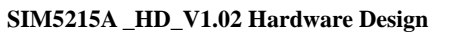

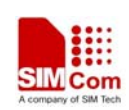

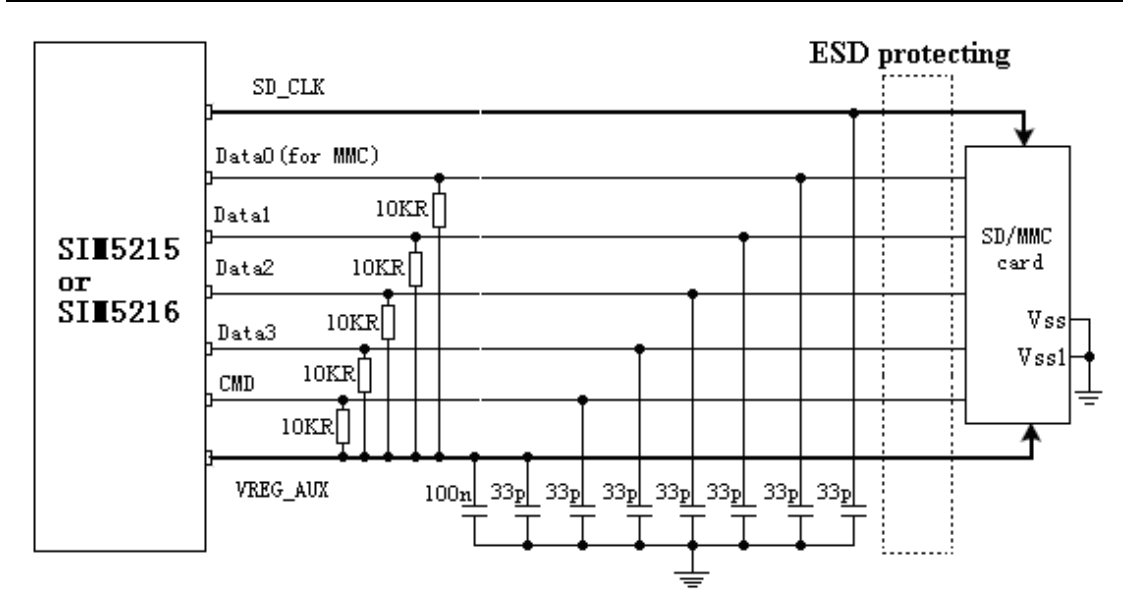

**Figure 27**: **MMC/SD interface** 

As mentioned, the MMC/SD interface supports SD according to the SD physical layer specification 2.0, up to 4-bit data mode. It is also capable of supporting 1-bit MMC according to MCC specification 3.31. While the same hardware controller is used, the initialization for SD cards and MMCs are different. SIM5215A will auto-detect which card is inserted (SD or MMC, or no card) and will proceed accordingly.

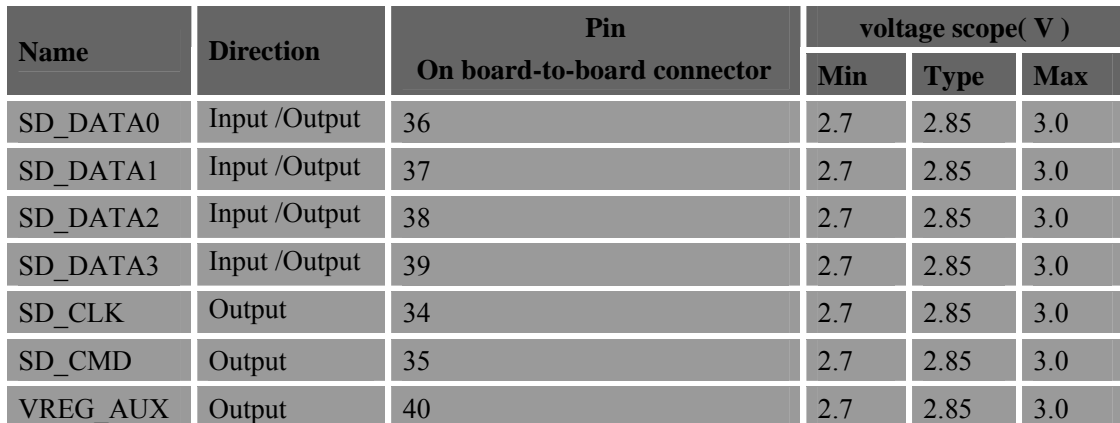

### **Table 25: MMC/SD pin of SIM5215A**

### **Table 26 : MMC/SD pin connector**

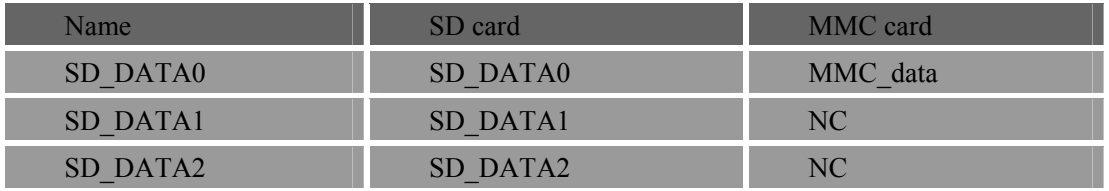

T

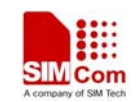

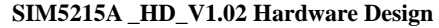

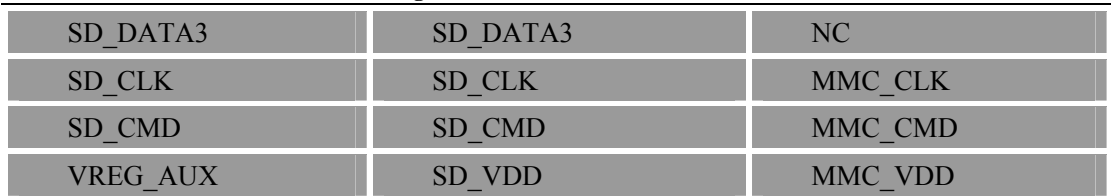

*Note*: *SD card interface function is supported by SIM5215A software. You can use VREG\_AUX for power supply of SD card and as the pull up power for data lines.* 

## **3.18 PCM Interface**

SIM5215A provides hardware PCM interface for external codec. PCM interface pins are multiplex on GPIOs(default setting). Use AT+CPCM command to change pins function between PCM function and GPIOs.If enbale PCM function ,AT+CPCM command can be used to configure the PCM mode user want. Also the slot of PCM can be configured by AT+CPCMSLOT. SIM5215A PCM interface can be used in two modes:

1) the default mode is its auxiliary PCM (8 kHz long sync mode at 128kHz clk);

2) the other mode is its primary PCM (8 kHz short sync mode at 2048 kHz clk).

In short-sync (primary PCM) mode, the SIM5215A can be a master or a slave. In long-sync (auxiliary PCM) mode, the SIM5215A is always a master; there is no slave support.

SIM5215A support 3 PCM formats: 8 bits (υ-law or A-law) and 16 bits (linear).

The PCM interface is a 4 pin, digital interface that enables PCM communication between the Module and an external codec or DSP. Both the PCM interface modes, auxiliary and primary, use the same SIM5215A pins. The PCM pin assignment is shown in the table below.

*Note: Please reference document [22] for detailed information of PCM Application Note.* 

| <b>PCM</b><br>mode | <b>SYNC</b> | <b>CLK</b> | <b>MODE</b>  | Format                                                                          | <b>Slot</b>                                                               |
|--------------------|-------------|------------|--------------|---------------------------------------------------------------------------------|---------------------------------------------------------------------------|
| Auxiliary          | 8KHz        | 128KHz     | Master       | $A$ -law $(8 \text{ bits})$<br>$v$ -law $(8bits)$<br>linear $(16 \text{ bits})$ | Only slot 0                                                               |
| Primary            | 8KHz        | 2.048MHz   | Slave/Master |                                                                                 | $0 \sim 15$ (Changed by<br>AT command:<br>at+cpcmslot)<br>Default: slot 0 |

### **Table 27 : PCM pin assignment**

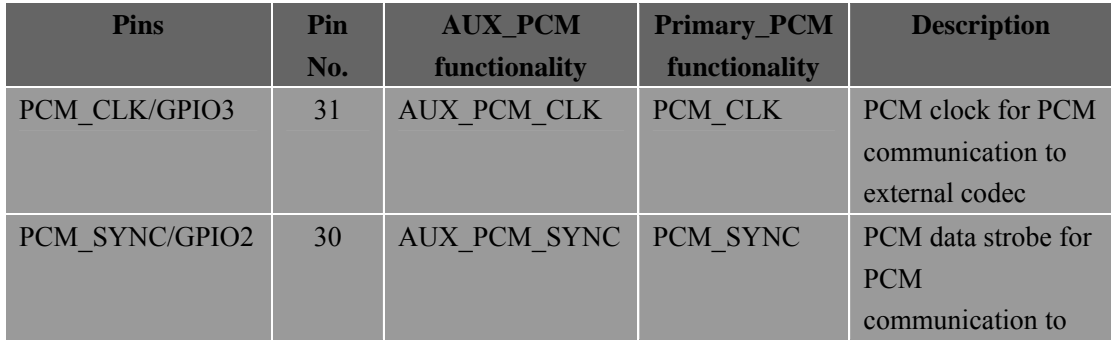

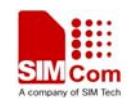

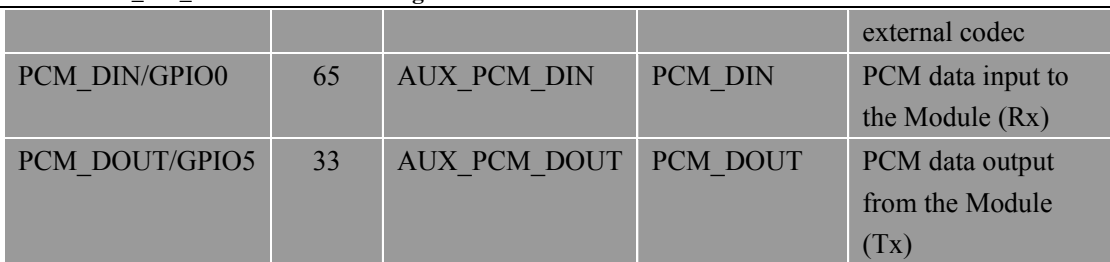

The default PCM interface on power up is the auxiliary PCM interface. Under PCM, the data is output on the rising edge of PCM\_CLK and sampled at the falling edge of PCM\_CLK. Primary PCM is disabled at power up or when RESET is asserted, but you can use AT command to enable the primary PCM mode.

PCM Interface can be operated in Master and Slave mode. When the PCM interface is configured, PCM Tx data will be routed from the external codec Mic through the DSP encode path in the Module. PCM Rx data will be routed through the DSP decode path to the external codec speaker. When using the PCM Interface, the Module can be set either into Master Mode or Slave Mode.

In Master Mode, the Module drives the clock and sync signals that are sent out to the external codec via the PCM Interface. When in Slave Mode, the external codec drives the clock and sync signals that are sent to the Module.

Configuration Mode can be selected either primary or auxiliary. Primary configuration mode uses 2.048MHz clock and 8 kHz short sync clock, and auxiliary configuration mode uses 128KHz clock and 8 kHz long sync clock. One important consideration is that Slave mode is only available for use with Primary configuration Mode. PCM formats can also be chosen by AT command.

In the default configuration, Module is the Auxiliary Master.

Many parameters of external codec audio channel are not available. Only RxVolume, FIR, are still available after enabling PCM.

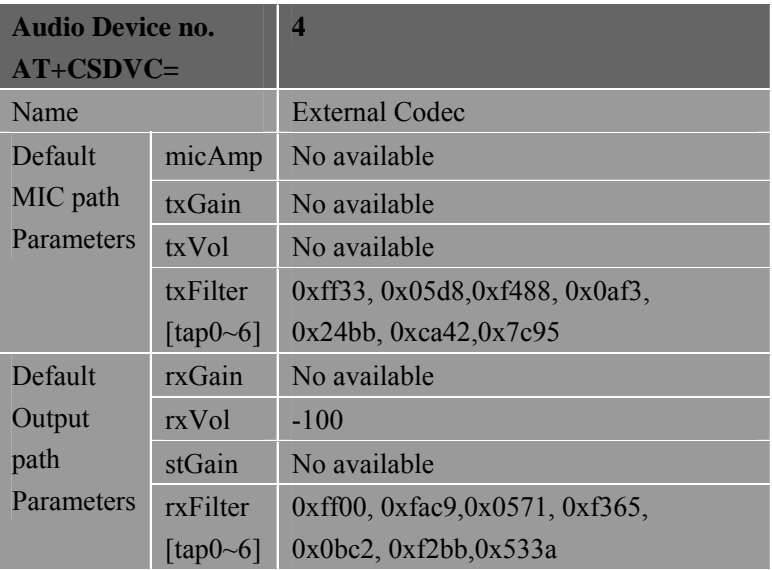

## **Table 30: PCM external codec Characteristics**

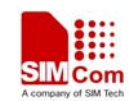

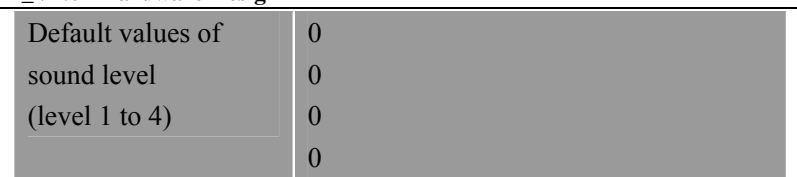

### *NOTE: Please check the reference document [1] for detailed information of each AT command.*

Both PCM modes are discussed in this section, followed by additional PCM topics.

## **3.18.1 Auxiliary PCM (128 kHz PCM clock)**

The auxiliary PCM interface enables communication with an external codec to support hands-free applications. υ-law codec are supported by the auxiliary PCM interface. The auxiliary codec port operates with standard long-sync timing and a 128 kHz clock. The AUX PCM SYNC runs at 8 kHz with 50% duty cycle. Most υ-law codec support the 128 kHz clock.

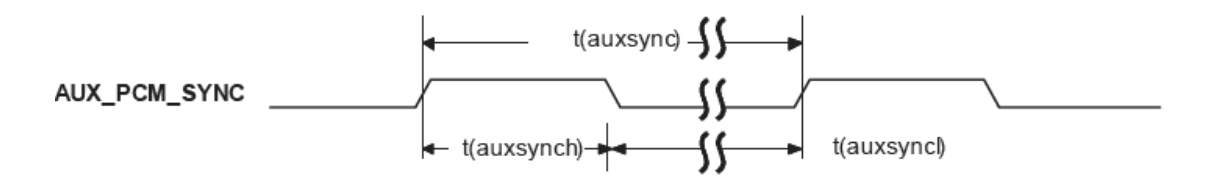

 **Figure 28**:**AUX\_PCM\_SYNC timing** 

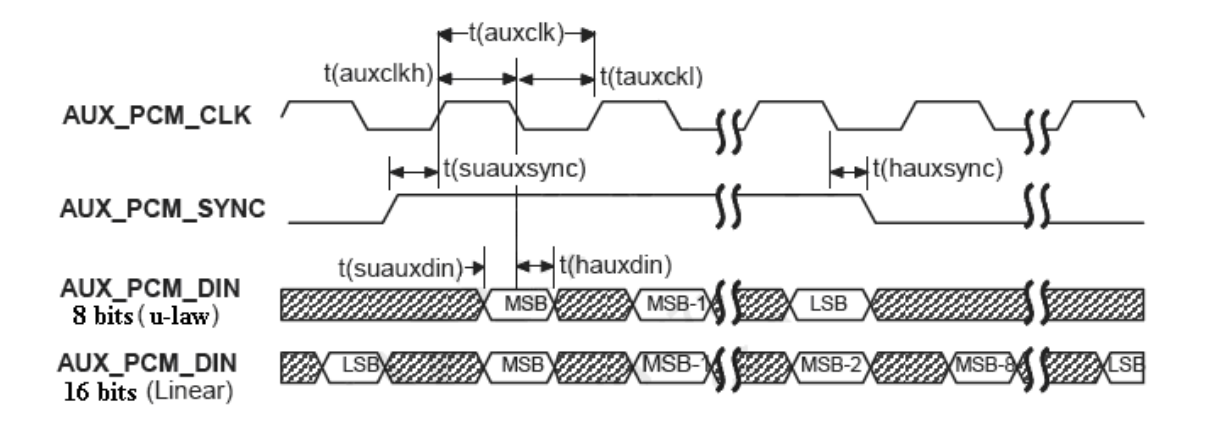

**Figure 29**:**EXT\_CODEC to SIM5215A timing** 

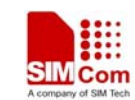

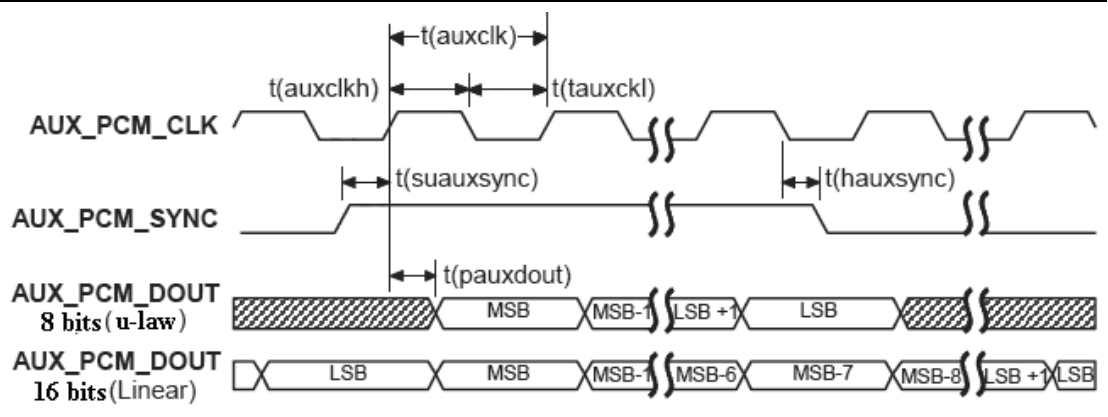

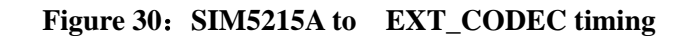

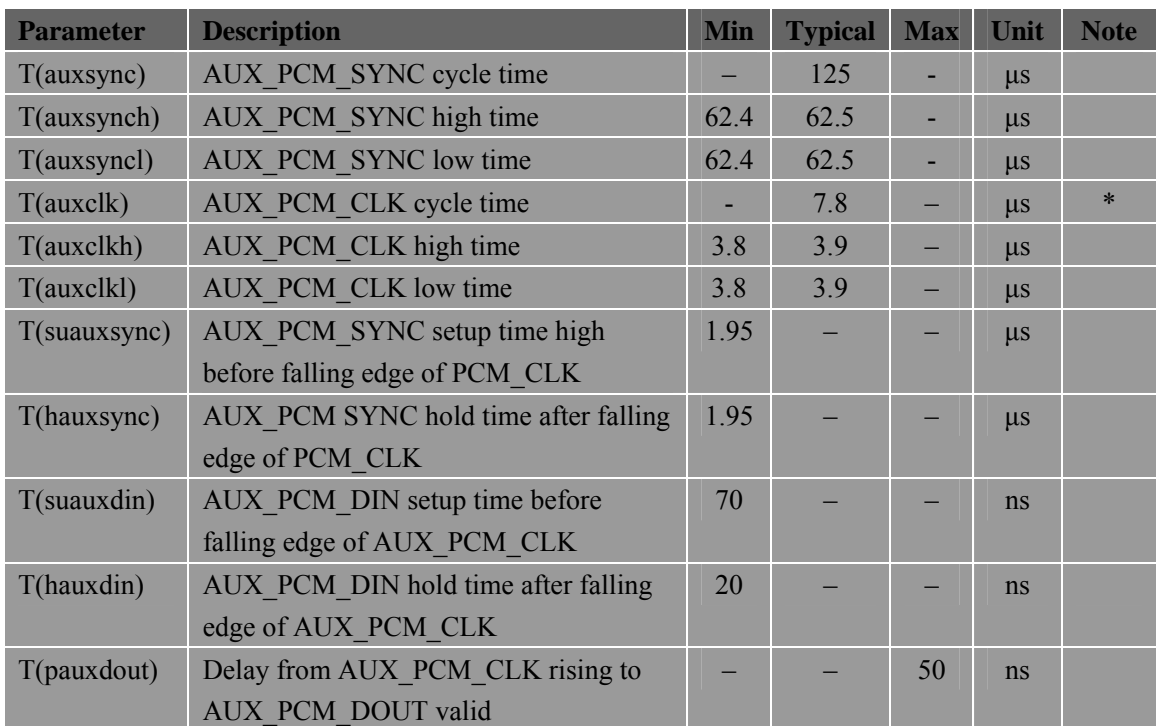

## **Table 31 : Auxiliary PCM mode timing parameters**

**\*Note: t(auxclk) = 1/(128 kHz).** 

## **3.18.2 Primary PCM (2048 kHz PCM clock)**

The aux codec port also supports 2.048 MHz PCM data and sync timing for υ-law codec that matches the sync timing — this is called the primary PCM interface (or just PCM interface). You can use AT+CPCM command to change the mode you want.

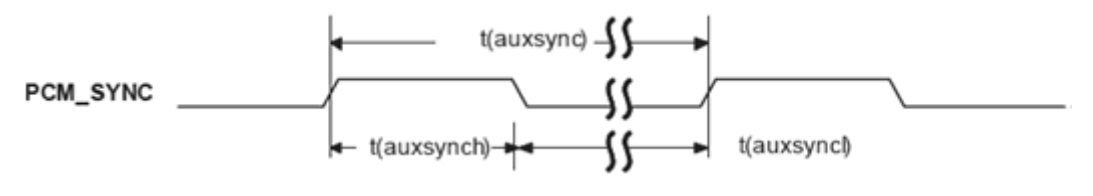

**SIM5215A \_HD\_V1.02 26.08.2010 26.08.2010** 

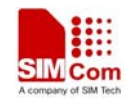

### Figure 31: PRIM\_PCM\_SYNC timing

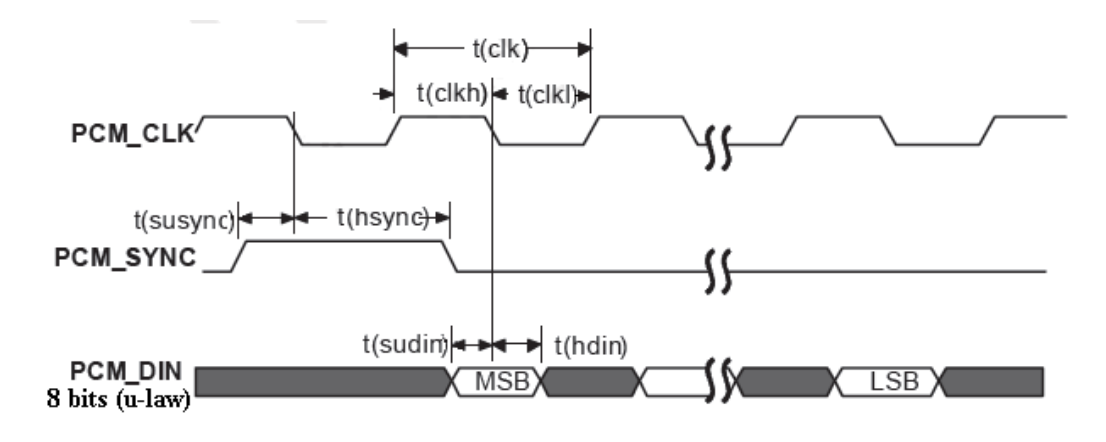

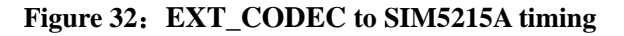

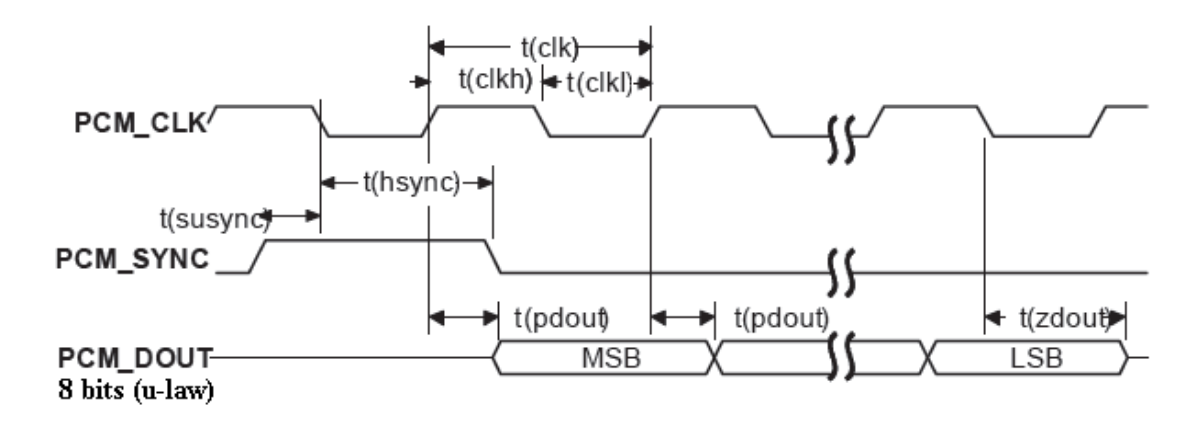

## Figure 33: SIM5215A to EXT\_CODEC timing

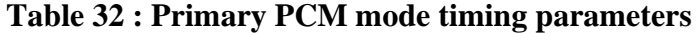

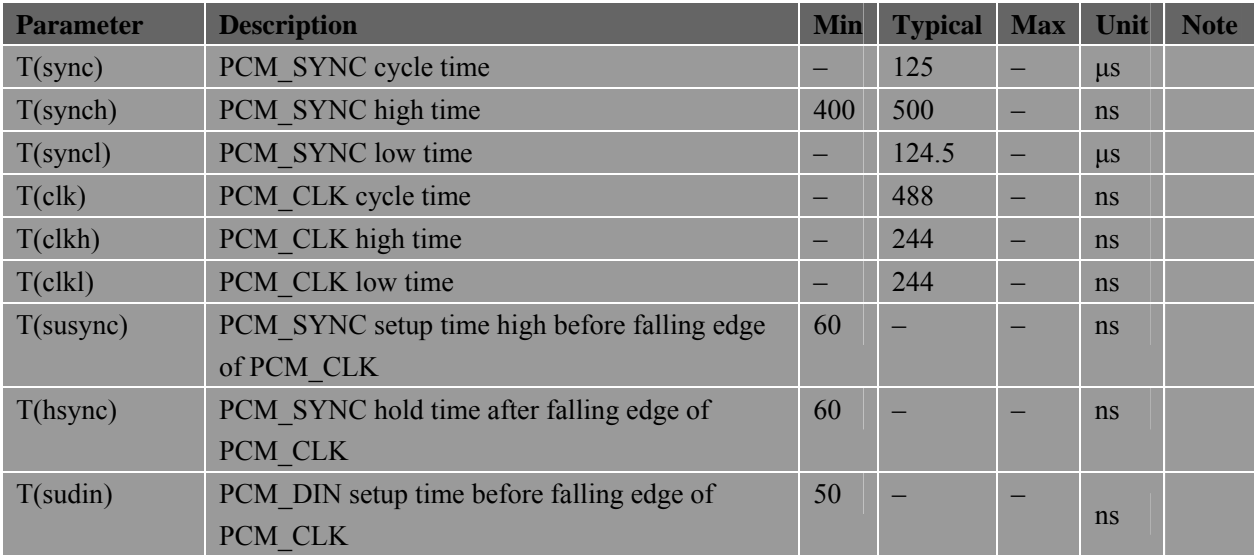

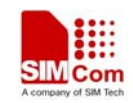

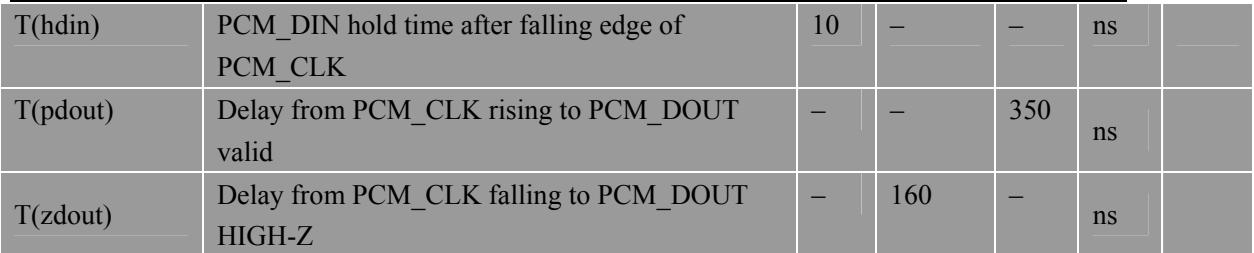

### **3.18.3 Transmitting PCM data by USB**

Not only by hardware PCM interface, but also SIM5215A can transmit PCM data by USB. To transmit PCM data by USB, one should make sure that driver of SIM5215A has be loaded on host part. Then the NEMA port of SIM5215A can be recognized by host. One can switch it from NEMA port mode to data mode or from data mode to NEMA port mode by AT+DSWITCH. In data mode, one can control sending and receiving PCM data by AT+CPCMREG. *Note: For 5213/5214/5215/5216, NEMA port is used to transmit PCM data.Please reference* 

*document [22] for detailed information of PCM Application Note.* 

## **3.19 Firmware update**

If SIM5215A modules are embed into user's equipment and can't be taken out easily, modules provide two firmware update methods that called SD card update and USB interface update.

## **3.19.1 SD Card update**

SD card update means that user can use SD card which the new firmware has been put in the SIM5215A modules to update the old Firmware .

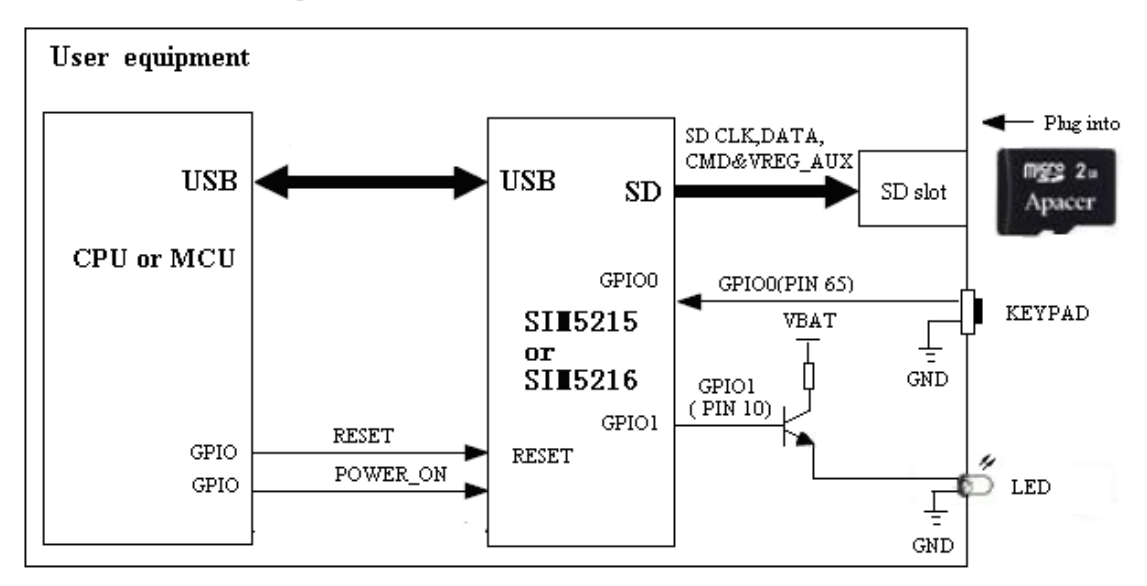

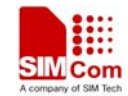

**Figure 34**:**SD card update reference circuit** 

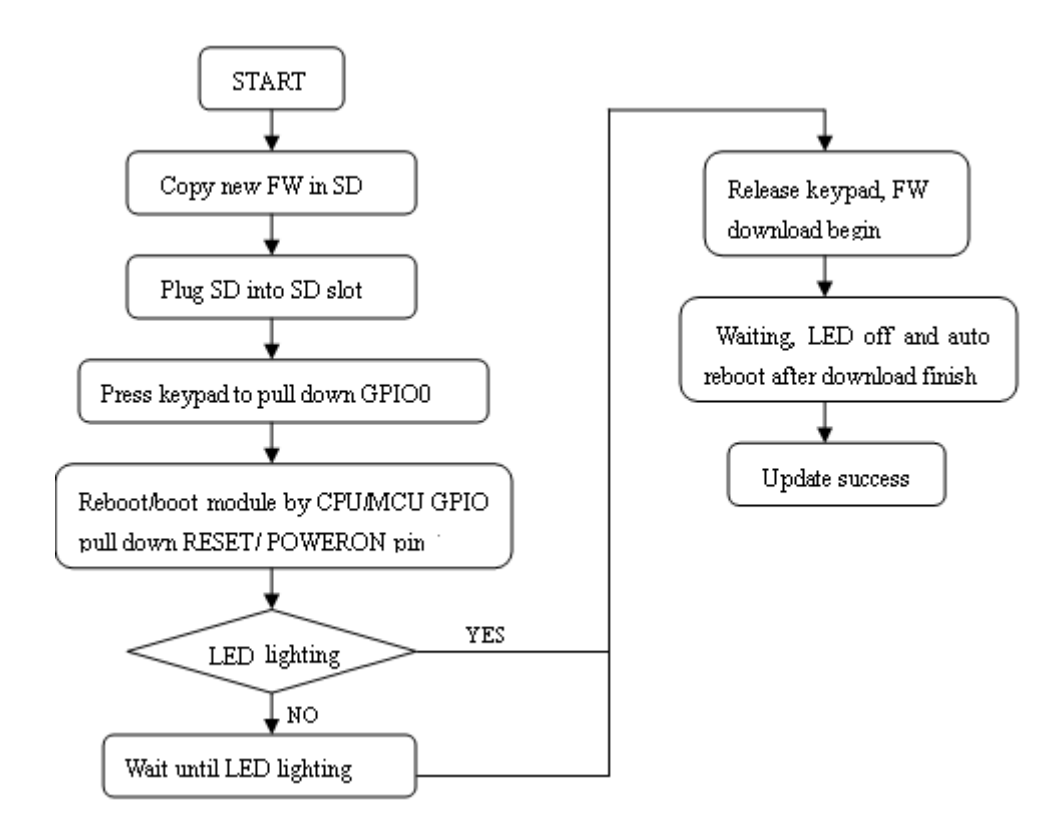

**Figure 35**:**SD card update procedure** 

*Note1: Firmware contains* : *Amss.mbn, dbl.mbn, osbl.mbn, fsbl.mbn, partition.mbn, NPRG6270.hex, ENPRG6270.hex.* 

*Note2: Pulling down GPIO0 when SIMcom module is booting up, is to enable the SD Card Update function.* 

*Note3: The status LED(GPIO1) indicates that the update is going on when booting.* 

*Note4: This update function does not support QCN. So if the flash in the modules will be erased, please do backup QCN by QDL at first.*

*Note5: This function is supported by the version 1575B04V01SIM5215A and later version. Note6: Modules in user equipment must connect a SD slot.* 

*Note7: Modules GPIO0 can be controlled by a GPIO on CPU/MCU, and must be pulled up after the status LED lighting . This connecting may conflict with PCM function because GPIO0 is multiplexed as the PCM\_DIN.* 

### **3.19.2 USB interface update.**

If SIM5215A communicate with MCU/CPU by hardware UART interface, user can route module USB to a USB-A/USB-B/mini-B slot, and connect USB slot to PC with USB cable .Figure 36 is the reference circuit.

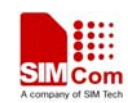

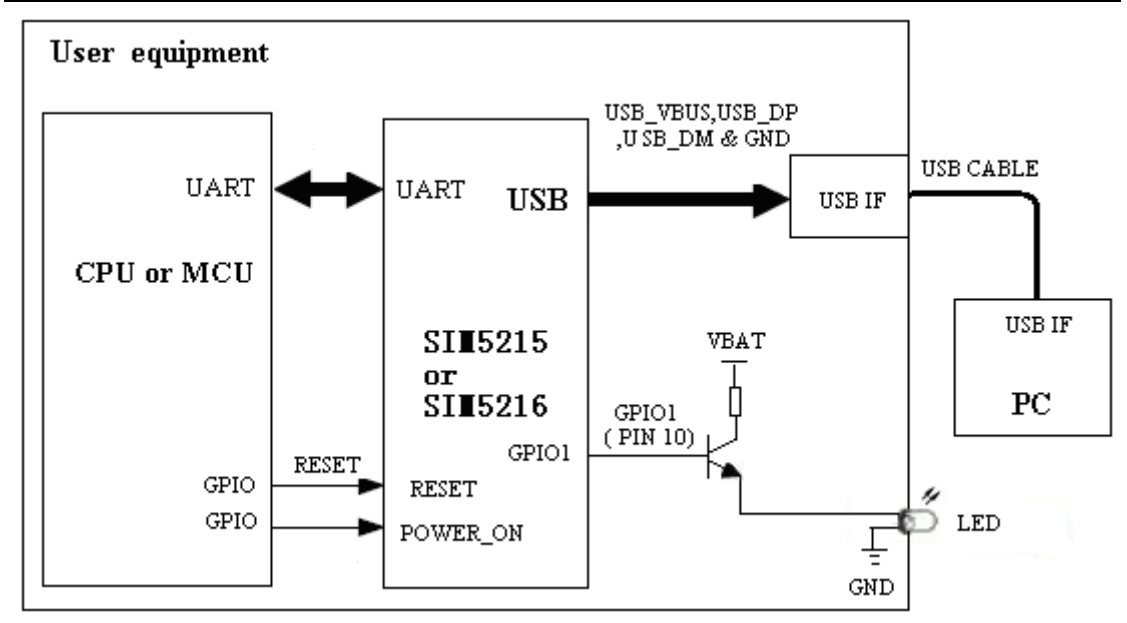

**Figure 36**:**USB interface update reference circuit (UART communicate)** 

MCU/CPU works with SIM5215A USB interface. User can select a USB 2.0 analog switch if one wants to use USB update. Figure 37 is the reference circuit. In USB update mode, modules are connected to PC on USB cable by CPU/MCU GPIO controlling. For USB 2.0 analog switch, User can use ON Semiconductor NLAS7222C.

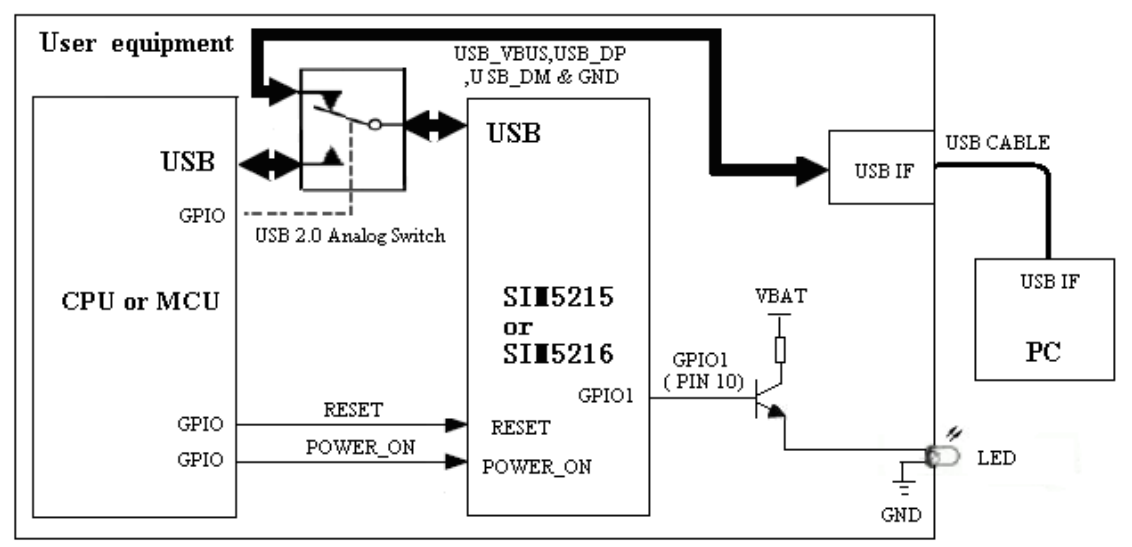

**Figure 37**:**USB interface update reference circuit (USB DPDT switch)** 

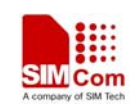

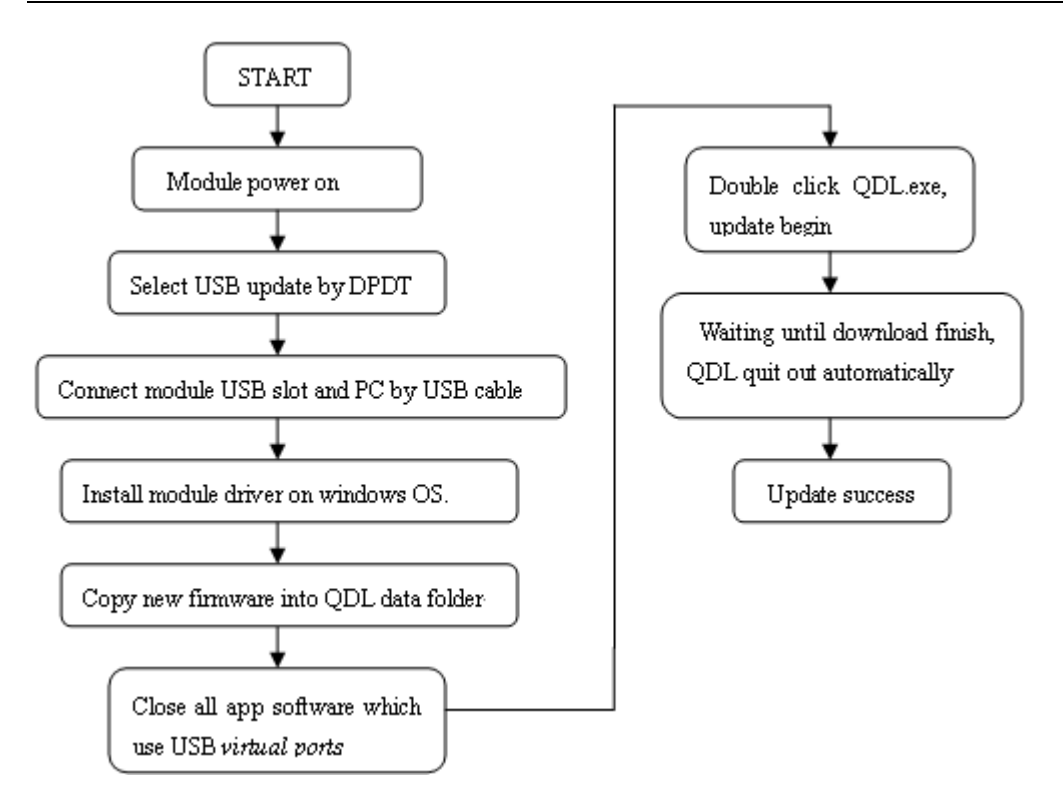

**Figure 38**:**USB interface update procedure** 

*Note1: USB 2.0 analog switch chip may add cost. Note2: If MCU/CPU works with SIM5215A USB interface we recommend to use SD Card* 

*update* 

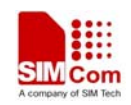

# **4 Antenna interface**

The RF interface has an impedance of 50Ω. To suit the physical design of individual applications SIM5215A offers two alternatives:

- Recommended approach: antenna connector on the component side of the PCB
- Antenna pad and grounding plane placed on the bottom side.

To minimize the loss on the RF cable, it needs to be very careful to choose RF cable. We recommend that the insertion loss should meet the following requirements:

- $\bullet$  GSM900/GSM850  $\lt$ 1 dB
- $\bullet$  DCS1800/PCS1900 <1.5 dB
- $\bullet$  WCDMA 1900 <1.5 dB
- $WCDMA 850 \leq 1$  dB

### **4.1 Antenna installation**

### **4.1.1 Antenna connector**

SIM5215A use MURATA MM9329-2700 RF connector on the module side, we recommend that user uses MURATA MXTK88XXXXX as matching connector on the application side. Please refer to appendix for detailed information about MURATA MXTK88XXXXX.

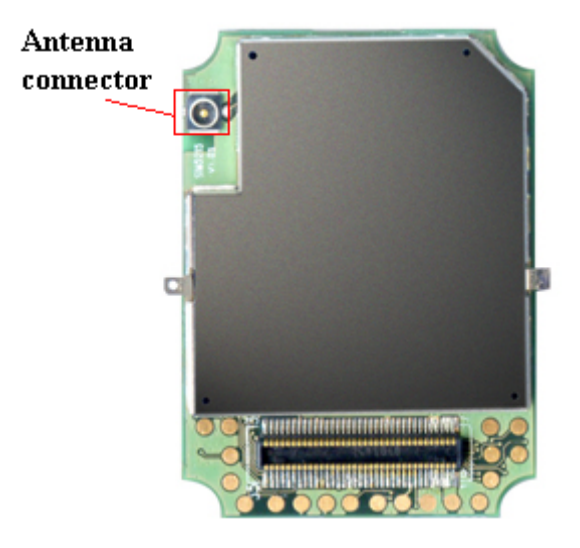

**Figure 39**: **Antenna Connector** 

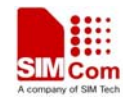

## **4.1.2 Antenna pad**

The antenna can be soldered to the pad, or attached via contact springs. To help you to ground the antenna, SIM5215A comes with a grounding plane located close to the antenna pad.

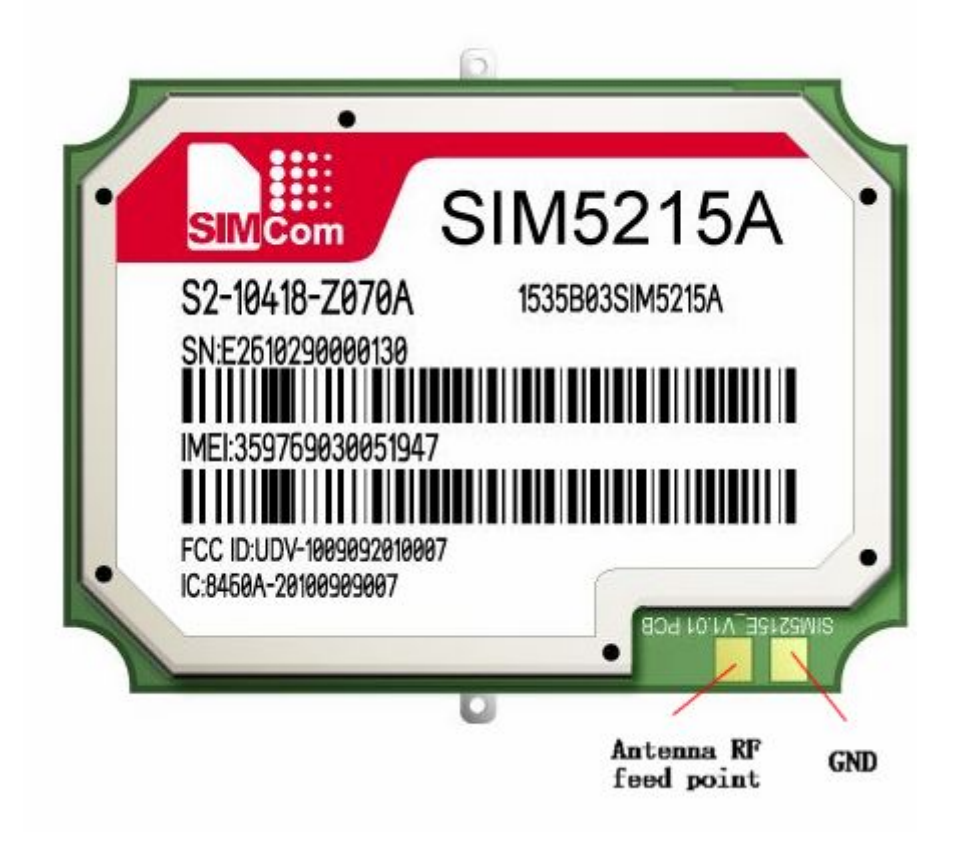

**Figure 40**: **Antenna pad** 

## **SIM5215A material properties:**

SIM5215A PCB Material: FR4 Antenna pad: Gold plated pad

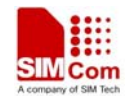

# **4.2 Module RF output power**

## **Table 33 : SIM5215A conducted RF output power**

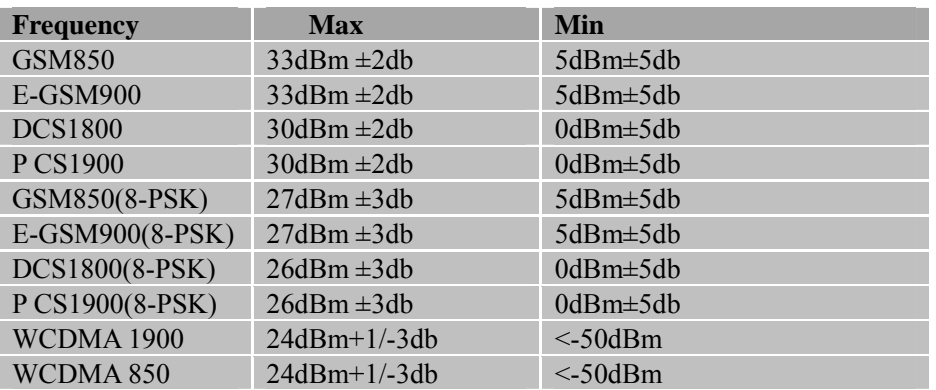

# **4.3 Module RF receiver sensitivity**

### **Table 28: SIM5215A conducted RF receive sensitivity**

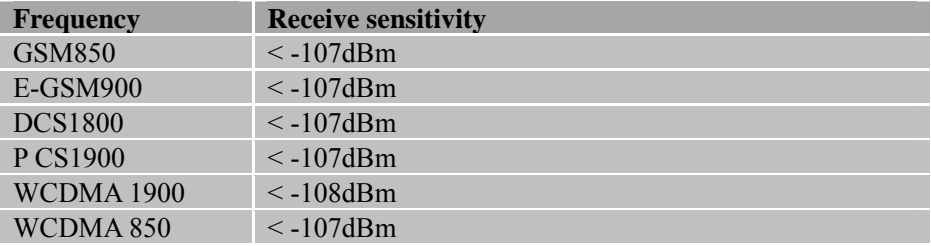

# **4.4 Module operating frequencies**

### **Table 29: SIM5215A operating frequencies**

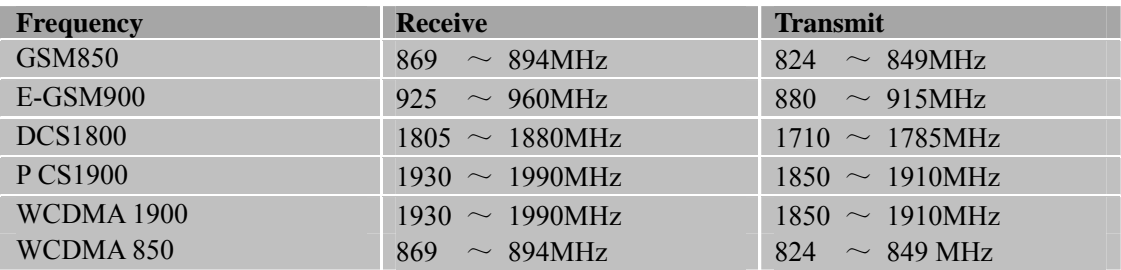

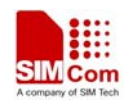

# **5 Electrical, reliability and radio characteristics**

## **5.1 Absolute maximum ratings**

Absolute maximum rating for power supply and voltage on digital and analog pins of SIM5215A are list in following table:

### **Table 30: Absolute maximum ratings**

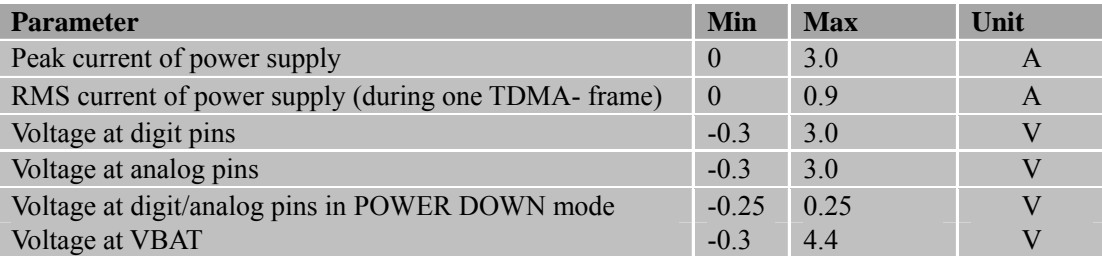

## **5.2 Operating temperatures**

The operating temperature is listed in following table:

## **Table 31: SIM5215A operating temperature**

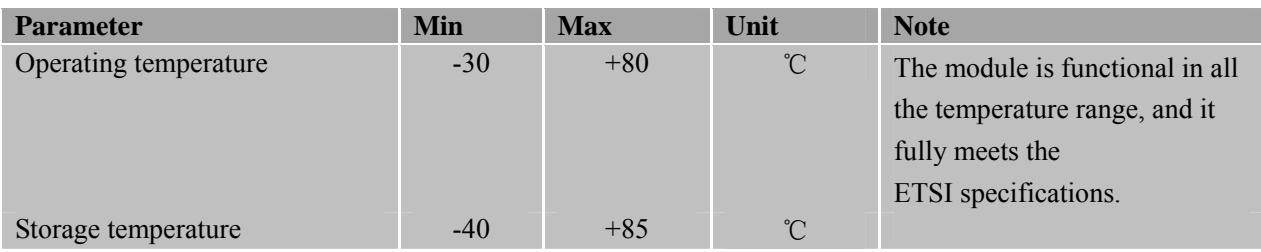

## **5.3 Power supply ratings**

### **Table 32: SIM5215A power supply ratings**

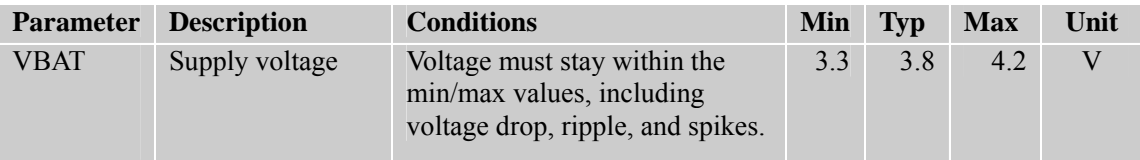

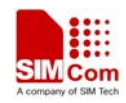

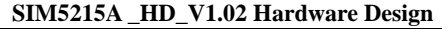

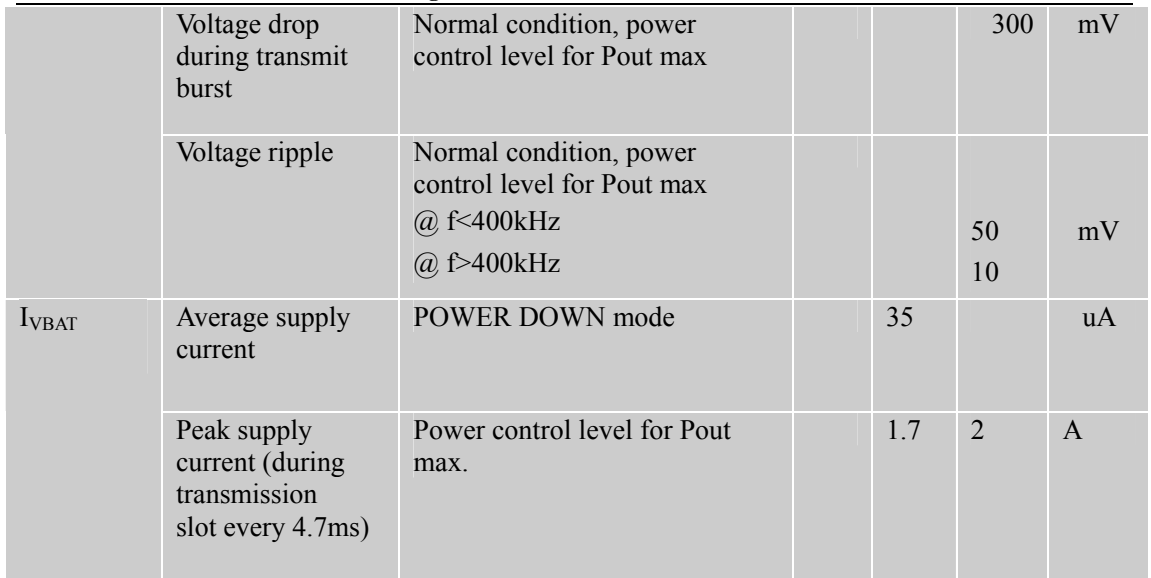

# **5.4 Current consumption**

The values for current consumption in Vbat 3.8V are listed in Table 39. Here, "suspended" means that SIM5215A is connected with USB BUS but don't transfer data.

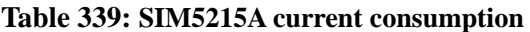

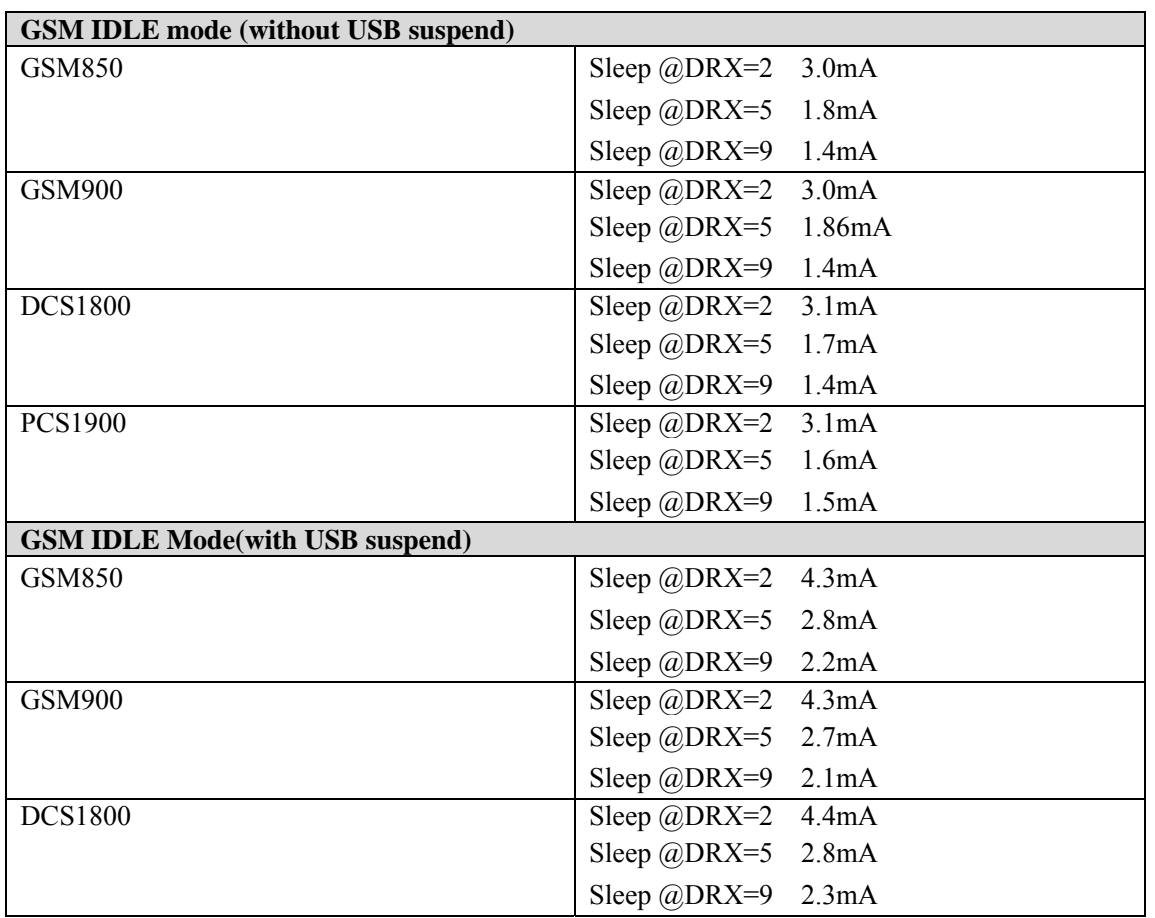

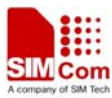

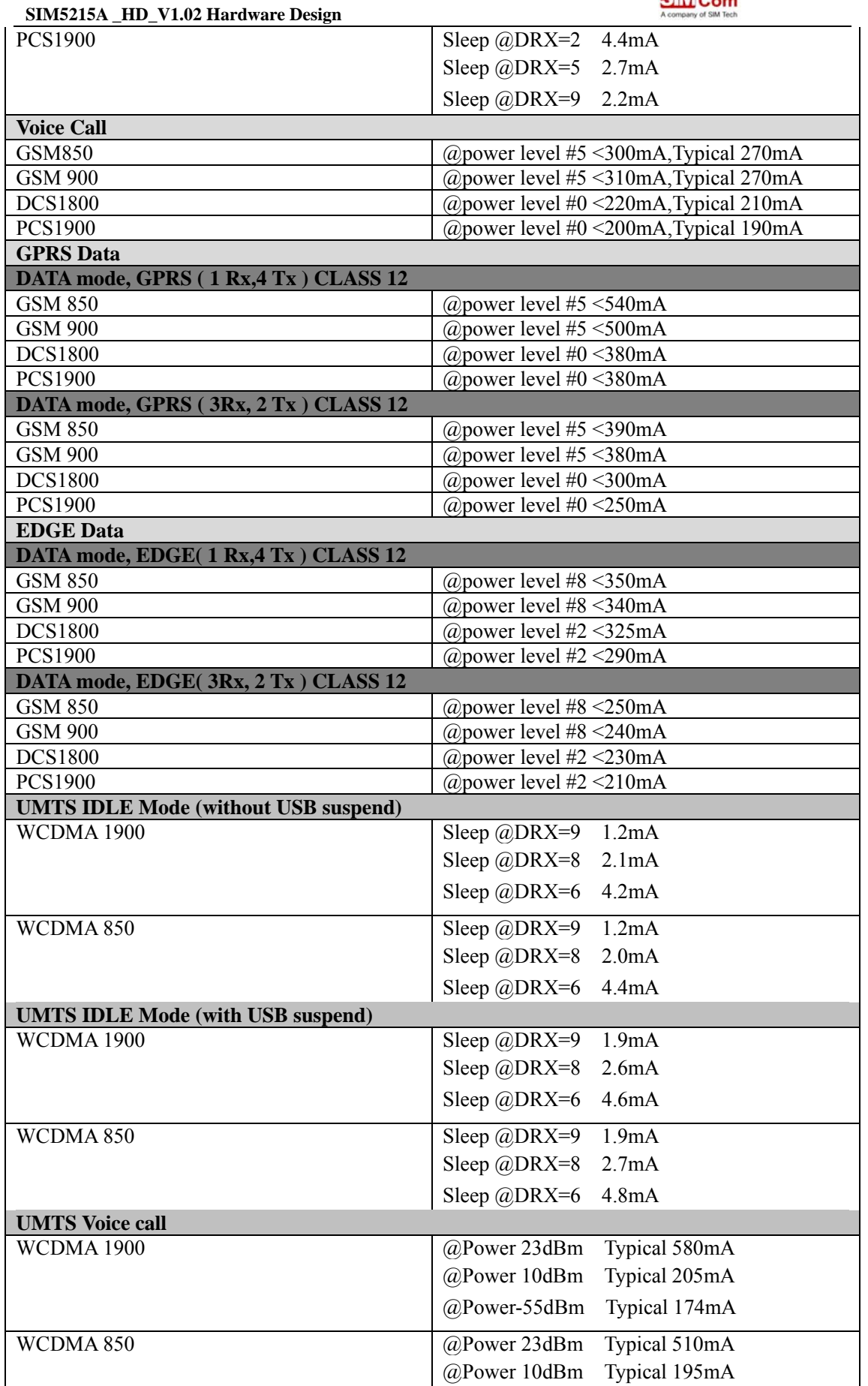

**SIM5215A \_HD\_V1.02** 62 **26.08.2010** 

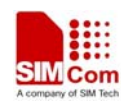

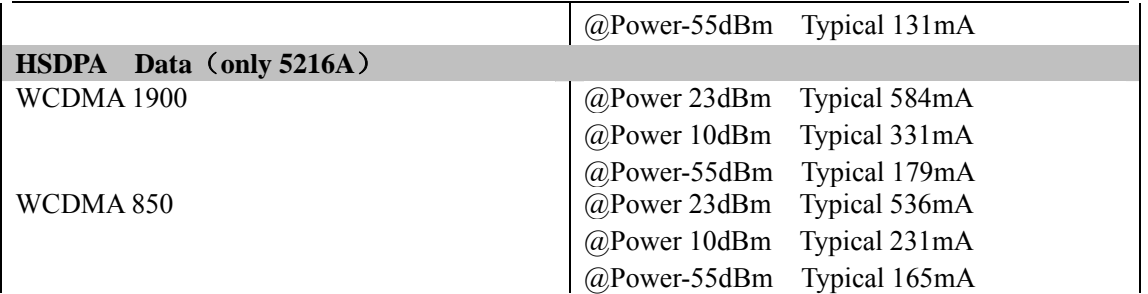

## **5.5 Electro-Static discharge**

Normally SIM5215A is mounted on customer host board, although some ESD components have been added in SIM5215A, to improve ESD, one should put some ESD components on customer host board. The ESD components should be placed beside the connectors which the human body might touch, such as SIM card holder, T-flash card holder, audio jacks, switches, keys, etc..

Below is the SIM5215A ESD performance measurement table, the results are got from our EVB board test.

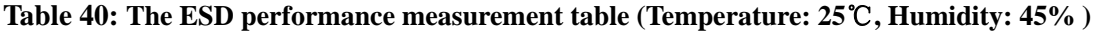

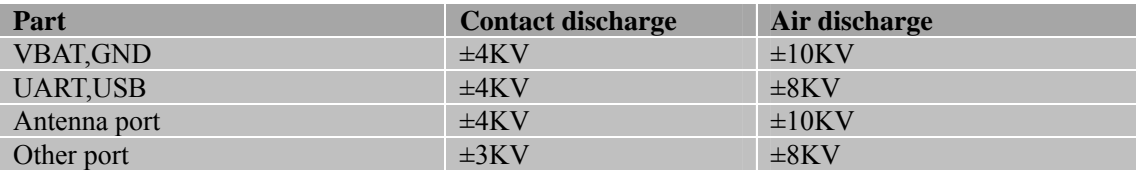

In order to get the best ESD performance, one must deal carefully with ground of SIM5215A on host board, which is most important. Here are some advices:

## **1.Bare the copper on the host board.**

Figure 36 is SIM5215A PCB decal. There is a big area which is poured with copper. When one mounts the SIM5215A on host board, the bottom shield of SIM5215A can be connected to ground well through this copper area. The SIM5215A PCB decal can be got from our FAE or sales people.

## **2.Choose 2.0mm height 70-pin socket for host board.**

Because the height of 70-pin plug on SIM5215A is 1.5mm, in order to better connecting the SIM5215A to the ground of the host board, it is suggested to choose 2.0mm height 70-pin socket for host board. NAS AXK770247G is suitable. 2.5mm will be too high, it will be suspending above host board. 1.5mm will be too tight.

### **3.Fill some conductors between the bottom of SIM5215A and host board.**

Figure 37 shows the conductor material we use. Other conductor material can be used as well.

## **4.Solder SIM5215A to ground through 2 out-feet of bottom shield.**

**SIM5215A \_HD\_V1.02** 63 **26.08.2010** 

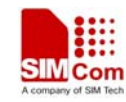

There are 2 out-feet of SIM5215A bottom shield. One can solder them to bare cooper on host board, so that SIM5215A can be connected to the ground well.

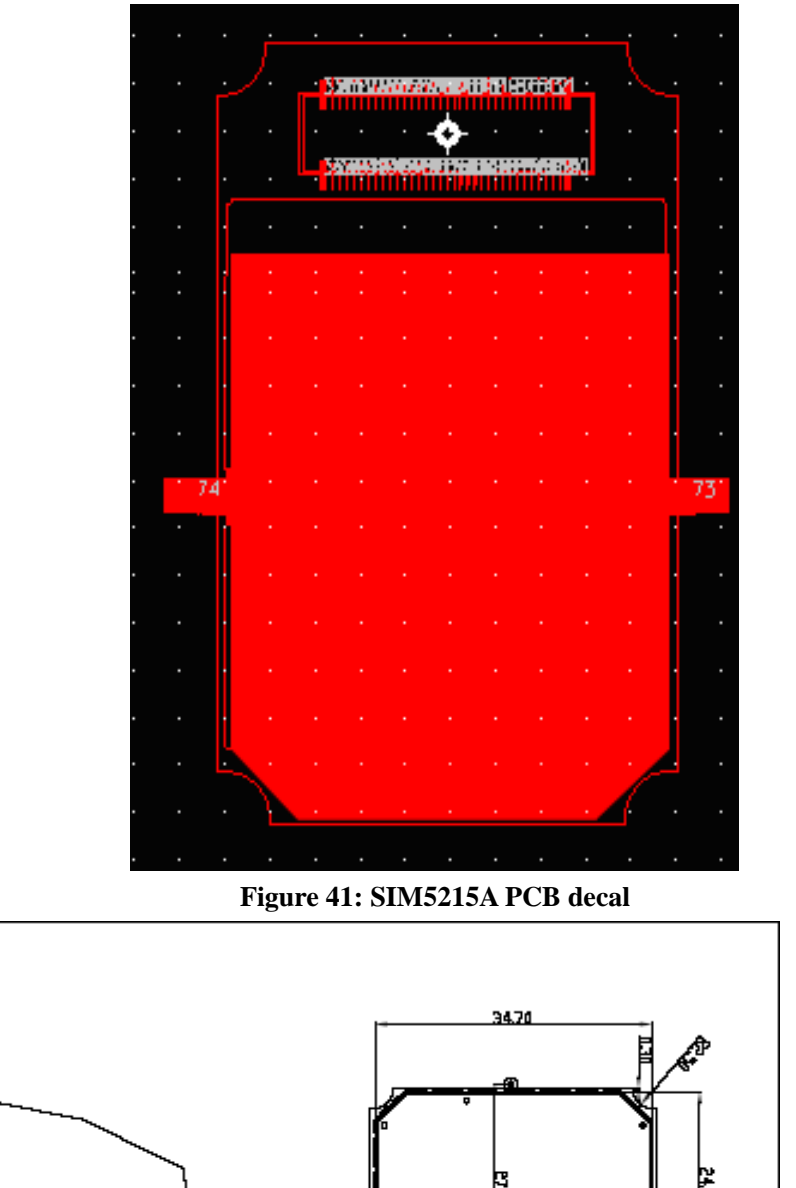

Θ ⊑  $17.59$ 

**Figure 42: SIM5215A Soldering 2 out-feet of bottom shieding to host board**

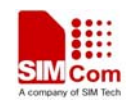

# **6 Mechanics**

This chapter describes the mechanical dimensions of SIM5215A.

## **6.1 Mechanical dimensions of SIM5215A**

Following are SIM5215A top view, side view and bottom view. These show you Mechanical dimensions of SIM5215A.

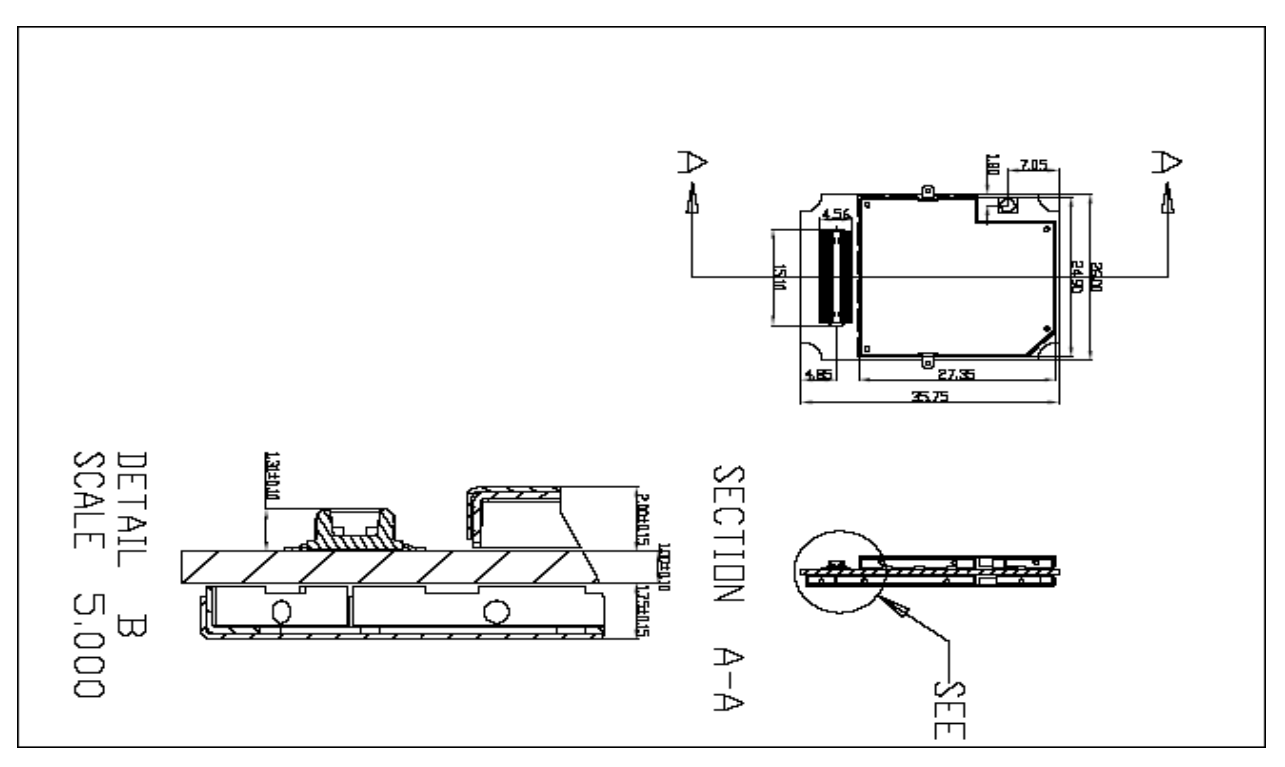

**Figure 43: Mechanical dimensions of SIM5215A**(**Unit: mm**)

# **6.2 Mounting SIM5215A onto the application platform**

Use the connector AXK870145WG and four mounting pads to fix the SIM5215A onto the customer platform.

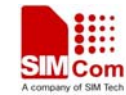

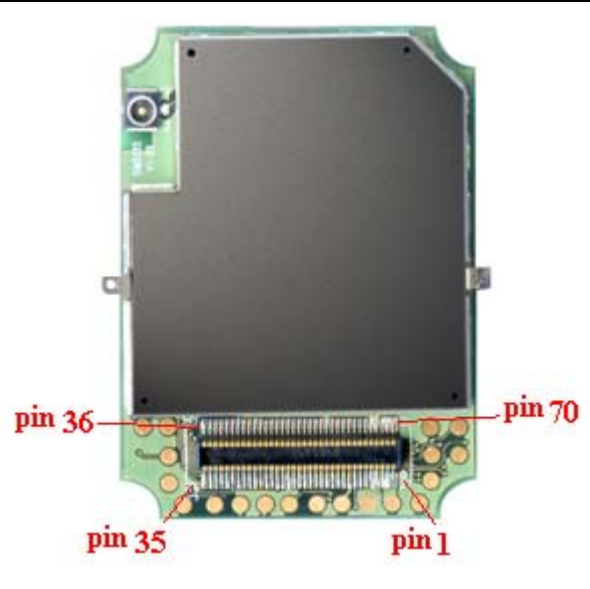

**Figure 44: PIN sequence of SIM5215A** 

When one mounts SIM5215A on host board, please pay attention to that the pin sequence of SIM5215A is mirror image of pin sequence of 70-pin socket connector on host.

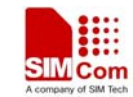

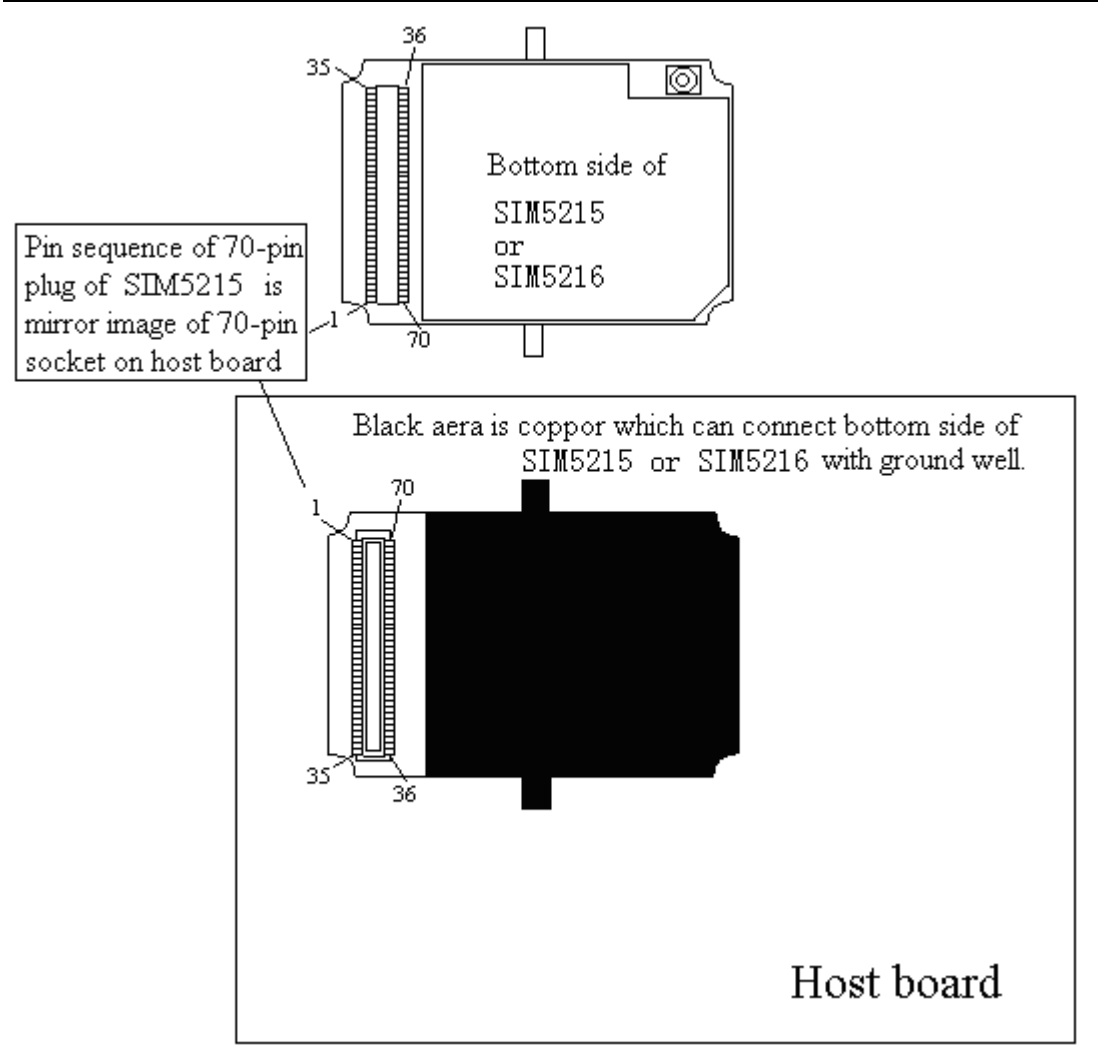

**Figure 45: Mirror image of pin sequence** 

# **6.3 Board-to-board connector**

We recommend users to adopt NAIS AXK770247G as the board to board connector in their own PCB to connect with SIM5215A. These high density SMT connectors are designed for parallel PCB-to-PCB applications. They are ideal for using in VCRs, notebook PCs, cordless telephones, mobile phones, audio/visual and other telecommunications equipment where reduced size and weight are important. The height of AXK770247G is 2.0mm.

Following are parameters of AXK770247G for more details, you can login http://www.NAIS-E.com for more information.

## **Mechanical dimensions of the NAIS 70pin connector**

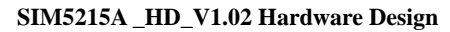

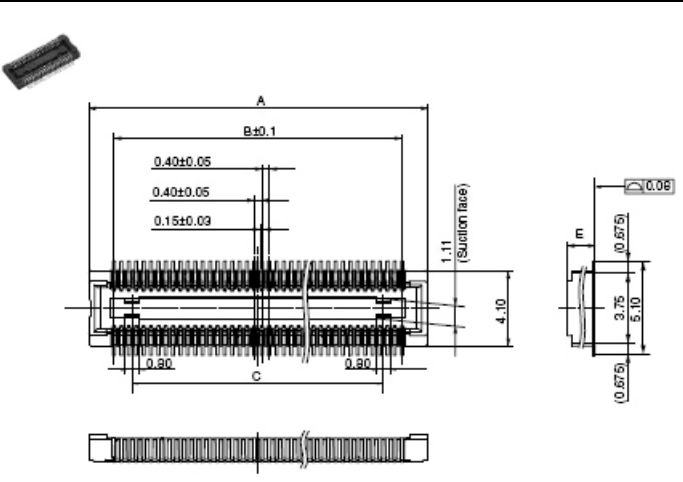

**Figure 46: NAIS AXK770247G board-to-board connector pin side** 

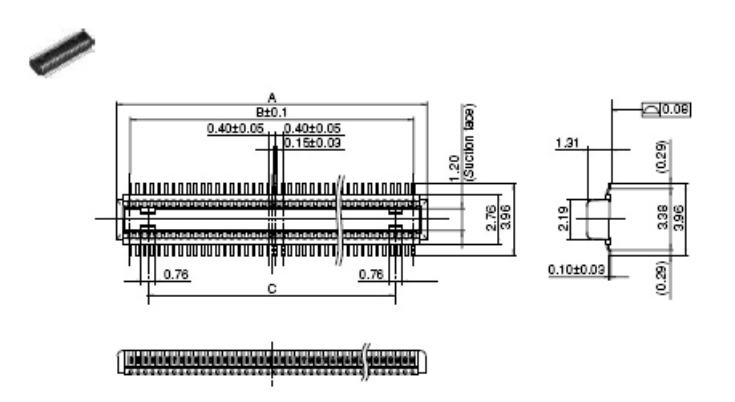

**Figure 47: NAIS AXK870145WG board-to-board connector pin side** 

*NOTE*:*The connector NAIS AXK870145WG is used in SIM5215A side and NAIS AXK770247G is used in pin side (host board side).* 

## **6.4 RF connector and adapter cable**

The RF connector in module side is Murata Company RF Connectors MM9329-2700, it makes a pair with Murata Company RF cable MXTK88TK2000. It has high performance with wide frequency range, surface mountable and reflow solderable. Following are parameters.

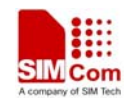

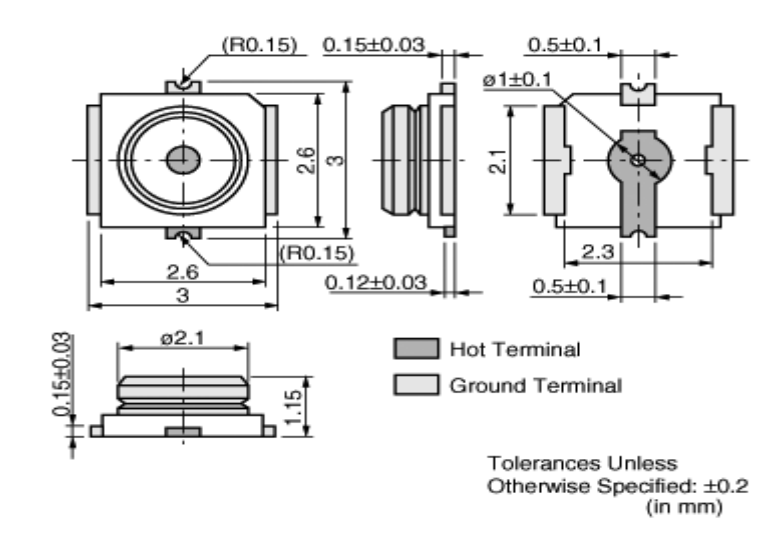

**Figure 48: RF connector MM9329-2700** 

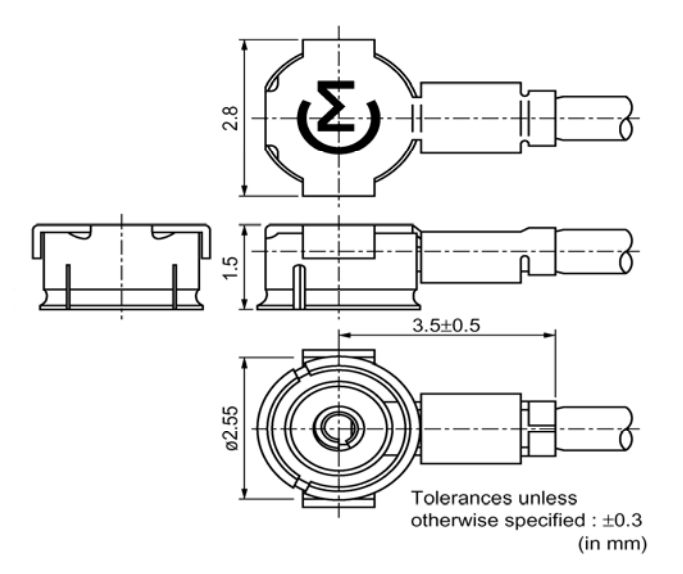

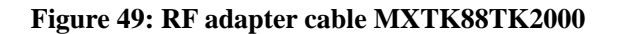

**For more information about the connector, please visit http://www.murata.com/** 

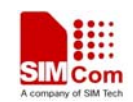

# **6.5 View of the SIM5215A**

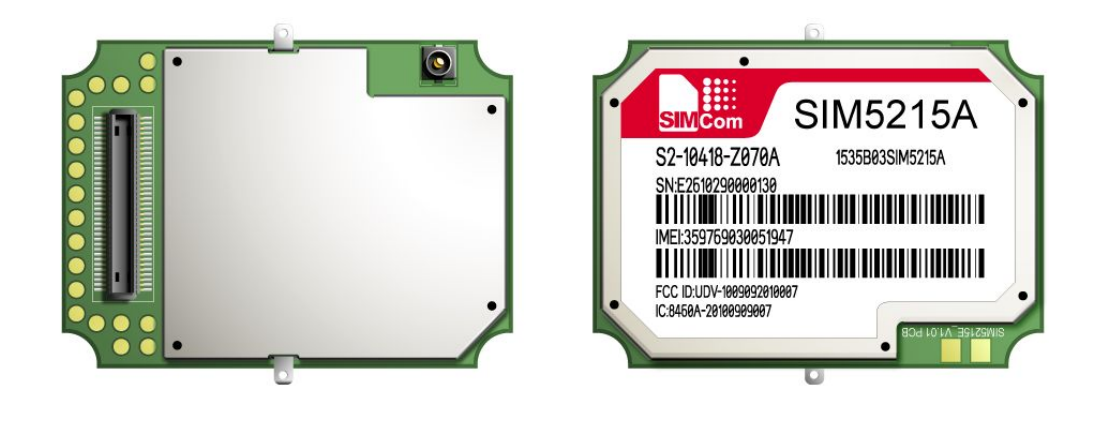

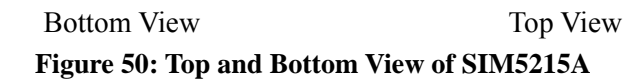

# **6.6 PIN assignment of board-to-board connector of SIM5215A**

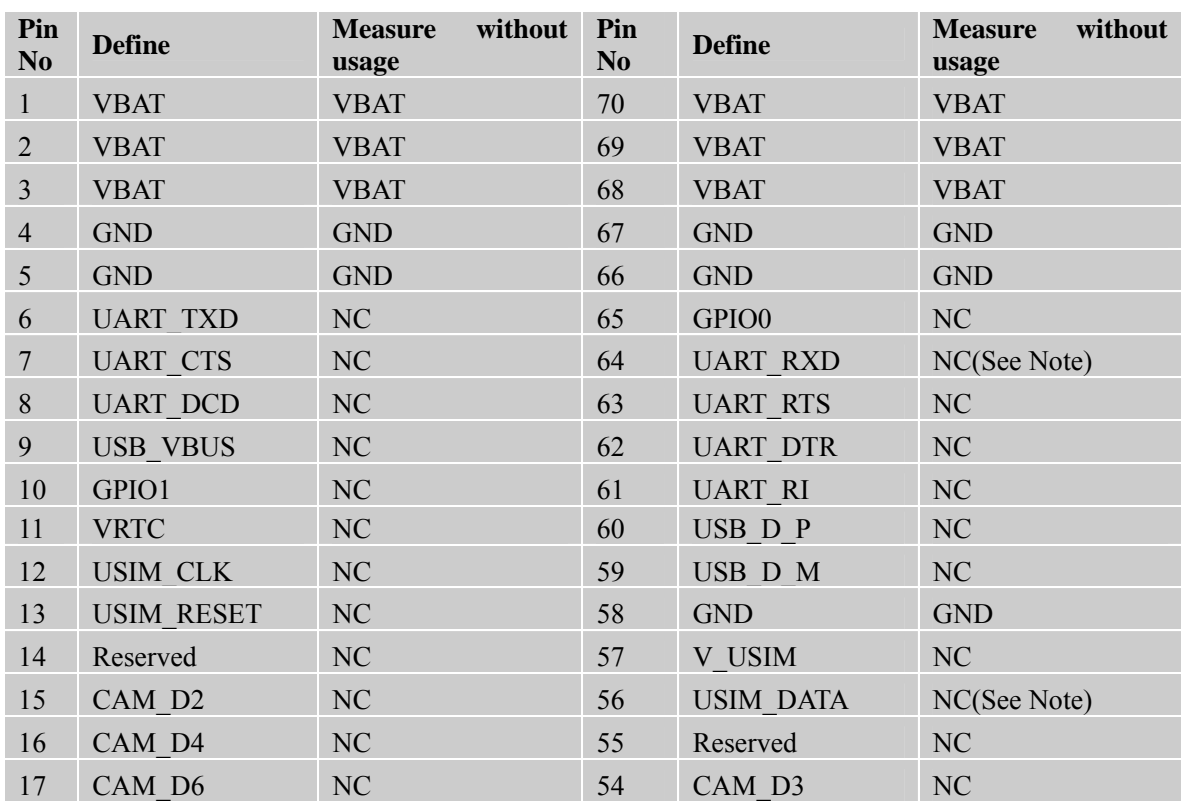

### **Table 34 : Connection diagrams**

**SIM5215A \_HD\_V1.02** 70 **26.08.2010** 

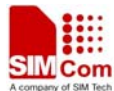

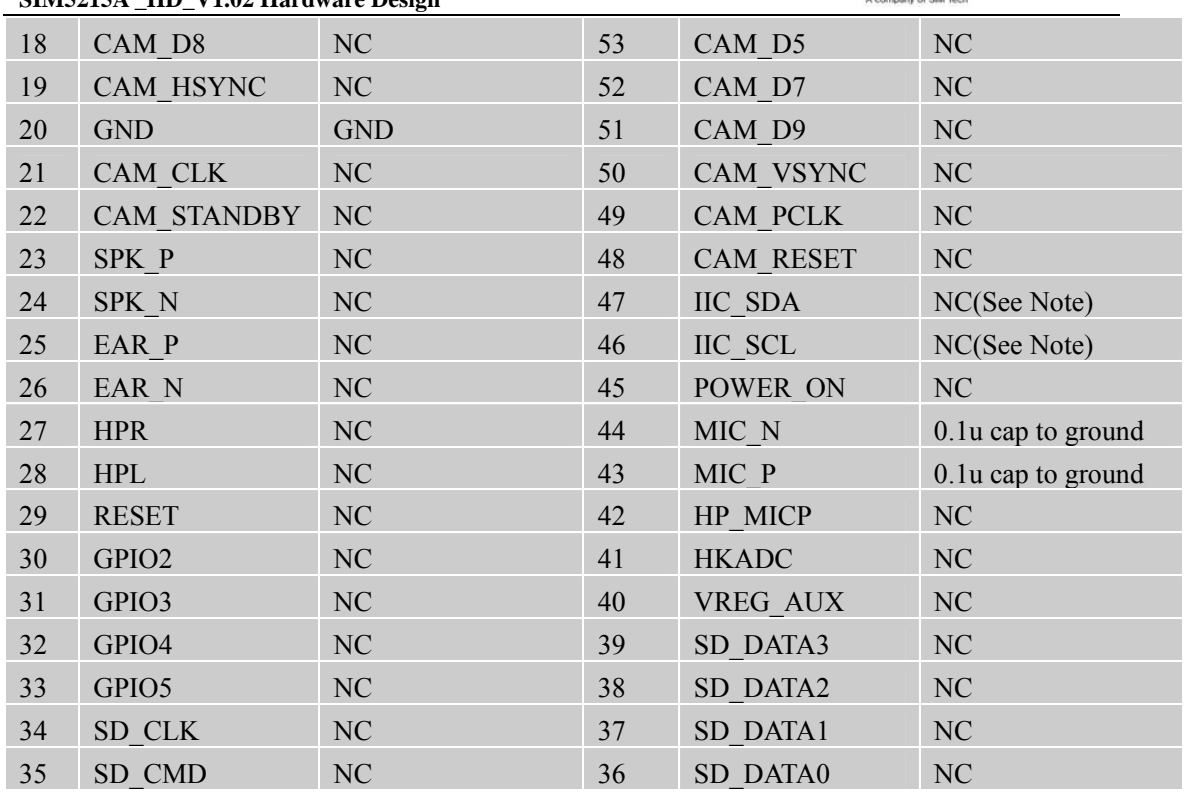

*Note: UART\_RXD has been pulled down with a 15kR resistor to ground in module. USIM DATA has been pulled up with a 22kR resistor to V\_USIM in module. IIC\_SDA and IIC\_SCL have been pulled up with two 2.2kR resistors to 2.6V in module. So there is no need to pull them up or down in your application circuit.* 

### **Contact us:**

### **Shanghai SIMCOM Wireless Solutions Ltd.**

Add: SIM Technology Building, No.633, Jinzhong Road, Changning District, Shanghai P.R. China 200335 Tel: +86 21 3235 3300 Fax: +86 21 3235 3301 URL: www.sim.com/wm